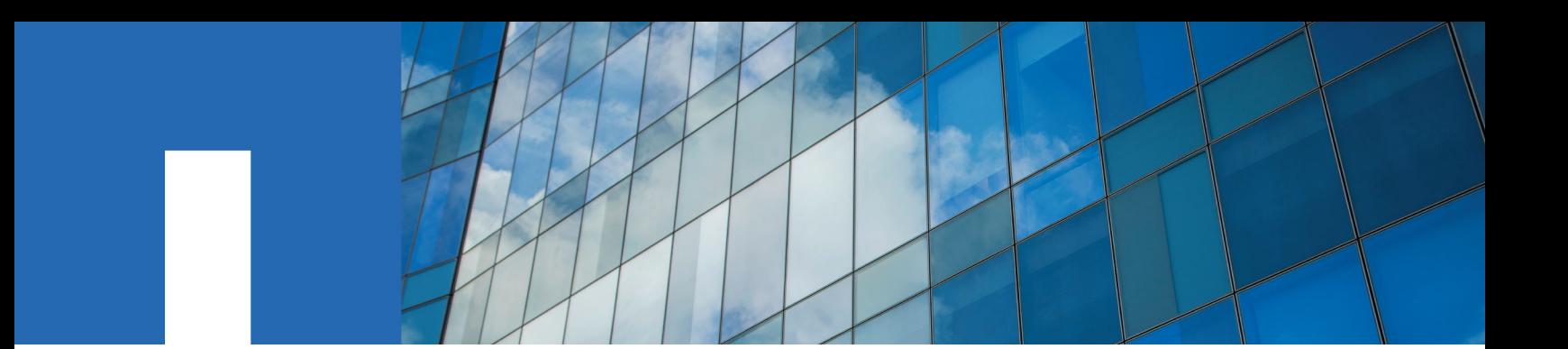

**ONTAP**® **9**

# **Data Protection Tape Backup and Recovery Guide**

January 2019 | 215-11155\_G0 doccomments@netapp.com

Updated for ONTAP 9.5

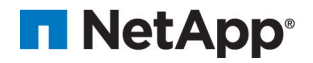

## **Contents**

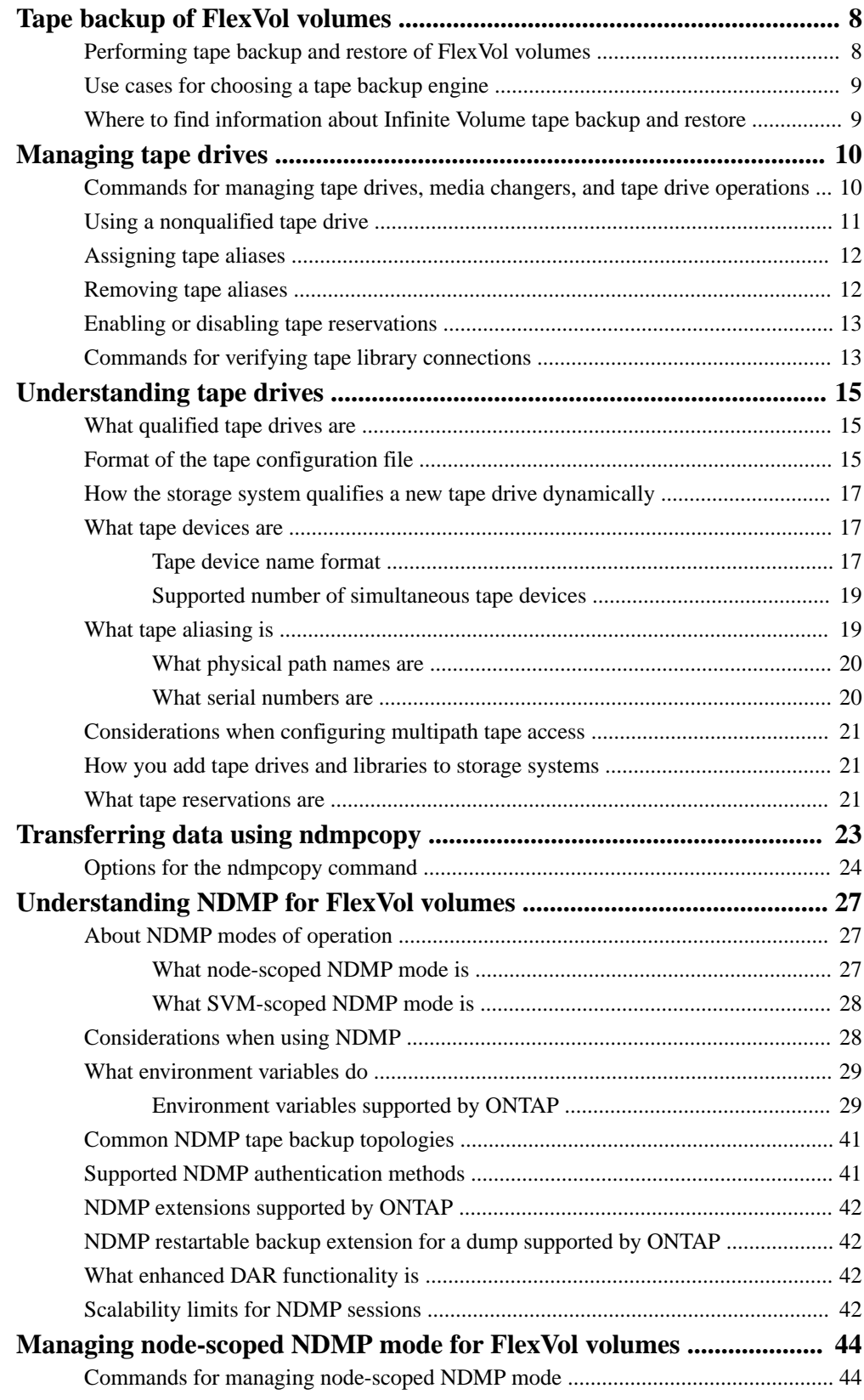

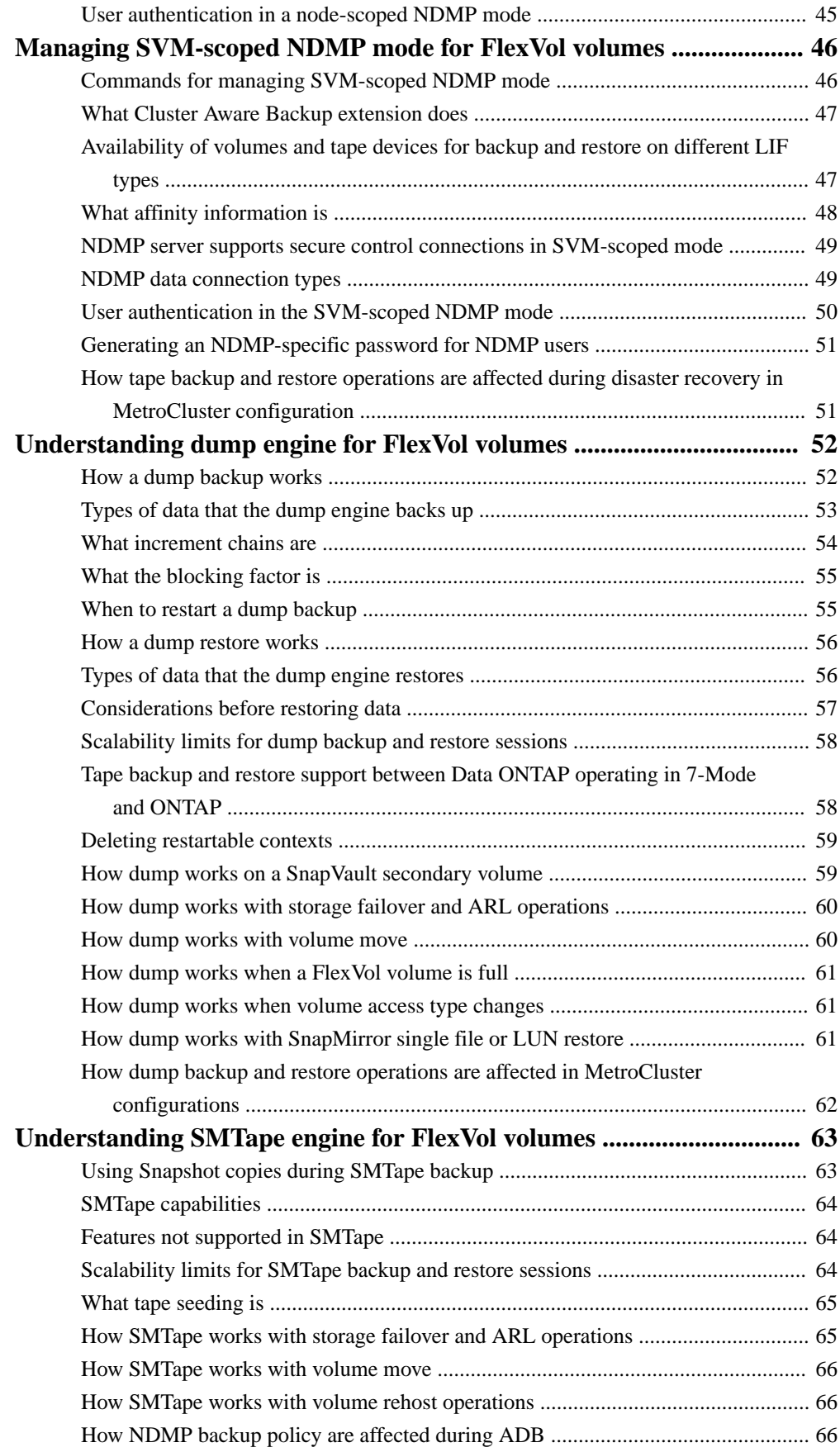

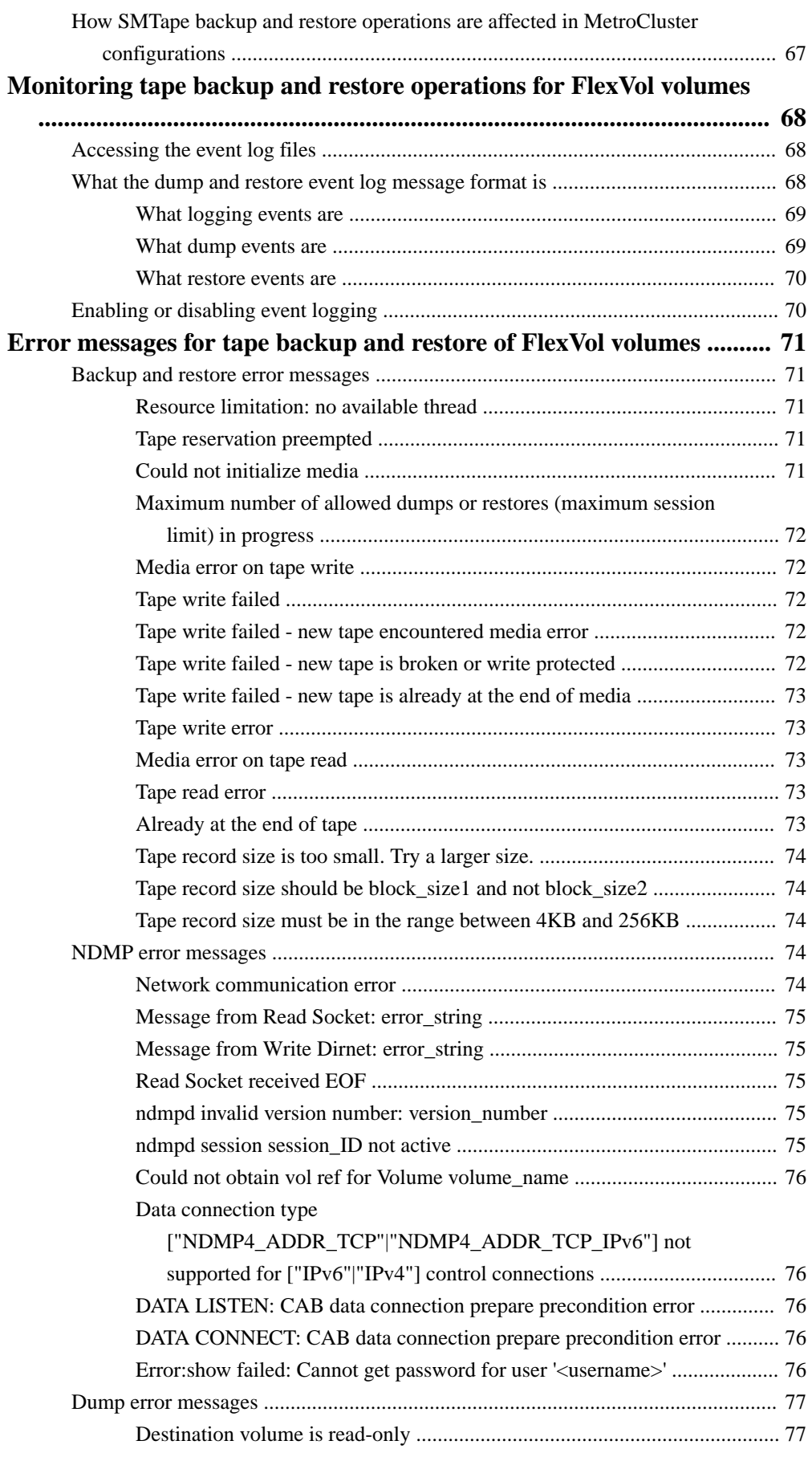

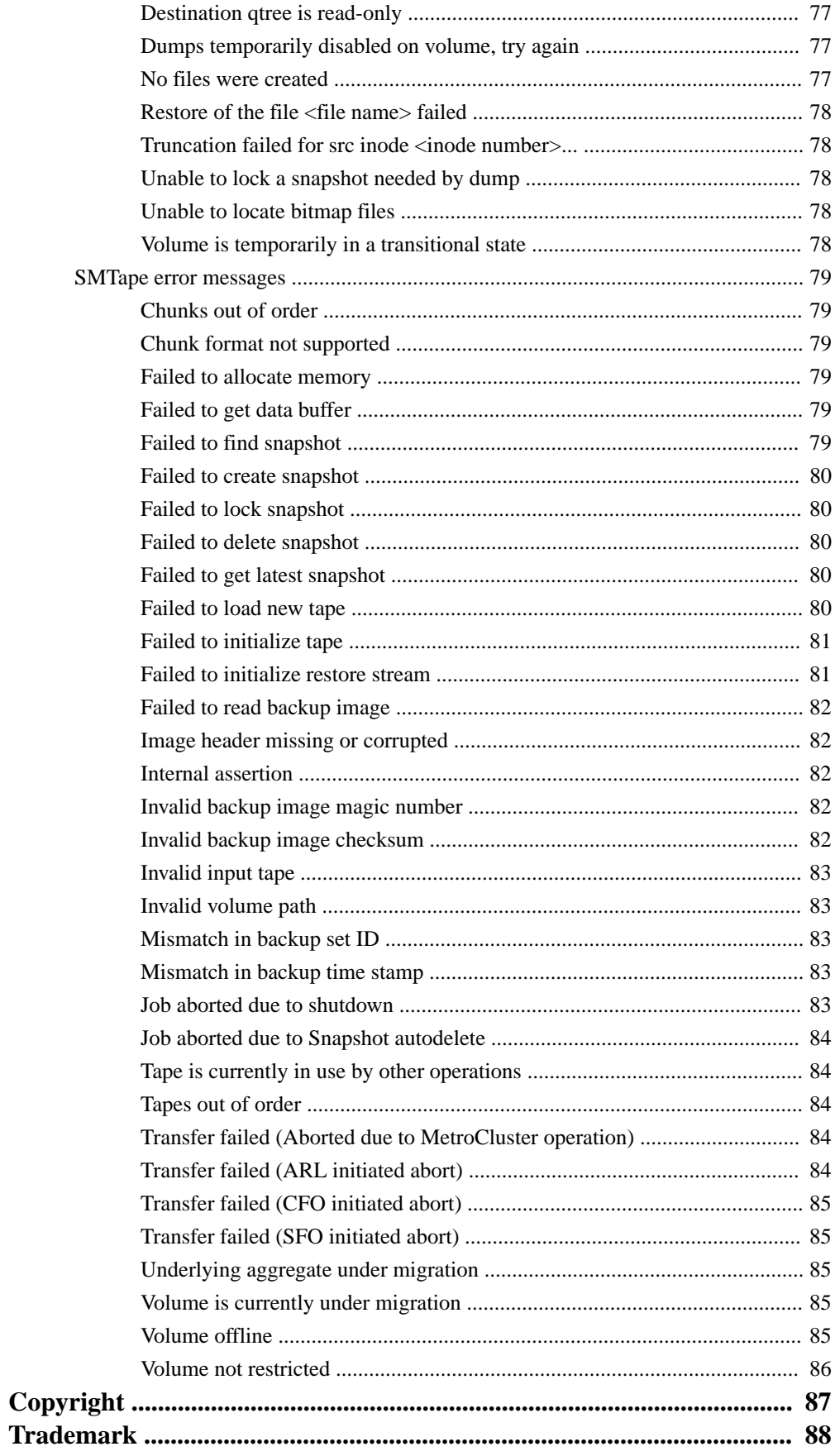

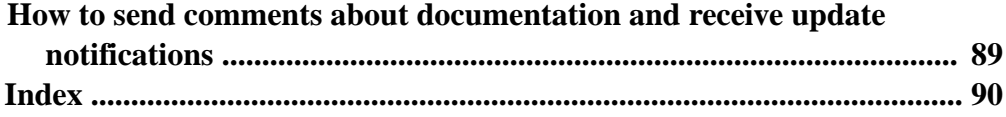

## <span id="page-7-0"></span>**Tape backup of FlexVol volumes**

ONTAP supports tape backup and restore through Network Data Management Protocol (NDMP). NDMP allows you to back up data in storage systems directly to tape, resulting in efficient use of network bandwidth. ONTAP supports both dump and SMTape engines for tape backup.

You can perform a dump or SMTape backup or restore by using NDMP-compliant backup applications. Only NDMP version 4 is supported.

#### **Tape backup using dump**

Dump is a Snapshot copy based backup in which your file system data is backed up to tape. The ONTAP dump engine backs up files, directories, and the applicable access control list (ACL) information to tape. You can back up an entire volume, an entire qtree, or a subtree that is not an entire volume or an entire qtree. Dump supports baseline, differential, and incremental backups.

#### **Tape backup using SMTape**

SMTape is a Snapshot copy based disaster recovery solution from ONTAP that backs up blocks of data to tape. You can use SMTape to perform volume backups to tapes. However, you cannot perform a backup at the qtree or subtree level. SMTape supports baseline, differential, and incremental backups.

### **Performing tape backup and restore of FlexVol volumes**

You can perform tape backup and restore operations by using an NDMP-enabled backup application.

#### **About this task**

The tape backup and restore workflow provides an overview of the tasks that are involved in performing tape backup and restore operations. For detailed information about performing a backup and restore operation, see the backup application documentation.

#### **Steps**

- **1.** Set up a tape library configuration by choosing an NDMP-supported tape topology.
- **2.** Enable NDMP services on your storage system.

You can enable the NDMP services either at the node level or at the storage virtual machine (SVM) level. This depends on the NDMP mode in which you choose to perform the tape backup and restore operation.

**3.** Use NDMP options to manage NDMP on your storage system.

You can use NDMP options either at the node level or at the SVM level. This depends on the NDMP mode in which you choose to perform the tape backup and restore operation.

You can modify the NDMP options at the node level by using the system services ndmp modify command and at the SVM level by using the vserver services ndmp modify command. For more information about these commands, see the man pages.

**4.** Perform a tape backup or restore operation by using an NDMP-enabled backup application.

ONTAP supports both dump and SMTape engines for tape backup and restore.

For more information about using the backup application (also called *Data Management* Applications or DMAs) to perform backup or restore operations, see your backup application documentation.

#### <span id="page-8-0"></span>**Related concepts**

[Understanding dump engine for FlexVol volumes](#page-51-0) on page 52

#### **Related references**

[Common NDMP tape backup topologies](#page-40-0) on page 41

## **Use cases for choosing a tape backup engine**

ONTAP supports two backup engines: SMTape and dump. You should be aware of the use cases for the SMTape and dump backup engines to help you choose the backup engine to perform tape backup and restore operations.

Dump can be used in the following cases:

- Direct Access Recovery (DAR) of files and directories
- Backup of a subset of subdirectories or files in a specific path
- Excluding specific files and directories during backups
- Preserving backup for long durations

SMTape can be used in the following cases:

- Disaster recovery solution
- Preserving deduplication savings and deduplication settings on the backed up data during a restore operation
- Backup of large volumes

## **Where to find information about Infinite Volume tape backup and restore**

Information about tape backup and restore of Infinite Volumes is available in the Infinite Volumes Management Guide.

[Infinite volumes management](https://docs.netapp.com/ontap-9/topic/com.netapp.doc.dot-ivg/home.html)

## <span id="page-9-0"></span>**Managing tape drives**

You can verify tape library connections and view tape drive information before performing a tape backup or restore operation. You can use a nonqualified tape drive by emulating this to a qualified tape drive. You can also assign and remove tape aliases in addition to viewing existing aliases.

When you back up data to tape, the data is stored in tape files. File marks separate the tape files, and the files have no names. You specify a tape file by its position on the tape. You write a tape file by using a tape device. When you read the tape file, you must specify a device that has the same compression type that you used to write that tape file.

## **Commands for managing tape drives, media changers, and tape drive operations**

There are commands for viewing information about tape drives and media changers in a cluster, bringing a tape drive online and taking it offline, modifying the tape drive cartridge position, setting and clearing tape drive alias name, and resetting a tape drive. You can also view and reset tape drive statistics.

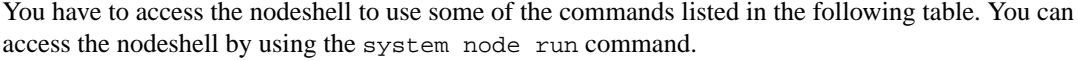

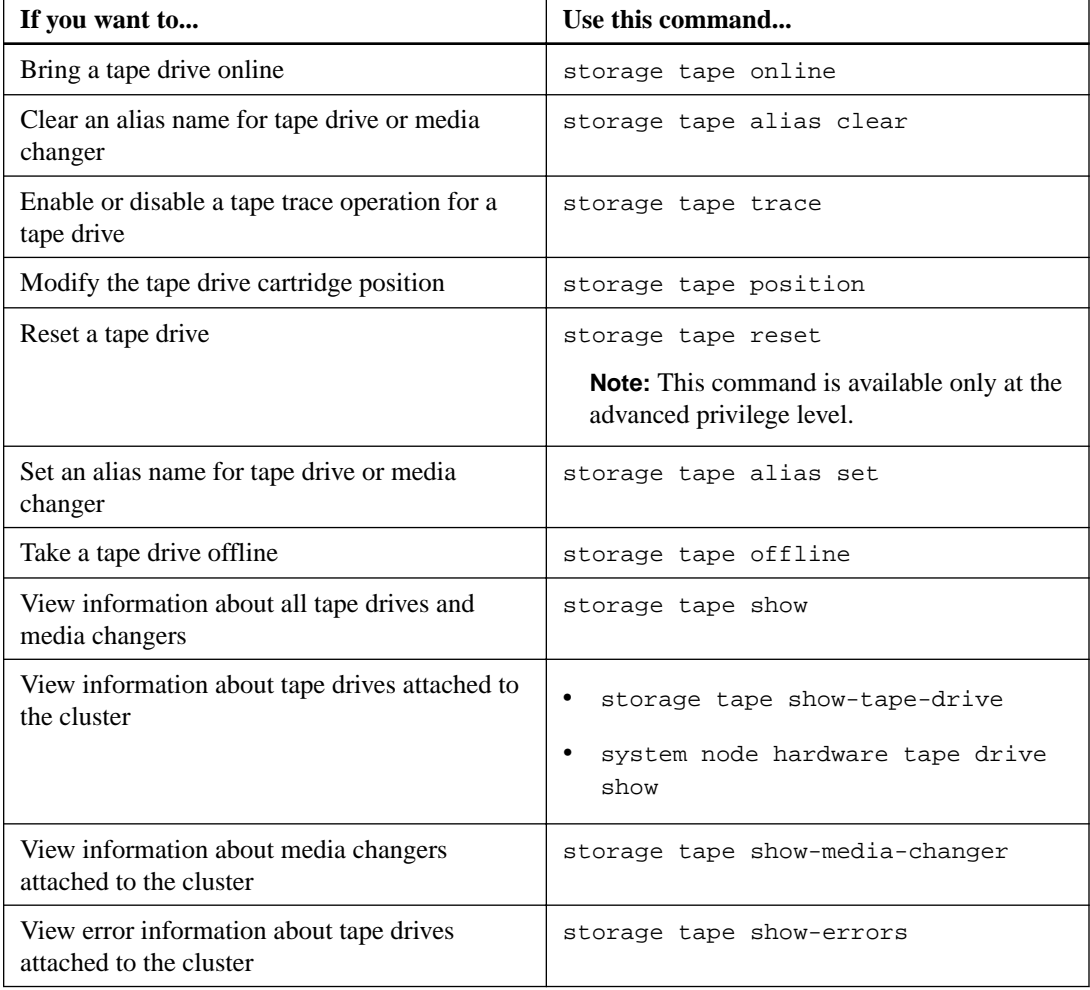

<span id="page-10-0"></span>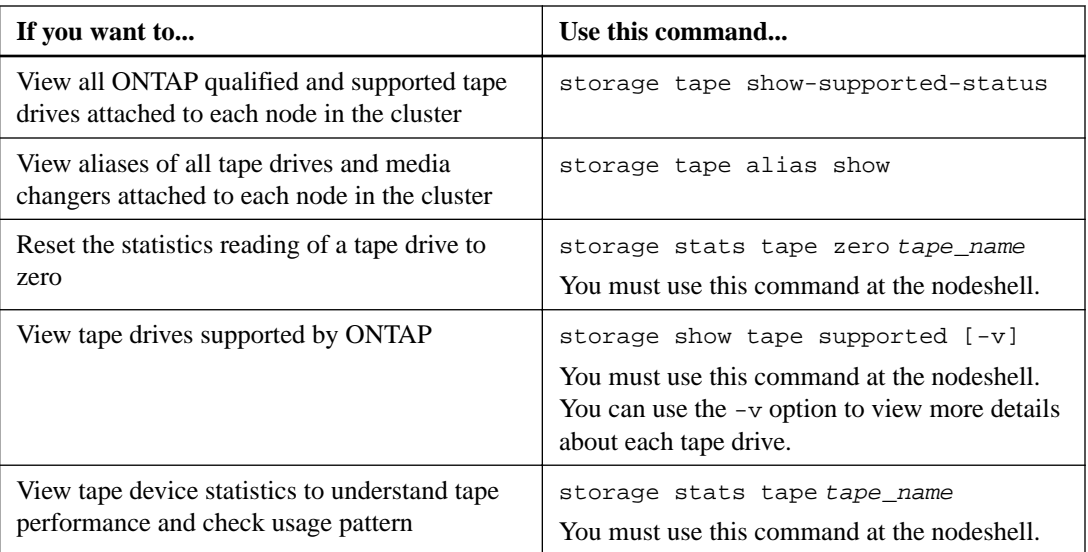

For more information about these commands, see the man pages.

## **Using a nonqualified tape drive**

You can use a nonqualified tape drive on a storage system if it can emulate a qualified tape drive. It is then treated like a qualified tape drive. To use a nonqualified tape drive, you must first determine whether it emulates any of the qualified tape drives.

#### **About this task**

A nonqualified tape drive is one that is attached to the storage system, but not supported or recognized by ONTAP.

#### **Steps**

**1.** View the nonqualified tape drives attached to a storage system by using the storage tape show-supported-status command.

#### **Example**

The following command displays tape drives attached to the storage system and the support and qualification status of each tape drive. The nonqualified tape drives are also listed. "tape\_drive\_vendor\_name" is a nonqualified tape drive attached to the storage system, but not supported by ONTAP.

cluster1::> storage tape show-supported-status -node Node1

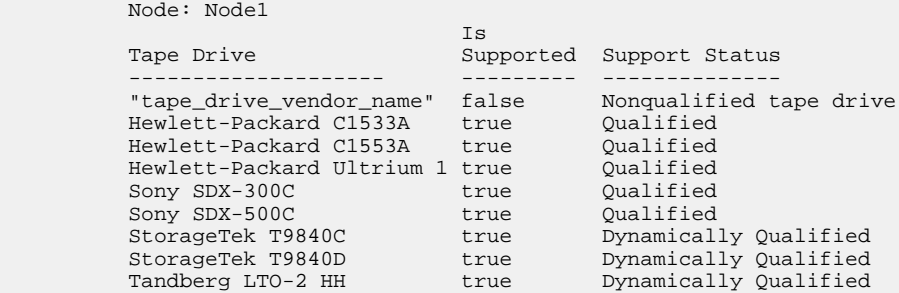

**2.** Emulate the qualified tape drive.

<span id="page-11-0"></span>[NetApp Downloads: Tape Device Configuration Files](http://mysupport.netapp.com/NOW/download/tools/tape_config)

#### **Related concepts**

[What qualified tape drives are](#page-14-0) on page 15

## **Assigning tape aliases**

For easy device identification, you can assign tape aliases to a tape drive or medium changer. Aliases provide a correspondence between the logical names of backup devices and a name permanently assigned to the tape drive or medium changer.

#### **Step**

**1.** Assign an alias to a tape drive or medium changer by using the storage tape alias set command.

For more information about this command, see the man pages.

You can view the serial number (SN) information about the tape drives by using the system node hardware tape drive show command and about tape libraries by using the system node hardware tape library show commands.

#### **Example**

The following command sets an alias name to a tape drive with serial number SN[123456]L4 attached to the node, cluster1-01:

```
cluster-01::> storage tape alias set -node cluster-01 -name st3 -
mapping SN[123456]L4
```
#### **Example**

The following command sets an alias name to a media changer with serial number SN[65432] attached to the node, cluster1-01:

```
cluster-01::> storage tape alias set -node cluster-01 -name mc1 -
mapping SN[65432]
```
#### **Related concepts**

[What tape aliasing is](#page-18-0) on page 19

#### **Related tasks**

Removing tape aliases on page 12

## **Removing tape aliases**

You can remove aliases by using the storage tape alias clear command when persistent aliases are no longer required for a tape drive or medium changer.

#### **Step**

**1.** Remove an alias from a tape drive or medium changer by using the storage tape alias clear command.

For more information about this command, see the man pages.

#### <span id="page-12-0"></span>**Example**

The following command removes the aliases of all tape drives by specifying the scope of the alias clear operation to **tape**:

```
cluster-01::>storage tape alias clear -node cluster-01 -clear-scope 
tape
```
#### **After you finish**

If you are performing a tape backup or restore operation using NDMP, then after you remove an alias from a tape drive or medium changer, you must assign a new alias name to the tape drive or medium changer to continue access to the tape device.

#### **Related concepts**

[What tape aliasing is](#page-18-0) on page 19

#### **Related tasks**

[Assigning tape aliases](#page-11-0) on page 12

### **Enabling or disabling tape reservations**

You can control how ONTAP manages tape device reservations by using the tape.reservations option. By default, tape reservation is turned off.

#### **About this task**

Enabling the tape reservations option can cause problems if tape drives, medium changers, bridges, or libraries do not work properly. If tape commands report that the device is reserved when no other storage systems are using the device, this option should be disabled.

#### **Step**

**1.** To use either the SCSI Reserve/Release mechanism or SCSI Persistent Reservations or to disable tape reservations, enter the following command at the clustershell:

**options -option-name tape.reservations -option-value {scsi | persistent | off}**

scsi selects the SCSI Reserve/Release mechanism.

persistent selects SCSI Persistent Reservations.

off disables tape reservations.

#### **Related concepts**

[What tape reservations are](#page-20-0) on page 21

## **Commands for verifying tape library connections**

You can view information about the connection path between a storage system and a tape library configuration attached to the storage system. You can use this information to verify the connection path to the tape library configuration or for troubleshooting issues related to the connection paths.

You can view the following tape library details to verify the tape library connections after adding or creating a new tape library, or after restoring a failed path in a single-path or multipath access to a

tape library. You can also use this information while troubleshooting path-related errors or if access to a tape library fails.

- Node to which the tape library is attached
- Device ID
- NDMP path
- Tape library name
- Target port and initiator port IDs
- Single-path or multipath access to a tape library for every target or FC initiator port
- Path-related data integrity details, such as "Path Errors" and "Path Qual"
- LUN groups and LUN counts

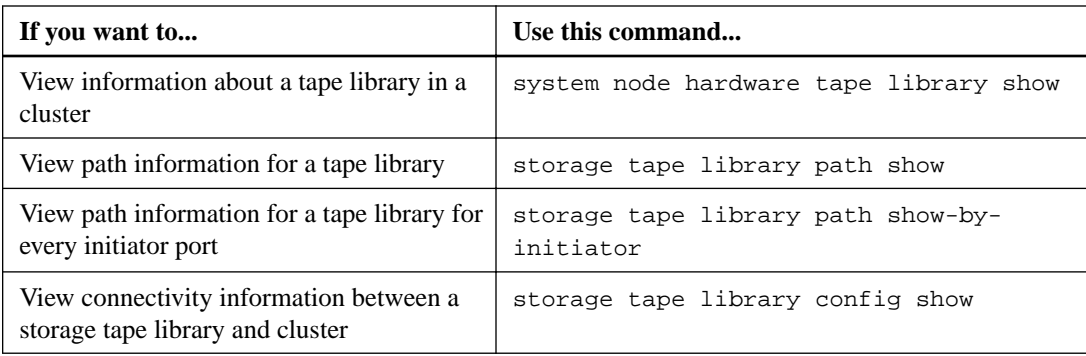

For more information about these commands, see the man pages.

## <span id="page-14-0"></span>**Understanding tape drives**

You must use a qualified tape drive that has been tested and found to work properly on a storage system. You can follow tape aliasing and also enable tape reservations to ensure that only one storage system accesses a tape drive at any particular time.

## **What qualified tape drives are**

A qualified tape drive is a tape drive that has been tested and found to work properly on storage systems. You can qualify tape drives for existing ONTAP releases by using the tape configuration file.

#### **Related tasks**

[Using a nonqualified tape drive](#page-10-0) on page 11

#### **Related references**

[Commands for managing tape drives, media changers, and tape drive operations](#page-9-0) on page 10 [Commands for verifying tape library connections](#page-12-0) on page 13

#### **Related information**

[NetApp Downloads: Tape Device Configuration Files](http://mysupport.netapp.com/NOW/download/tools/tape_config)

## **Format of the tape configuration file**

The tape configuration file format consists of fields such as vendor ID, product ID, and details of compression types for a tape drive. This file also consists of optional fields for enabling the autoload feature of a tape drive and changing the command timeout values of a tape drive.

The following table displays the format of the tape configuration file:

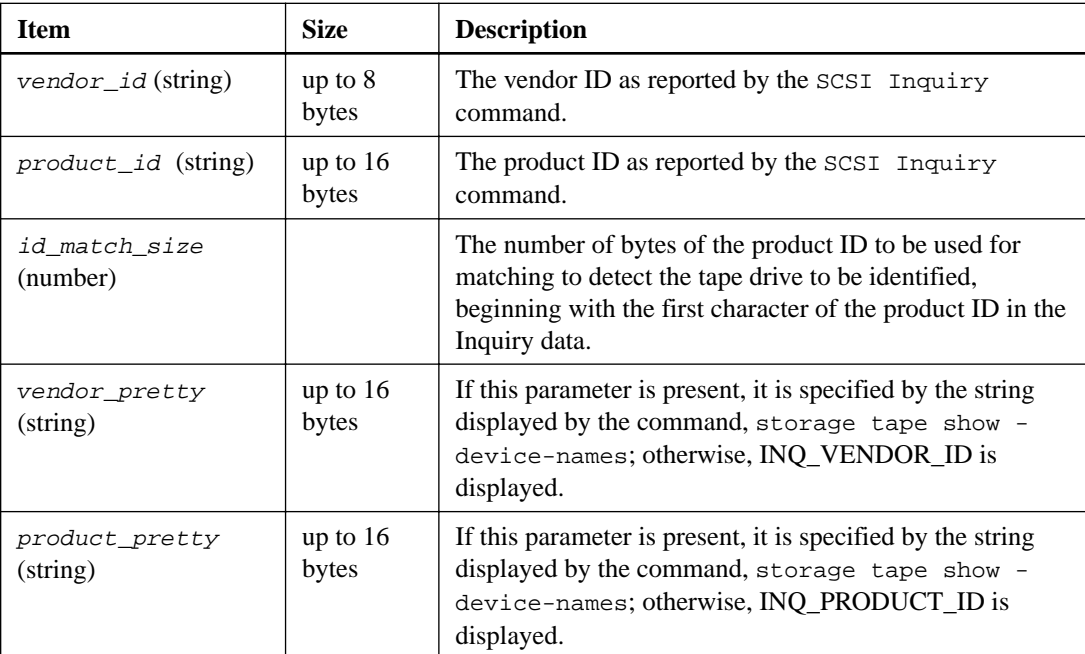

**Note:** The vendor\_pretty and product\_pretty fields are optional, but if one of these fields has a value, the other must also have a value.

The following table explains the description, density code, and compression algorithm for the various compression types, such as l, m, h, and a:

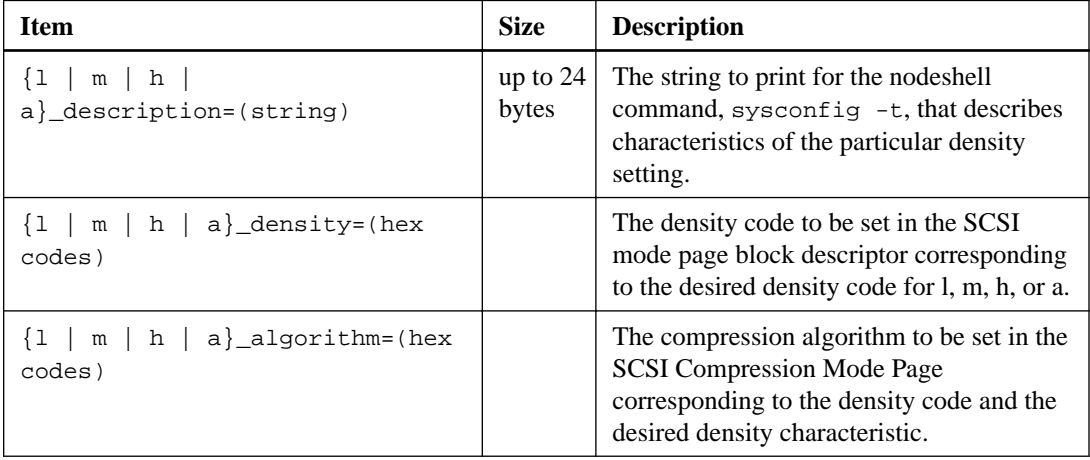

The following table describes the optional fields available in the tape configuration file:

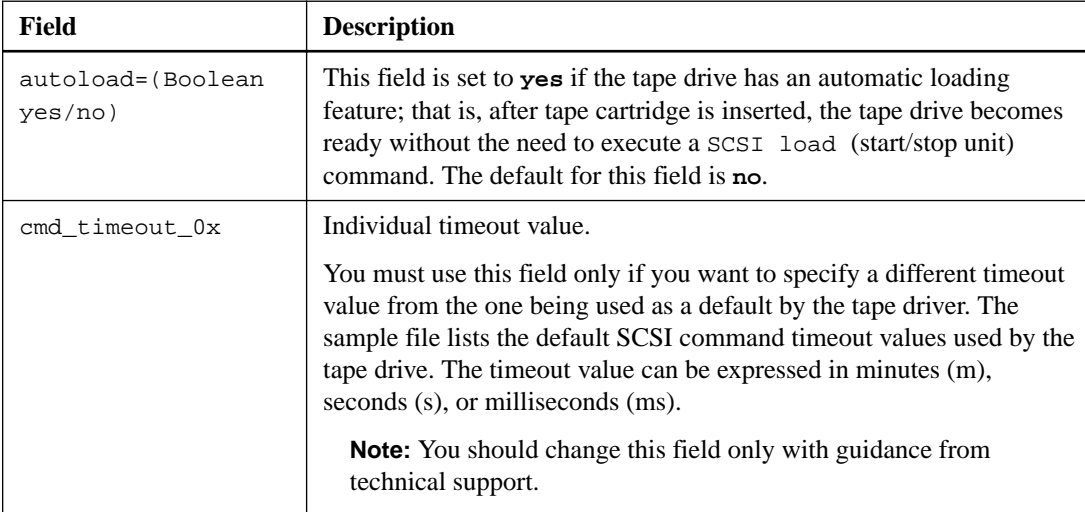

You can download and view the tape configuration file from the NetApp Support Site.

## **Example of a tape configuration file format** The tape configuration file format for the HP LTO5 ULTRIUM tape drive is as follows:

vendor\_id="HP"

product\_id="Ultrium 5-SCSI"

id\_match\_size=9

vendor\_pretty="Hewlett-Packard"

product\_pretty="LTO-5"

l\_description="LTO-3(ro)/4 4/800GB"

l\_density=0x00

l\_algorithm=0x00

```
m_description="LTO-3(ro)/4 8/1600GB cmp"
m density=0x00
m_algorithm=0x01
h_description="LTO-5 1600GB"
h_density=0x58
h_algorithm=0x00
a_description="LTO-5 3200GB cmp"
a_density=0x58
a_algorithm=0x01
autoload="yes"
```
#### **Related information**

[NetApp Downloads: Tape Device Configuration Files](http://mysupport.netapp.com/NOW/download/tools/tape_config)

## **How the storage system qualifies a new tape drive dynamically**

The storage system qualifies a tape drive dynamically by matching its vendor ID and product ID with the information contained in the tape qualification table.

When you connect a tape drive to the storage system, it looks for a vendor ID and product ID match between the information obtained during tape discovery and the information in the internal tape qualification table. If the storage system discovers a match, it marks the tape drive as qualified and can access the tape drive. If the storage system cannot find a match, the tape drive remains in the unqualified state and is not accessed.

## **What tape devices are**

A tape device is a representation of a tape drive. It is a specific combination of rewind type and compression capability of a tape drive.

A tape device is created for each combination of rewind type and compression capability. Therefore, a tape drive or tape library can have several tape devices associated with it. You must specify a tape device to move, write, or read tapes.

When you install a tape drive or tape library on a storage system, ONTAP creates tape devices associated with the tape drive or tape library.

ONTAP detects tape drives and tape libraries and assigns logical numbers and tape devices to them. ONTAP detects the Fibre Channel, SAS, and parallel SCSI tape drives and libraries when they are connected to the interface ports. ONTAP detects these drives when their interfaces are enabled.

#### **Tape device name format**

Each tape device has an associated name that appears in a defined format. The format includes information about the type of device, rewind type, alias, and compression type.

The format of a tape device name is as follows:

```
rewind_type st alias_number compression_type
```
rewind\_type is the rewind type.

The following list describes the various rewind type values:

**r**

ONTAP rewinds the tape after it finishes writing the tape file.

**nr**

ONTAP does not rewind the tape after it finishes writing the tape file. You must use this rewind type when you want to write multiple tape files on the same tape.

**ur**

This is the unload/reload rewind type. When you use this rewind type, the tape library unloads the tape when it reaches the end of a tape file, and then loads the next tape, if there is one.

You must use this rewind type only under the following circumstances:

- The tape drive associated with this device is in a tape library or is in a medium changer that is in the library mode.
- The tape drive associated with this device is attached to a storage system.
- Sufficient tapes for the operation that you are performing are available in the library tape sequence defined for this tape drive.

**Note:** If you record a tape using a no-rewind device, you must rewind the tape before you read it.

st is the standard designation for a tape drive.

alias\_number is the alias that ONTAP assigns to the tape drive. When ONTAP detects a new tape drive, ONTAP assigns an alias to the tape drive.

compression\_type is a drive-specific code for the density of data on the tape and the type of compression.

The following list describes the various values for compression\_type:

**a**

Highest compression

**h**

High compression

**m**

Medium compression

**l**

Low compression

#### **Examples**

nrst0a specifies a no-rewind device on tape drive 0 using the highest compression.

#### **Example of a listing of tape devices**

The following example shows the tape devices associated with HP Ultrium 2-SCSI:

```
Tape drive (fc202_6:2.126L1) HP Ultrium 2-SCSI<br>rst01 - rewind device, format is: HP (20
                                  format is: HP (200GB)<br>format is: HP (200GB)
    nrst01 - no rewind device,
 urst0l - unload/reload device, format is: HP (200GB)
rst0m - rewind device, format is: HP (200GB)
     nrst0m - no rewind device, format is: HP (200GB)
     urst0m - unload/reload device, format is: HP (200GB)
```

```
 rst0h - rewind device, format is: HP (200GB)
 nrst0h - no rewind device, format is: HP (200GB)
 urst0h - unload/reload device, format is: HP (200GB)
 rst0a - rewind device, format is: HP (400GB w/comp)
 nrst0a - no rewind device, format is: HP (400GB w/comp)
    urst0a - unload/reload device, format is: HP (400GB w/comp)
```
The following list describes the abbreviations in the preceding example:

- GB—Gigabytes; this is the capacity of the tape.
- w/comp—With compression; this shows the tape capacity with compression.

#### **Supported number of simultaneous tape devices**

ONTAP supports a maximum of 64 simultaneous tape drive connections, 16 medium changers, and 16 bridge or router devices for each storage system (per node) in any mix of Fibre Channel, SCSI, or SAS attachments.

Tape drives or medium changers can be devices in physical or virtual tape libraries or stand-alone devices.

**Note:** Although a storage system can detect 64 tape drive connections, the maximum number of backup and restore sessions that can be performed simultaneously depends upon the scalability limits of the backup engine.

#### **Related concepts**

[Scalability limits for dump backup and restore sessions](#page-57-0) on page 58

## **What tape aliasing is**

Aliasing simplifies the process of device identification. Aliasing binds a physical path name (PPN) or a serial number (SN) of a tape or a medium changer to a persistent, but modifiable alias name.

The following table describes how tape aliasing enables you to ensure that a tape drive (or tape library or medium changer) is always associated with a single alias name:

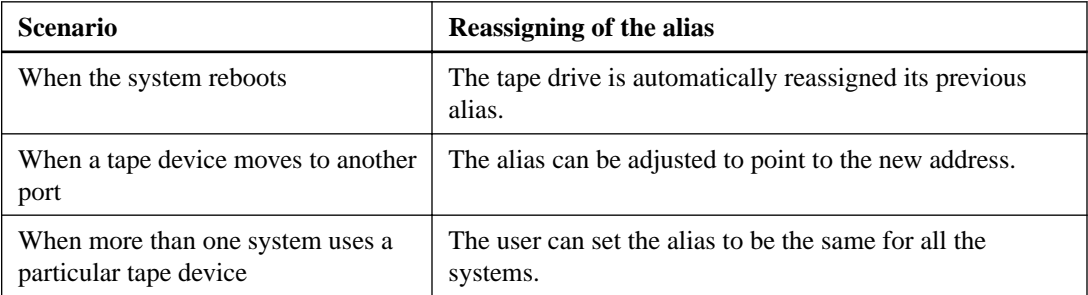

**Note:** When you upgrade from Data ONTAP 8.1.x to Data ONTAP 8.2.x, the tape alias feature of Data ONTAP 8.2.x modifies the existing tape alias names. In such a case you might have to update the tape alias names in the backup application.

Assigning tape aliases provides a correspondence between the logical names of backup devices (for example, st0 or mc1) and a name permanently assigned to a port, a tape drive, or a medium changer.

Note: st0 and st00 are different logical names.

**Note:** Logical names and serial numbers are used only to access a device. After the device is accessed, it returns all error messages by using the physical path name.

There are two types of names available for aliasing: physical path name and serial number.

#### <span id="page-19-0"></span>**What physical path names are**

Physical path names (PPNs) are the numerical address sequences that ONTAP assigns to tape drives and tape libraries based on the SCSI-2/3 adapter or switch (specific location) they are connected to the storage system. PPNs are also known as electrical names.

PPNs of direct-attached devices use the following format: host\_adapter. device\_id\_lun

**Note:** The LUN value is displayed only for tape and medium changer devices whose LUN values are not zero; that is, if the LUN value is zero the lun part of the PPN is not displayed.

For example, the PPN 8.6 indicates that the host adapter number is 8, the device ID is 6, and the logical unit number (LUN) is 0.

SAS tape devices are also direct-attached devices. For example, the PPN 5c.4 indicates that in a storage system, the SAS HBA is connected in slot 5, SAS tape is connected to port C of the SAS HBA, and the device ID is 4.

PPNs of Fibre Channel switch-attached devices use the following format:  $switch: port\_id$ . device id lun

For example, the PPN MY\_SWITCH:5.3L2 indicates that the tape drive connected to port 5 of a switch called MY\_SWITCH is set with device ID 3 and has the LUN 2.

The LUN (logical unit number) is determined by the drive. Fibre Channel, SCSI tape drives and libraries, and disks have PPNs.

PPNs of tape drives and libraries do not change unless the name of the switch changes, the tape drive or library moves, or the tape drive or library is reconfigured. PPNs remain unchanged after reboot. For example, if a tape drive named MY\_SWITCH:5.3L2 is removed and a new tape drive with the same device ID and LUN is connected to port 5 of the switch MY\_SWITCH, the new tape drive would be accessible by using MY\_SWITCH:5.3L2.

#### **What serial numbers are**

A serial number (SN) is a unique identifier for a tape drive or a medium changer. ONTAP generates aliases based on SN instead of the WWN.

Since the SN is a unique identifier for a tape drive or a medium changer, the alias remains the same regardless of the multiple connection paths to the tape drive or medium changer. This helps storage systems to track the same tape drive or medium changer in a tape library configuration.

The SN of a tape drive or a medium changer does not change even if you rename the Fibre Channel switch to which the tape drive or medium changer is connected. However, in a tape library if you replace an existing tape drive with a new one, then ONTAP generates new aliases because the SN of the tape drive changes. Also, if you move an existing tape drive to a new slot in a tape library or remap the tape drive's LUN, ONTAP generates a new alias for that tape drive.

Attention: You must update the backup applications with the newly generated aliases.

The SN of a tape device uses the following format:  $SN[Xxxxxxxxx][L[X]]$ 

 $x$  is an alphanumeric character and Lx is the LUN of the tape device. If the LUN is 0, the Lx part of the string is not displayed.

Each SN consists of up to 32 characters; the format for the SN is not case-sensitive.

### <span id="page-20-0"></span>**Considerations when configuring multipath tape access**

You can configure two paths from the storage system to access the tape drives in a tape library. If one path fails, the storage system can use the other paths to access the tape drives without having to immediately repair the failed path. This ensures that tape operations can be restarted.

You must consider the following when configuring multipath tape access from your storage system:

• In tape libraries that support LUN mapping, for multipath access to a LUN group, LUN mapping must be symmetrical on each path.

Tape drives and media changers are assigned to LUN groups (set of LUNs that share the same initiator path set) in a tape library. All tape drives of a LUN group must be available for backup and restore operations on all multiple paths.

- A maximum of two paths can be configured from the storage system to access the tape drives in a tape library.
- Multipath tape access supports load balancing. Load balancing is disabled by default.

In the following example, the storage system accesses LUN group 0 through two initiator paths: 0b and 0d. In both these paths, the LUN group has the same LUN number, 0, and LUN count, 5. The storage system accesses LUN group 1 through only one initiator path, 3d.

```
STSW-3070-2_cluster::> storage tape library config show
Node LUN Group LUN Count Library Name Library Target Port Initiator
----------------------- ----------- ---------- ------------- -------------------- ----- 
STSW-3070-2_cluster-01 0 5 IBM 3573-TL_1 510a09800000412d 0b
 0d
 1 2 IBM 3573-TL_2 50050763124b4d6f 3d
3 entries were displayed
```
For more information, see the man pages.

## **How you add tape drives and libraries to storage systems**

You can add tape drives and libraries to storage system dynamically (without taking the storage system offline).

When you add a new medium changer, the storage system detects its presence and adds it to the configuration. If the medium changer is already referenced in the alias information, no new logical names are created. If the library is not referenced, the storage system creates a new alias for the medium changer.

In a tape library configuration, you must configure a tape drive or medium changer on LUN 0 of a target port for ONTAP to discover all medium changers and tape drives on that target port.

## **What tape reservations are**

Multiple storage systems can share access to tape drives, medium changers, bridges, or tape libraries. Tape reservations ensure that only one storage system accesses a device at any particular time by enabling either the SCSI Reserve/Release mechanism or SCSI Persistent Reservations for all tape drives, medium changers, bridges, and tape libraries.

**Note:** All the systems that share devices in a library, whether switches are involved or not, must use the same reservation method.

#### **22** | Data Protection Tape Backup and Recovery Guide

The SCSI Reserve/Release mechanism for reserving devices works well under normal conditions. However, during interface error recovery procedures, reservations can be lost. If this occurs, initiators other than the reserved owner can access the device.

Reservations made with SCSI Persistent Reservations are not affected by error recovery mechanisms, such as loop reset or target reset; however, not all devices implement SCSI Persistent Reservations correctly.

## <span id="page-22-0"></span>**Transferring data using ndmpcopy**

The ndmpcopy command transfers data between storage systems that support NDMP v4. You can perform both full and incremental data transfers. Incremental transfers are limited to a maximum of two levels (one full and up to two incremental backups). You can transfer full or partial volumes, qtrees, directories, or individual files.

#### **About this task**

You can run ndmpcopy at the command line of the source and destination storage systems, or a storage system that is neither the source nor the destination of the data transfer. You can also run ndmpcopy on a single storage system that is both the source and the destination of the data transfer.

You can use IPv4 or IPv6 addresses of the source and destination storage systems in the ndmpcopy command. The path format is /vserver\_name/volume\_name [path].

#### **Steps**

**1.** Enable NDMP service on the source and destination storage systems:

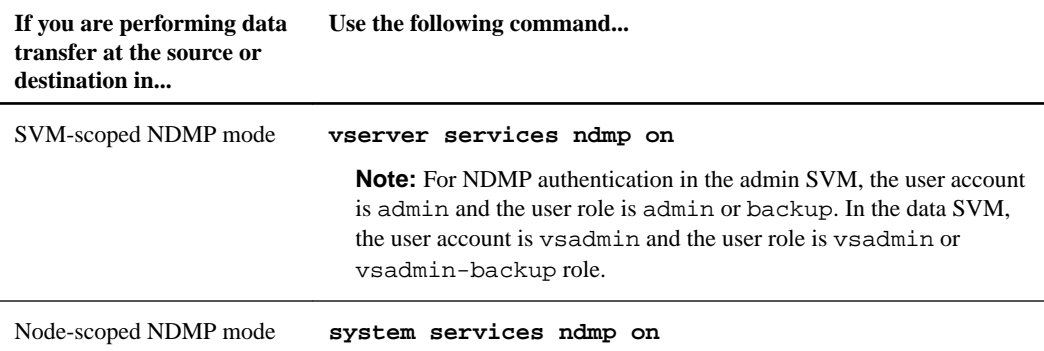

**2.** Transfer data within a storage system or between storage systems using ndmpcopy command at the nodeshell:

**ndmpcopy [options]source\_IP:source\_path destination\_IP:destination\_path [-mcs {inet|inet6}][-mcd {inet|inet6}][-md {inet|inet6}]**

**Note:** DNS names are not supported in ndmpcopy. You must provide the IP address of the source and the destination. The loopback address (127.0.0.1) is not supported for the source IP address or the destination IP address.

- The ndmpcopy command determines the address mode for control connections as follows:
	- The address mode for control connection corresponds to the IP address provided.
	- You can override these rules by using the -mcs and -mcd options.
- If the source or the destination is the ONTAP system, then depending on the NDMP mode (node-scoped or SVM-scoped), use an IP address that allows access to the target volume.
- source\_path and destination\_path are the absolute path names till the granular level of volume, qtree, directory or file.
- -mcs specifies the preferred addressing mode for the control connection to the source storage system.

inet indicates an IPv4 address mode and inet6 indicates an IPv6 address mode.

<span id="page-23-0"></span>• -mcd specifies the preferred addressing mode for the control connection to the destination storage system.

inet indicates an IPv4 address mode and inet6 indicates an IPv6 address mode.

• -md specifies the preferred addressing mode for data transfers between the source and the destination storage systems.

inet indicates an IPv4 address mode and inet6 indicates an IPv6 address mode. If you do not use the -md option in the ndmpcopy command, the addressing mode for the data connection is determined as follows:

- If either of the addresses specified for the control connections is an IPv6 address, the address mode for the data connection is IPv6.
- If both the addresses specified for the control connections are IPv4 addresses, the ndmpcopy command first attempts an IPv6 address mode for the data connection. If that fails, the command uses an IPv4 address mode.

**Note:** An IPv6 address, if specified, must be enclosed within square brackets.

#### **Example**

This sample command migrates data from a source path (source path) to a destination path (destination\_path).

```
>ndmpcopy -sa admin:<ndmp_password> -da admin:<ndmp_password>
 -st md5 -dt md5 192.0.2.129:/<src_svm>/<src_vol> 192.0.2.131:/
<dst_svm>/<dst_vol>
```
#### **Example**

This sample command explicitly sets the control connections and the data connection to use IPv6 address mode:

```
>ndmpcopy -sa admin:<ndmp_password> -da admin:<ndmp_password> -st md5 
-dt md5 -mcs inet6 -mcd inet6 -md
 inet6 [2001:0db8:1:1:209:6bff:feae:6d67]:/<src_svm>/<src_vol> 
[2001:0ec9:1:1:200:7cgg:gfdf:7e78]:/<dst_svm>/<dst_vol>
```
## **Options for the ndmpcopy command**

You should understand the options available for the ndmpcopy command to successfully transfer data.

The following table lists the available options. For more information, see the ndmpcopy man pages available through the nodeshell.

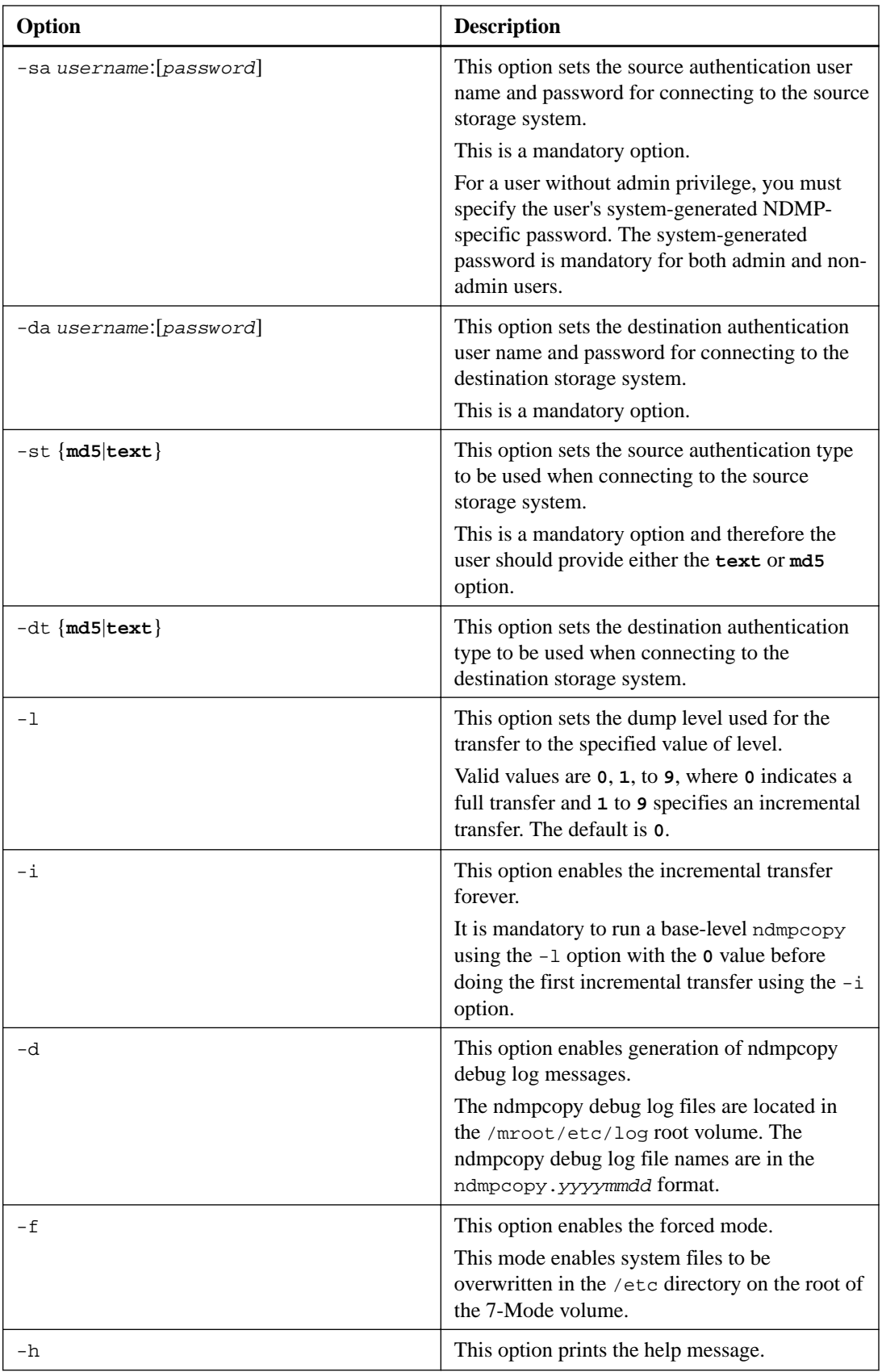

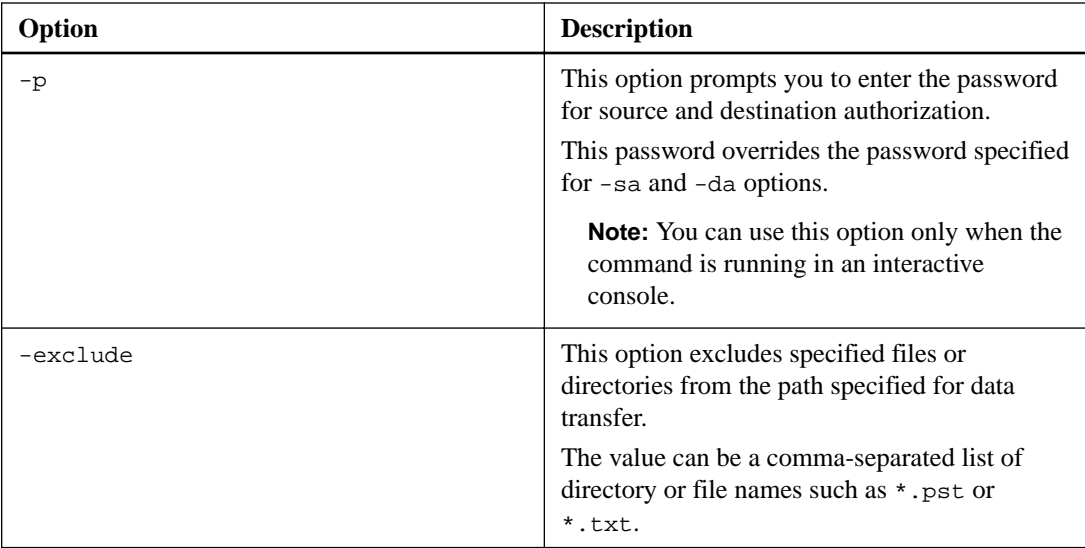

## <span id="page-26-0"></span>**Understanding NDMP for FlexVol volumes**

The Network Data Management Protocol (NDMP) is a standardized protocol for controlling backup, recovery, and other types of data transfer between primary and secondary storage devices, such as storage systems and tape libraries.

By enabling NDMP support on a storage system, you enable that storage system to communicate with NDMP-enabled network-attached backup applications (also called *Data Management* Applications or DMAs), data servers, and tape servers participating in backup or recovery operations. All network communications occur over TCPIP or TCP/IPv6 network. NDMP also provides lowlevel control of tape drives and medium changers.

You can perform tape backup and restore operations in either node-scoped NDMP mode or storage virtual machine (SVM) scoped NDMP mode.

You must be aware of the considerations that you have to take into account while using NDMP, list of environment variables, and supported NDMP tape backup topologies. You can also enable or disable the enhanced DAR functionality. The two authentication methods supported by ONTAP for authenticating NDMP access to a storage system are: plaintext and challenge.

NDMP does not support backup and restore of Infinite Volumes.

#### **Related concepts**

[Environment variables supported by ONTAP](#page-28-0) on page 29

### **About NDMP modes of operation**

You can choose to perform tape backup and restore operations either at the node level as you have been doing until now or at the storage virtual machine (SVM) level. To perform these operations successfully at the SVM level, NDMP service must be enabled on the SVM.

If you upgrade from Data ONTAP 8.2 to Data ONTAP 8.3, the NDMP mode of operation used in 8.2 will continue to be retained post the upgrade from 8.2 to 8.3.

If you install a new cluster with Data ONTAP 8.2 or later, NDMP is in the SVM-scoped NDMP mode by default. To perform tape backup and restore operations in the node-scoped NDMP mode, you must explicitly enable the node-scoped NDMP mode.

#### **Related concepts**

[Managing node-scoped NDMP mode for FlexVol volumes](#page-43-0) on page 44 [Managing SVM-scoped NDMP mode for FlexVol volumes](#page-45-0) on page 46

#### **Related references**

[Commands for managing node-scoped NDMP mode](#page-43-0) on page 44

#### **What node-scoped NDMP mode is**

In the node-scoped NDMP mode, you can perform tape backup and restore operations at the node level. The NDMP mode of operation used in Data ONTAP 8.2 will continue to be retained post the upgrade from 8.2 to 8.3.

In the node-scoped NDMP mode, you can perform tape backup and restore operations on a node that owns the volume. To perform these operations, you must establish NDMP control connections on a LIF hosted on the node that owns the volume or tape devices.

<span id="page-27-0"></span>**Note:** This mode is deprecated and will be removed in a future major release.

#### **Related concepts**

[Managing node-scoped NDMP mode for FlexVol volumes](#page-43-0) on page 44

#### **What SVM-scoped NDMP mode is**

You can perform tape backup and restore operations at the storage virtual machine (SVM) level successfully if the NDMP service is enabled on the SVM. You can back up and restore all volumes hosted across different nodes in the SVM of a cluster if the backup application supports the CAB extension.

An NDMP control connection can be established on different LIF types. In the SVM-scoped NDMP mode, these LIFs belong to either the data SVM or admin SVM. The connection can be established on a LIF only if the NDMP service is enabled on the SVM that owns this LIF.

A data LIF belongs to the data SVM and the intercluster LIF, node-management LIF, and clustermanagement LIF belong to the admin SVM.

In the SVM-scoped NDMP mode, the availability of volumes and tape devices for backup and restore operations depends on the LIF type on which the NDMP control connection is established and the status of the CAB extension. If your backup application supports the CAB extension and a volume and the tape device share the same affinity, then the backup application can perform a local backup or restore operation, instead of a three-way backup or restore operation.

#### **Related concepts**

[Managing SVM-scoped NDMP mode for FlexVol volumes](#page-45-0) on page 46

## **Considerations when using NDMP**

You must take into account a number of considerations when starting the NDMP service on your storage system.

- Each node supports a maximum of 16 concurrent backups, restores, or combination of the two using connected tape drives.
- NDMP services can generate file history data at the request of NDMP backup applications. File history is used by backup applications to enable optimized recovery of selected subsets of data from a backup image. File history generation and processing might be time-consuming and CPU-intensive for both the storage system and the backup application.

**Note:** SMTape does not support file history.

If your data protection is configured for disaster recovery—where the entire backup image will be recovered—you can disable file history generation to reduce backup time. See your backup application documentation to determine whether it is possible to disable NDMP file history generation.

- Firewall policy for NDMP is enabled by default on all LIF types.
- In node-scoped NDMP mode, backing up a FlexVol volume requires that you use the backup application to initiate a backup on a node that owns the volume. However, you cannot back up a node root volume.
- You can perform NDMP backup from any LIF as permitted by the firewall policies. If you use a data LIF, you must select a LIF that is not configured for failover. If a data LIF fails over during an NDMP operation, the NDMP operation fails and must be run again.
- In node-scoped NDMP mode and storage virtual machine (SVM) scoped NDMP mode with no CAB extension support, the NDMP data connection uses the same LIF as the NDMP control connection.
- <span id="page-28-0"></span>• During LIF migration, ongoing backup and restore operations are disrupted. You must initiate the backup and restore operations after the LIF migration.
- The NDMP backup path is of the format /vserver\_name/volume\_name/path\_name. path\_name is optional, and specifies the path of the directory, file, or Snapshot copy.
- When a SnapMirror destination is backed up to tape by using the dump engine, only the data in the volume is backed up.

However, if a SnapMirror destination is backed up to tape using SMTape, then the metadata is also backed up. The SnapMirror relationships and the associated metadata are not backed up to tape. Therefore, during restore, only the data on that volume is restored, but the associated SnapMirror relationships are not restored.

#### **Related concepts**

[What Cluster Aware Backup extension does](#page-46-0) on page 47

#### **Related information**

[ONTAP concepts](https://docs.netapp.com/ontap-9/topic/com.netapp.doc.dot-cm-concepts/home.html) [System administration](https://docs.netapp.com/ontap-9/topic/com.netapp.doc.dot-cm-sag/home.html)

### **What environment variables do**

Environment variables are used to communicate information about a backup or restore operation between an NDMP-enabled backup application and a storage system.

For example, if a user specifies that a backup application should back up /vserver1/vol1/dir1, the backup application sets the FILESYSTEM environment variable to /vserver1/vol1/dir1. Similarly, if a user specifies that a backup should be a level 1 backup, the backup application sets the LEVEL environment variable to 1 (one).

**Note:** The setting and examining of environment variables are typically transparent to backup administrators; that is, the backup application sets them automatically.

A backup administrator rarely specifies environment variables; however, you might want to change the value of an environment variable from that set by the backup application to characterize or work around a functional or performance problem. For example, an administrator might want to temporarily disable file history generation to determine if the backup application's processing of file history information is contributing to performance issues or functional problems.

Many backup applications provide a means to override or modify environment variables or to specify additional environment variables. For information, see your backup application documentation.

#### **Environment variables supported by ONTAP**

Environment variables are used to communicate information about a backup or restore operation between an NDMP-enabled backup application and a storage system. ONTAP supports environment variables, which have an associated default value. However, you can manually modify these default values.

If you manually modify the values set by the backup application, the application might behave unpredictably. This is because the backup or restore operations might not be doing what the backup application expected them to do. But in some cases, judicious modification might help in identifying or working around problems.

The following tables list the environment variables whose behavior is common to dump and SMTape and those variables that are supported only for dump and SMTape. These tables also contain descriptions of how the environment variables that are supported by ONTAP work if they are used:

**Note:** In most cases, variables that have the value, **Y** also accept **T** and **N** also accept **F**.

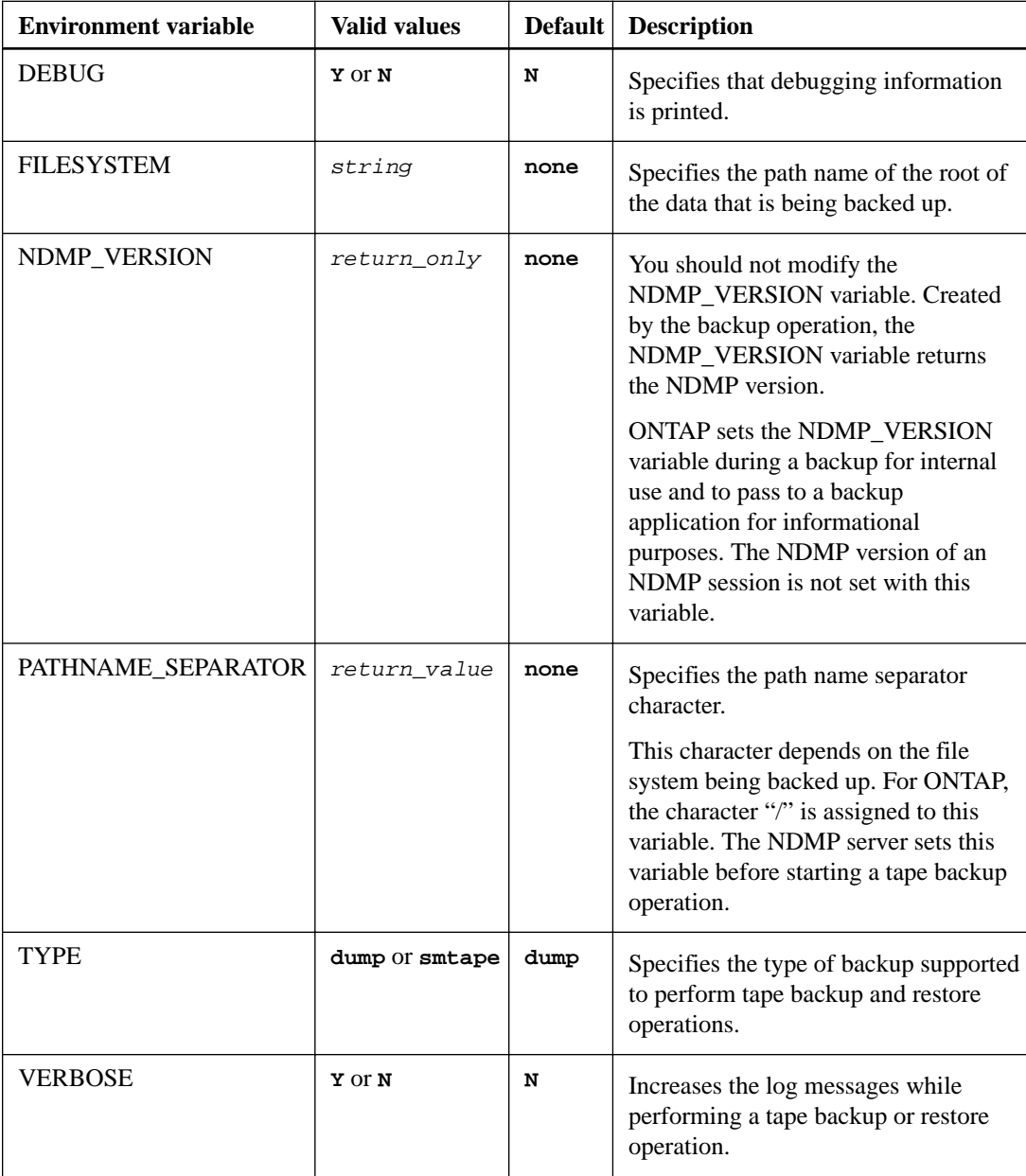

### **Environment variables supported for dump and SMTape**

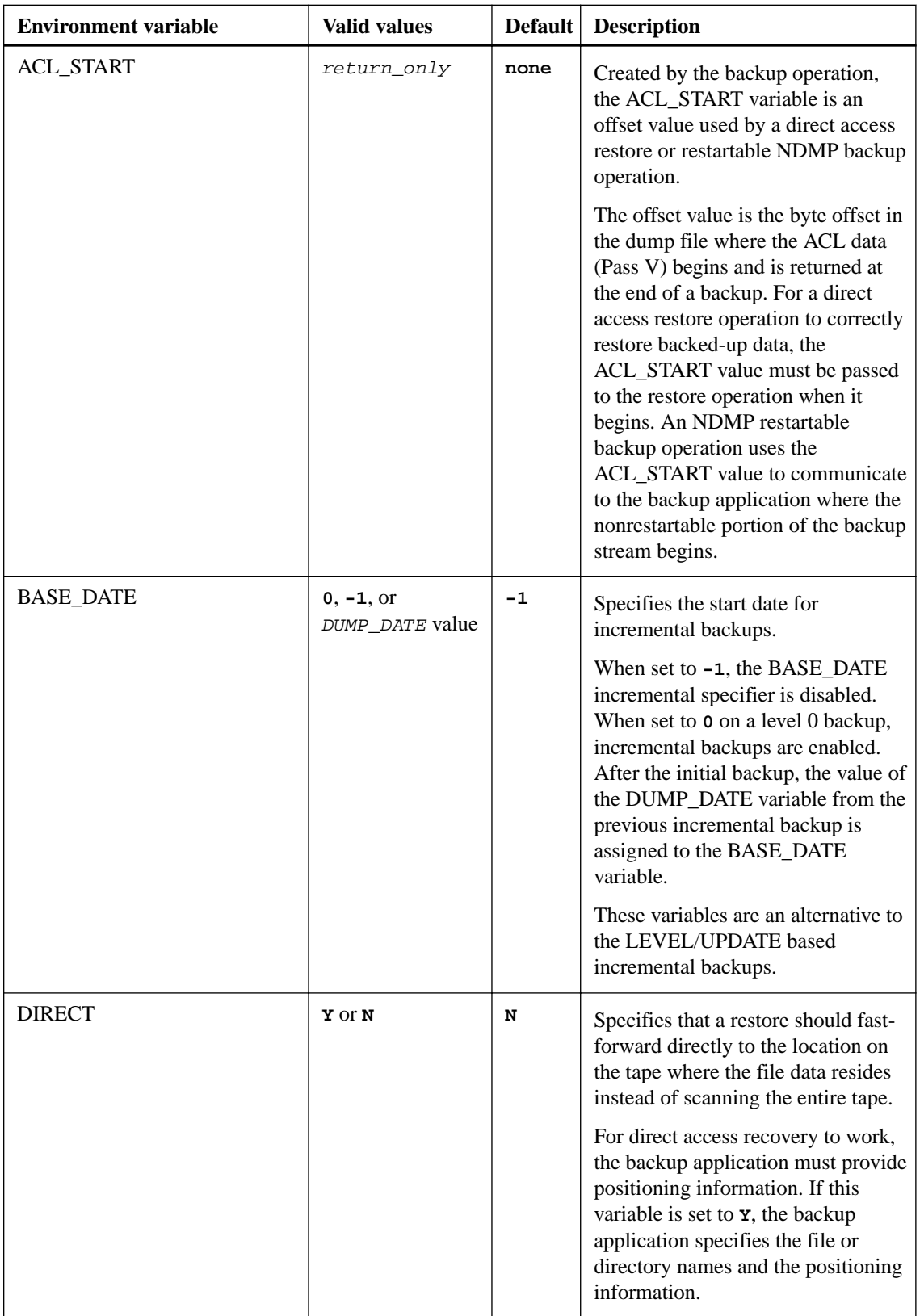

### **Environment variables supported for dump**

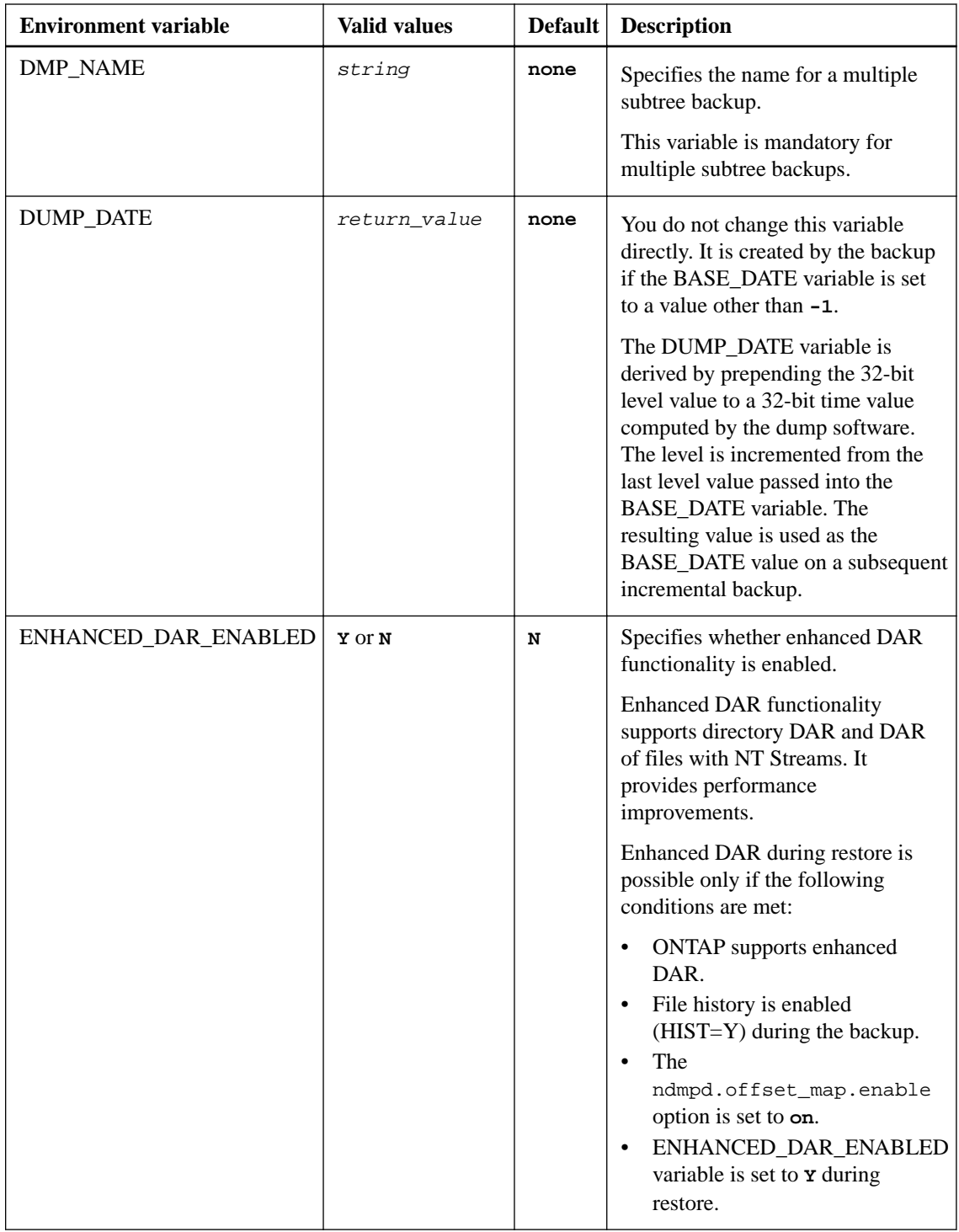

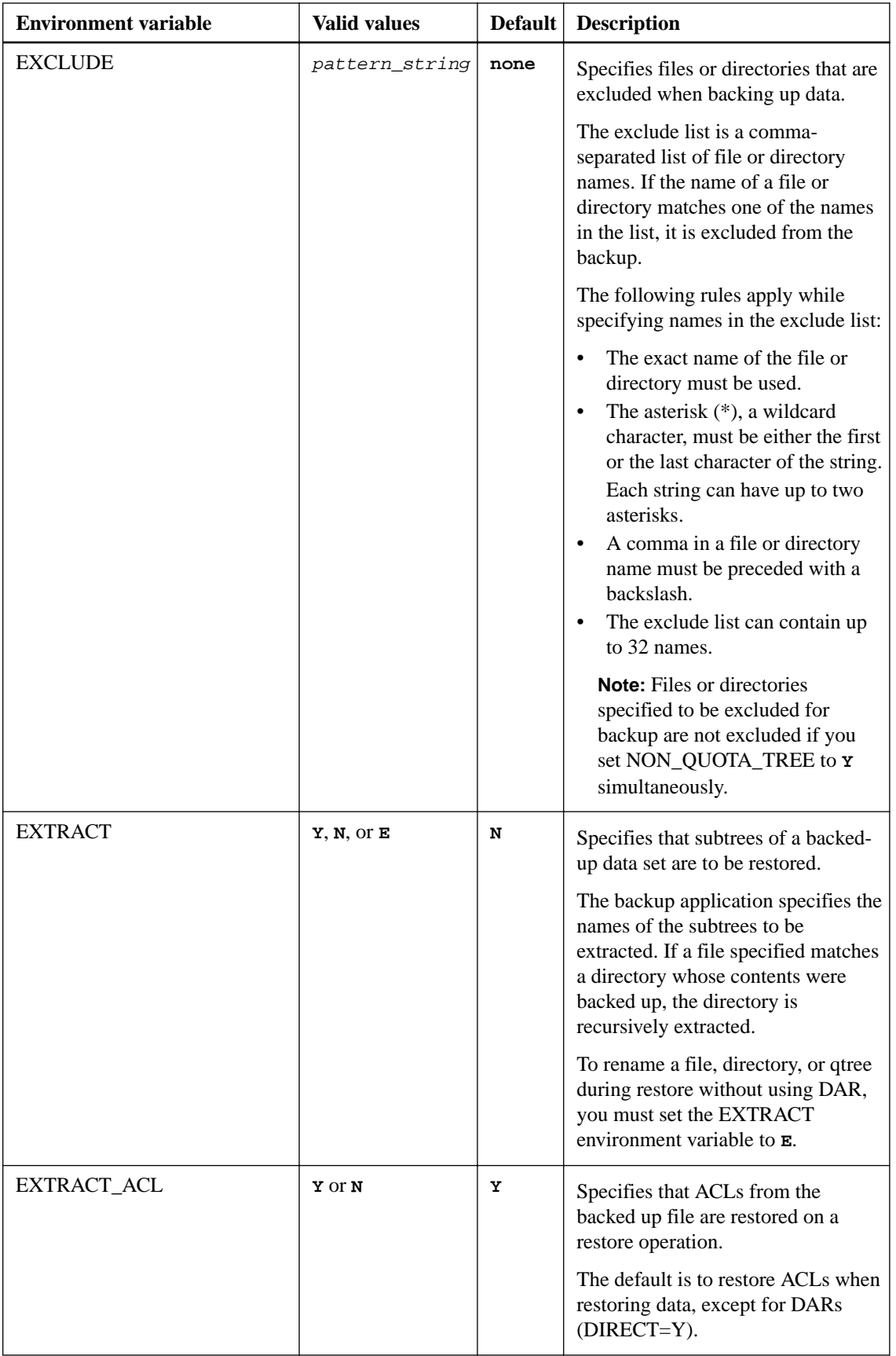

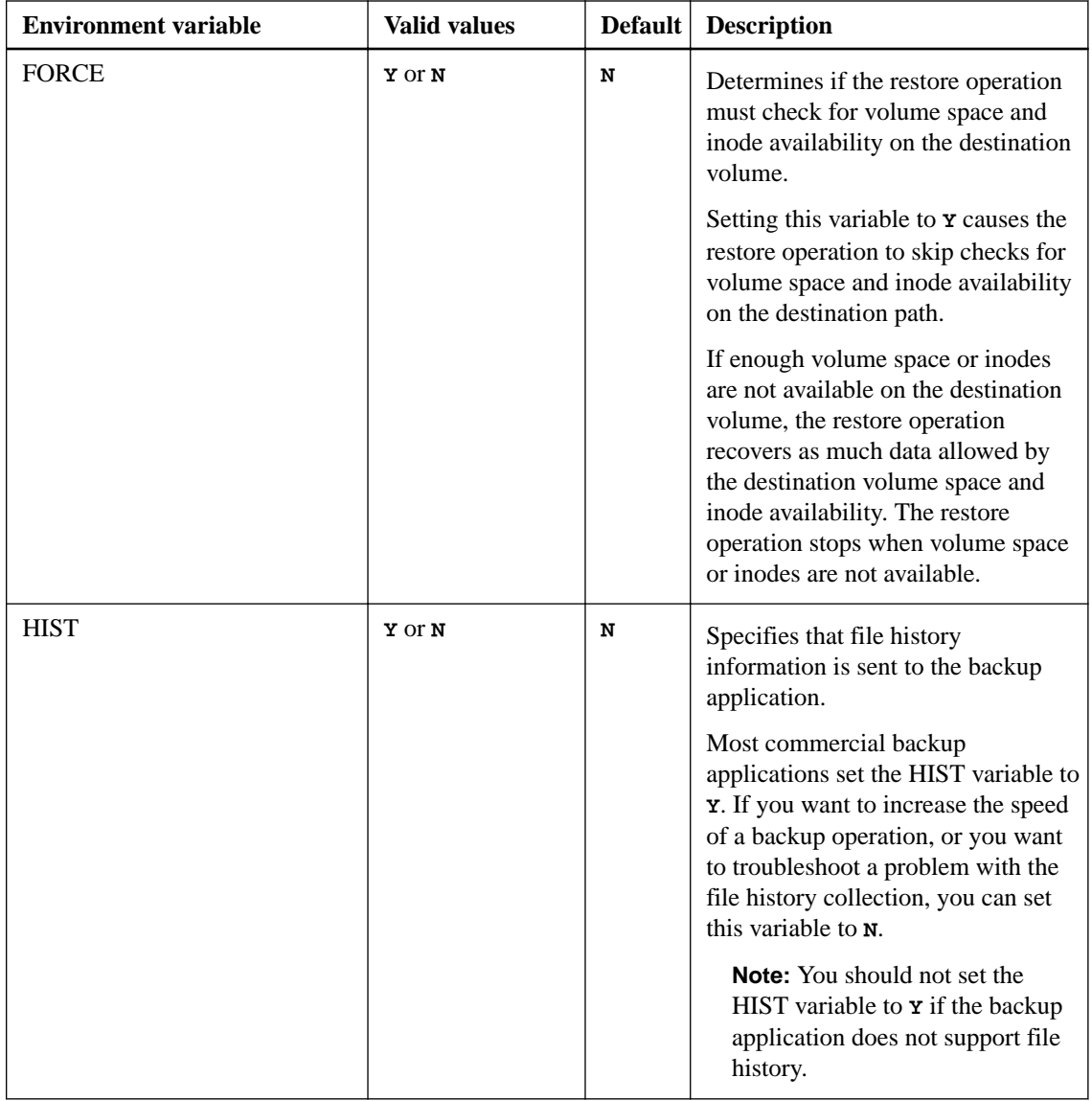

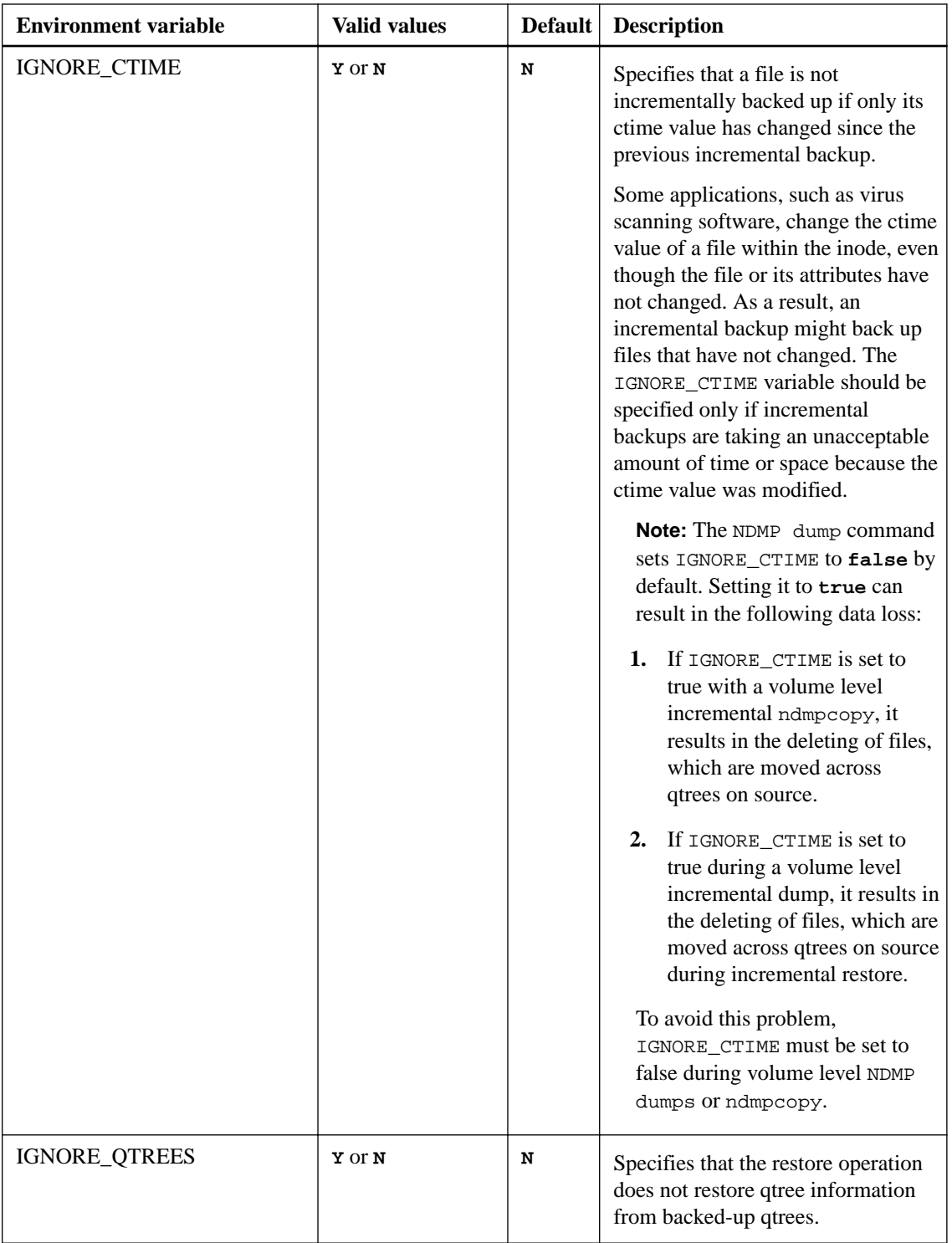

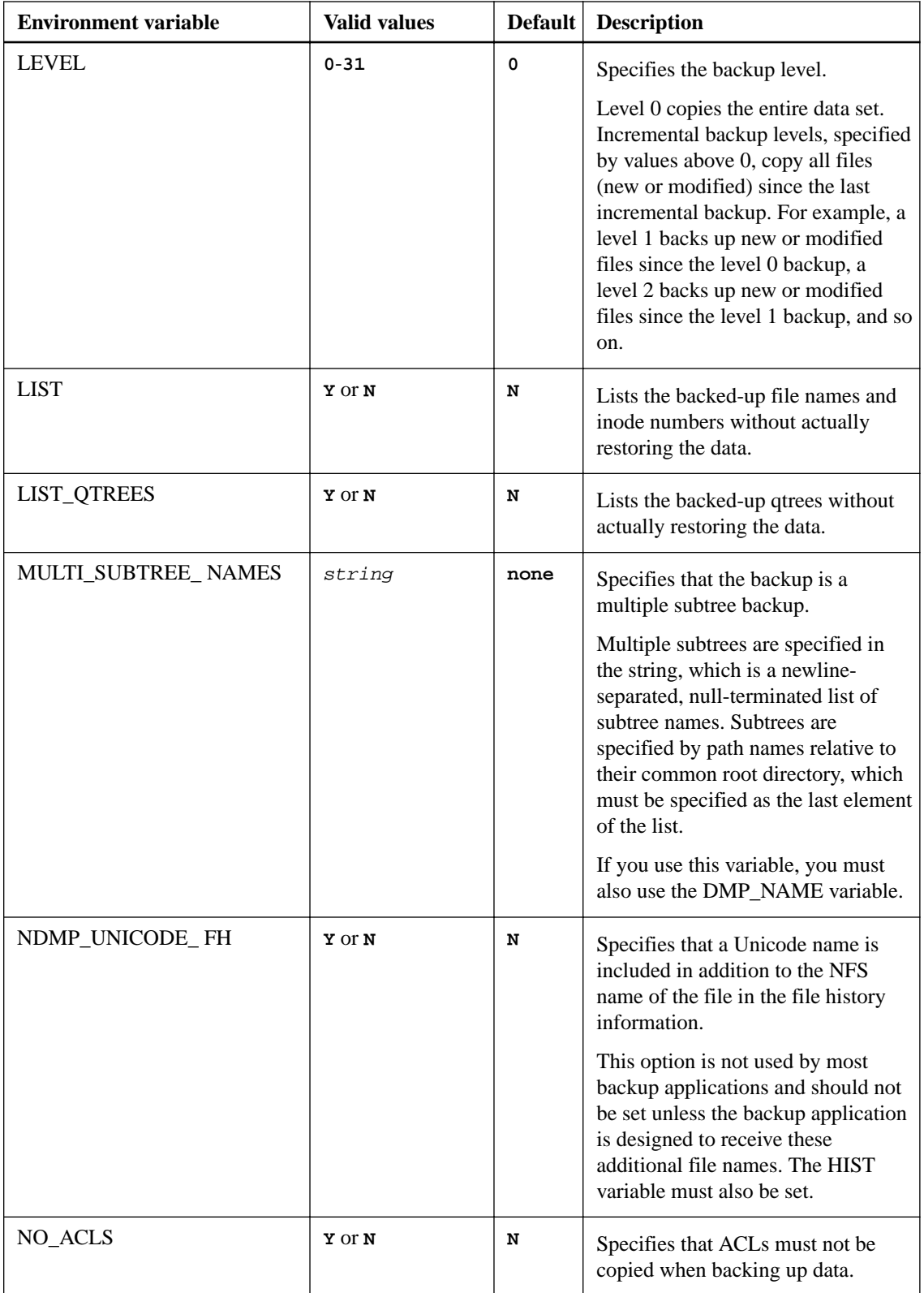
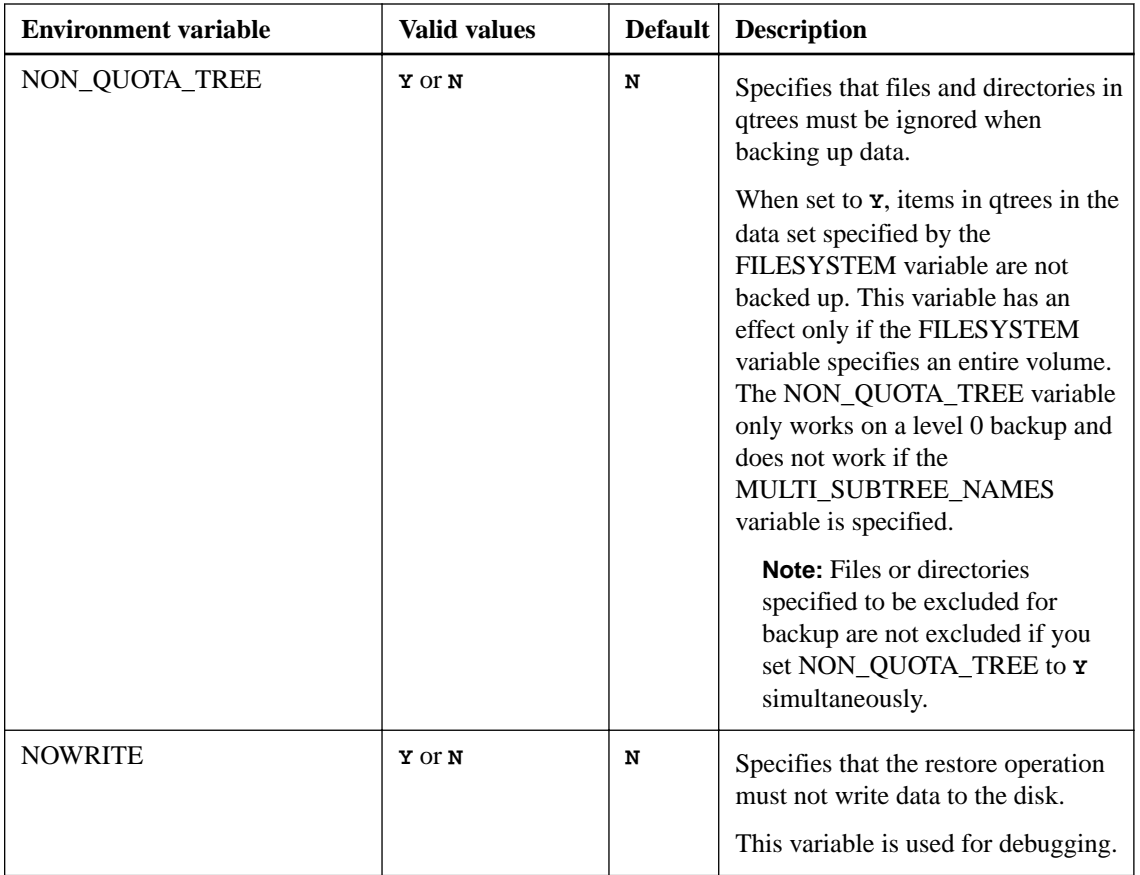

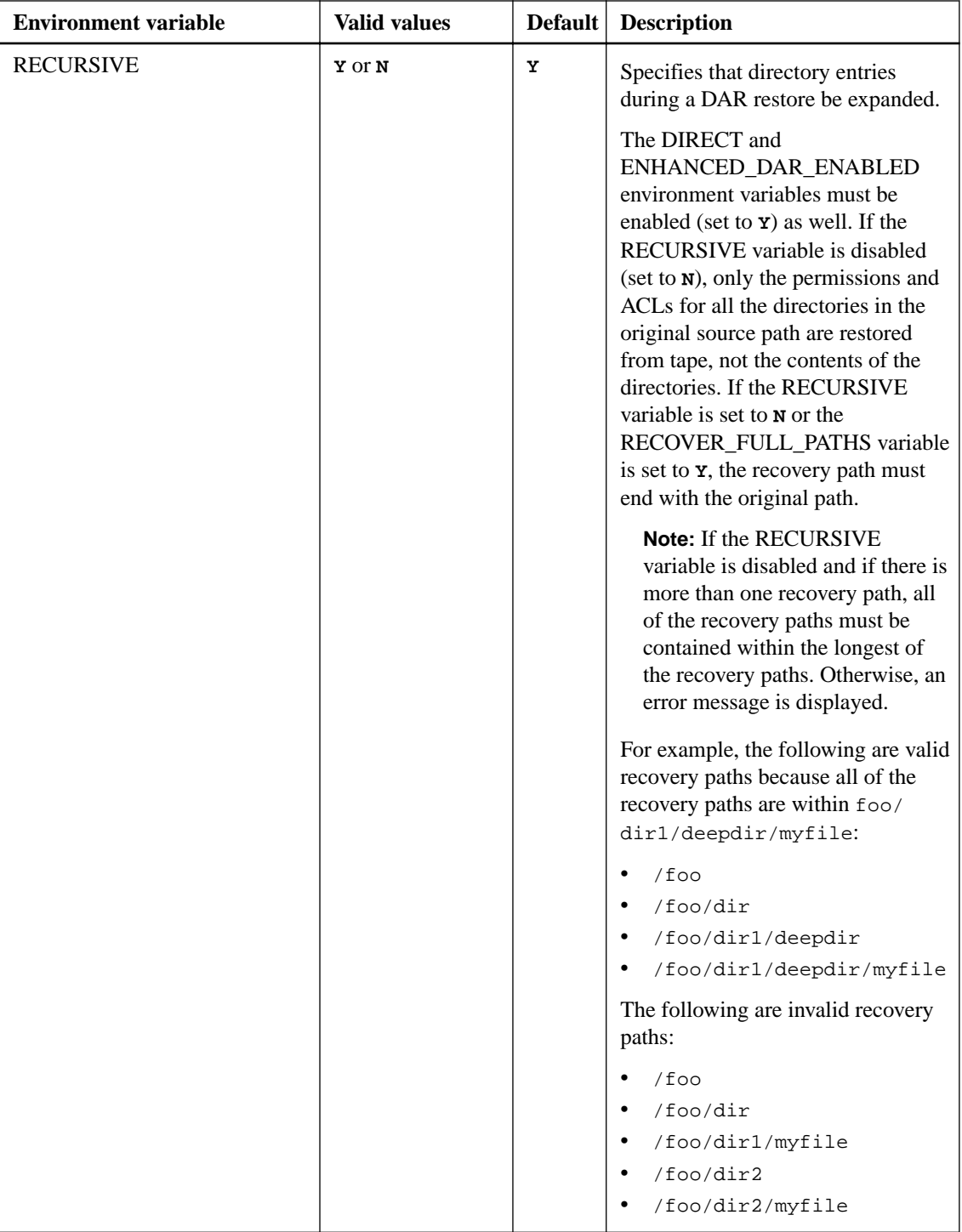

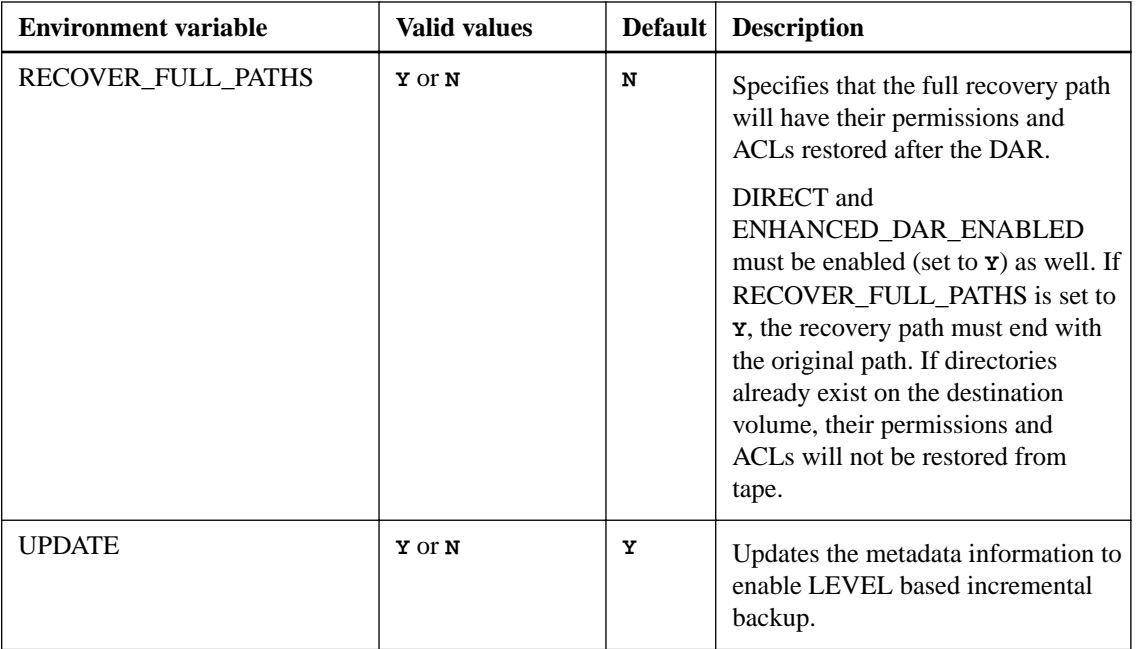

## **Environment variables supported for SMTape**

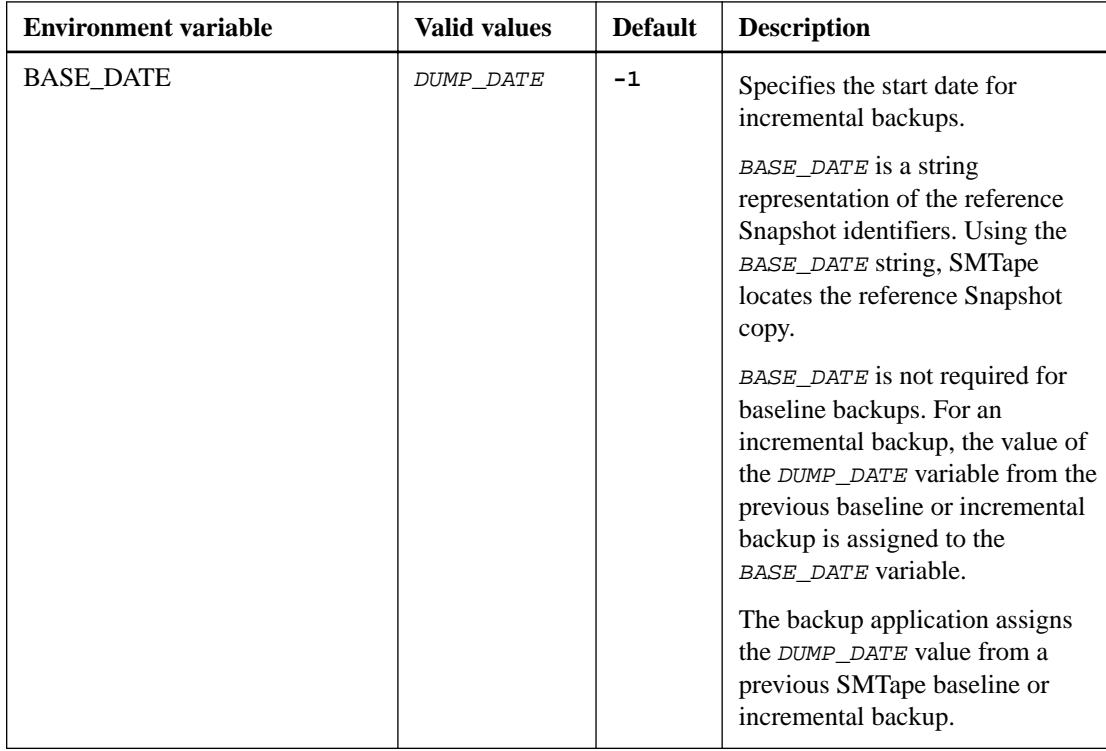

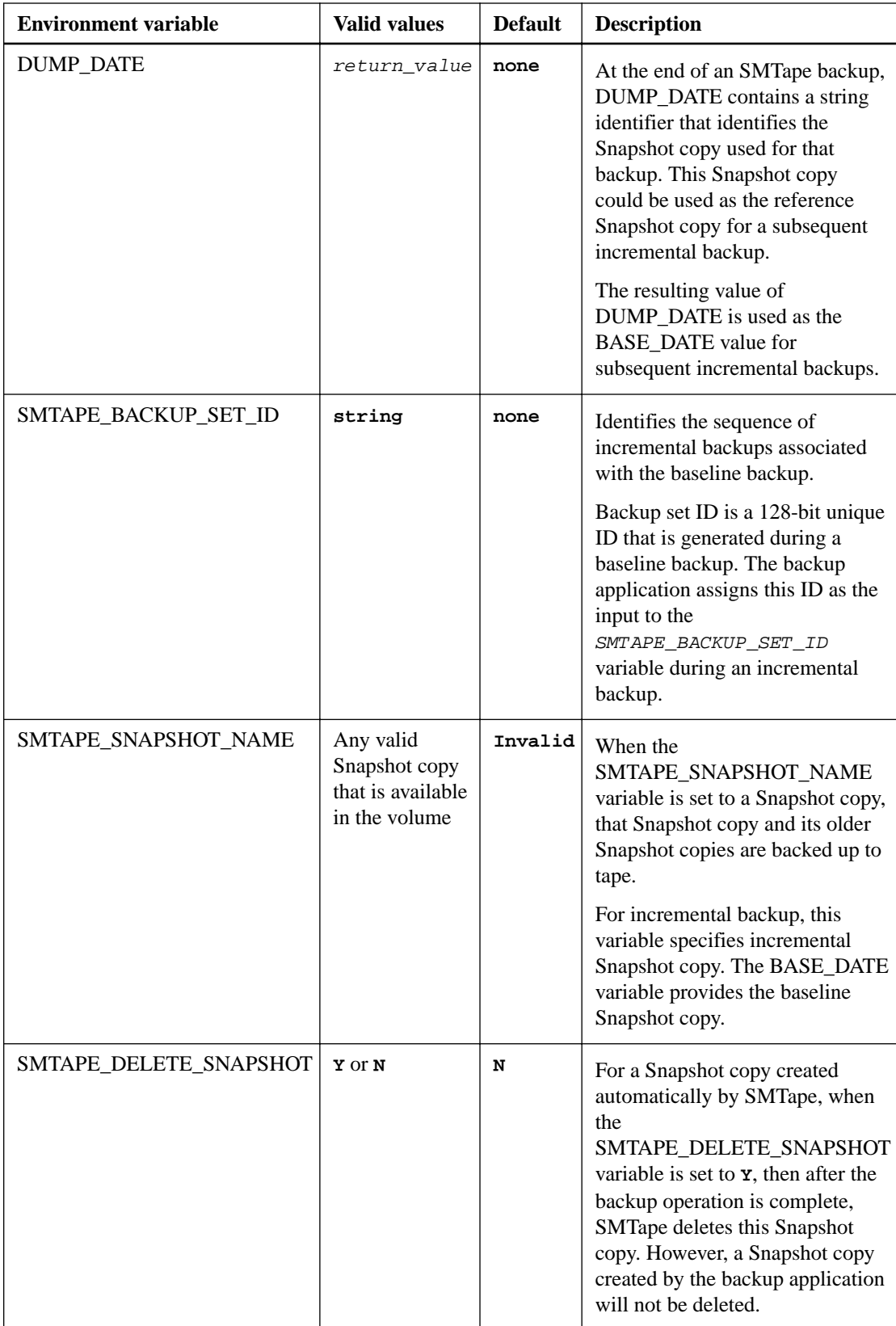

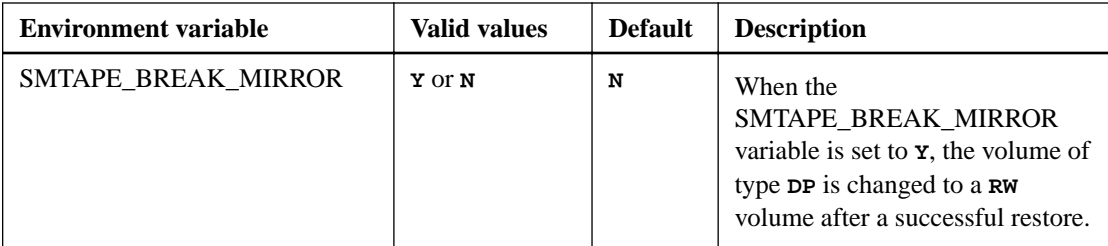

## **Common NDMP tape backup topologies**

NDMP supports a number of topologies and configurations between backup applications and storage systems or other NDMP servers providing data (file systems) and tape services.

### **Storage system-to-local-tape**

In the simplest configuration, a backup application backs up data from a storage system to a tape subsystem attached to the storage system. The NDMP control connection exists across the network boundary. The NDMP data connection that exists within the storage system between the data and tape services is called an NDMP local configuration.

### **Storage system-to-tape attached to another storage system**

A backup application can also back up data from a storage system to a tape library (a medium changer with one or more tape drives) attached to another storage system. In this case, the NDMP data connection between the data and tape services is provided by a TCP or TCP/IPv6 network connection. This is called an NDMP three-way storage system-to-storage system configuration.

### **Storage system-to-network-attached tape library**

NDMP-enabled tape libraries provide a variation of the three-way configuration. In this case, the tape library attaches directly to the TCP/IP network and communicates with the backup application and the storage system through an internal NDMP server.

### **Storage system-to-data server-to-tape or data server-to-storage system-to-tape**

NDMP also supports storage system-to-data-server and data-server-to-storage system three-way configurations, although these variants are less widely deployed. Storage system-to-server allows storage system data to be backed up to a tape library attached to the backup application host or to another data server system. The server-to-storage system configuration allows server data to be backed up to a storage system-attached tape library.

## **Supported NDMP authentication methods**

You can specify an authentication method to allow NDMP connection requests. ONTAP supports two methods for authenticating NDMP access to a storage system: plaintext and challenge.

In node-scoped NDMP mode, both challenge and plaintext are enabled by default. However, you cannot disable challenge. You can enable and disable plaintext. In the plaintext authentication method, the login password is transmitted as clear text.

In the storage virtual machine (SVM)-scoped NDMP mode, by default the authentication method is challenge. Unlike the node-scoped NDMP mode, in this mode you can enable and disable both plaintext and challenge authentication methods.

#### <span id="page-41-0"></span>**Related concepts**

[User authentication in a node-scoped NDMP mode](#page-44-0) on page 45 [User authentication in the SVM-scoped NDMP mode](#page-49-0) on page 50

## **NDMP extensions supported by ONTAP**

NDMP v4 provides a mechanism for creating NDMP v4 protocol extensions without modifying the core NDMP v4 protocol. You should be aware of the NDMP v4 extensions that are supported by ONTAP.

The following NDMP v4 extensions are supported by ONTAP:

• Cluster Aware Backup (CAB)

**Note:** This extension is supported only in the SVM-scoped NDMP mode.

- Connection Address Extension (CAE) for IPv6 support
- Extension class 0x2050

This extension supports restartable backup operations and Snapshot Management Extensions.

**Note:** The NDMP\_SNAP\_RECOVER message, which is part of the Snapshot Management Extensions, is used to initiate a recovery operation and to transfer the recovered data from a local Snapshot copy to a local file system location. In ONTAP, this message allows the recovery of volumes and regular files only.

The NDMP\_SNAP\_DIR\_LIST message enables you to browse through the Snapshot copies of a volume. If a nondisruptive operation takes place while a browsing operation is in progress, the backup application must reinitiate the browsing operation.

## **NDMP restartable backup extension for a dump supported by ONTAP**

You can use the NDMP restartable backup extension (RBE) functionality to restart a backup from a known checkpoint in the data stream before the failure.

## **What enhanced DAR functionality is**

You can use the enhanced direct access recovery (DAR) functionality for directory DAR and DAR of files and NT streams. By default, enhanced DAR functionality is enabled.

Enabling enhanced DAR functionality might impact the backup performance because an offset map has to be created and written onto tape. You can enable or disable enhanced DAR in both the nodescoped and storage virtual machine (SVM)-scoped NDMP modes.

## **Scalability limits for NDMP sessions**

You must be aware of the maximum number of NDMP sessions that can be established simultaneously on storage systems of different system memory capacities. This maximum number depends on the system memory of a storage system.

The limits mentioned in the following table are for the NDMP server. The limits mentioned in the section "Scalability limits for dump backup and restore sessions" are for the dump and restore session.

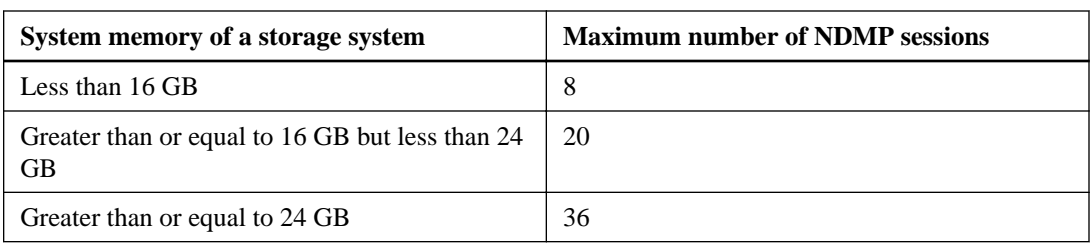

### [Scalability limits for dump backup and restore sessions](#page-57-0) on page 58

You can obtain the system memory of your storage system by using the sysconfig -a command (available through the nodeshell). For more information about using this command, see the man pages.

# <span id="page-43-0"></span>**Managing node-scoped NDMP mode for FlexVol volumes**

You can manage NDMP at the node level by using NDMP options and commands. You can modify the NDMP options by using the options command. You must use NDMP-specific credentials to access a storage system to perform tape backup and restore operations.

For more information about the options command, see the man pages.

#### **Related concepts**

[What node-scoped NDMP mode is](#page-26-0) on page 27

#### **Related references**

Commands for managing node-scoped NDMP mode on page 44

## **Commands for managing node-scoped NDMP mode**

You can use the system services ndmp commands to manage NDMP at a node level. Some of these commands are deprecated and will be removed in a future major release.

You can use the following NDMP commands only at the advanced privilege level:

- system services ndmp service terminate
- system services ndmp service start
- system services ndmp service stop
- system services ndmp log start
- system services ndmp log stop

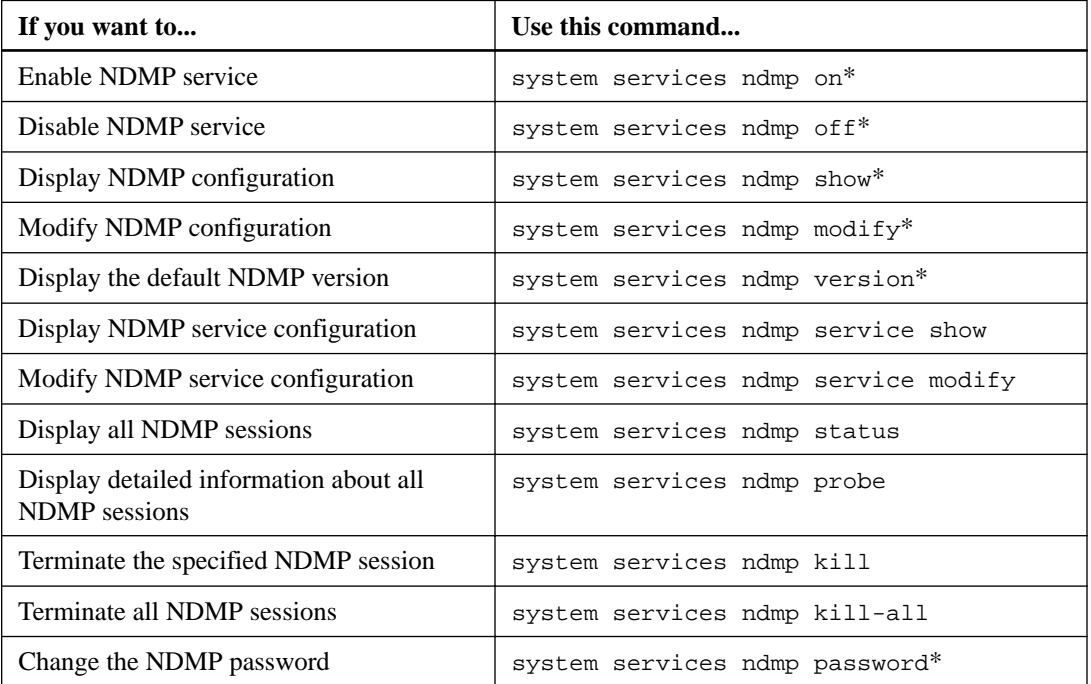

<span id="page-44-0"></span>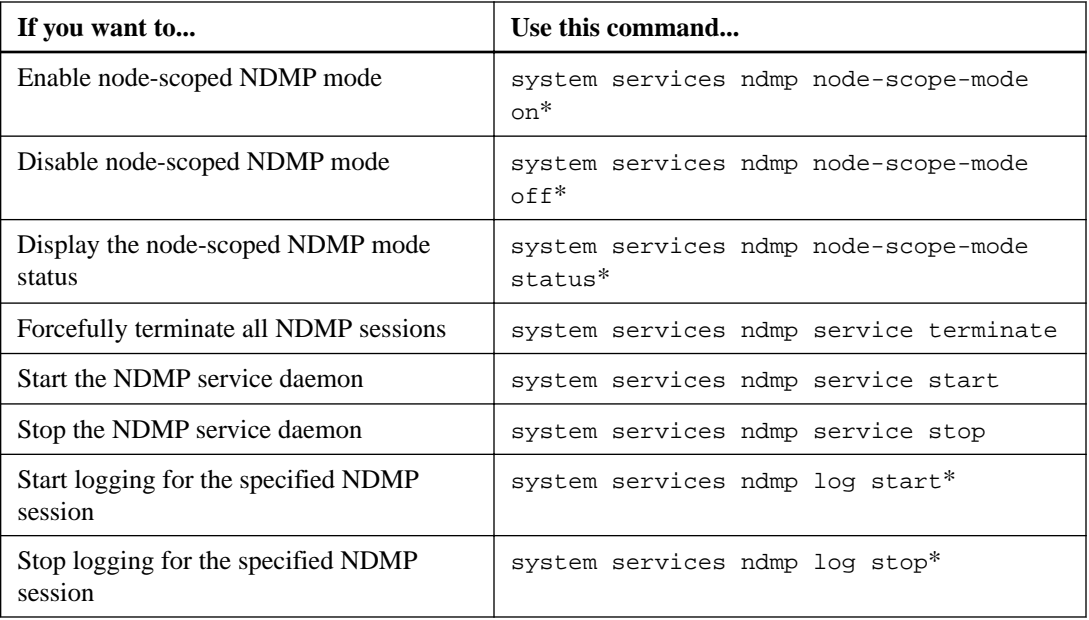

\* These commands are deprecated and will be removed in a future major release.

For more information about these commands, see the man pages for the system services ndmp commands.

## **User authentication in a node-scoped NDMP mode**

In the node-scoped NDMP mode, you must use NDMP specific credentials to access a storage system in order to perform tape backup and restore operations.

The default user ID is "root". Before using NDMP on a node, you must ensure that you change the default NDMP password associated with the NDMP user. You can also change the default NDMP user ID.

### **Related references**

[Commands for managing node-scoped NDMP mode](#page-43-0) on page 44

# <span id="page-45-0"></span>**Managing SVM-scoped NDMP mode for FlexVol volumes**

You can manage NDMP on a per SVM basis by using the NDMP options and commands. You can modify the NDMP options by using the vserver services ndmp modify command. In the SVM-scoped NDMP mode, user authentication is integrated with the role-based access control mechanism.

You can add NDMP in the allowed or disallowed protocols list by using the vserver modify command. By default, NDMP is in the allowed protocols list. If NDMP is added to the disallowed protocols list, NDMP sessions cannot be established.

You can control the LIF type on which an NDMP data connection is established by using the preferred-interface-role option. During an NDMP data connection establishment, NDMP chooses an IP address that belongs to the LIF type as specified by this option. If the IP addresses do not belong to any of these LIF types, then the NDMP data connection cannot be established. For more information about the -preferred-interface-role option, see the man pages.

For more information about the vserver services ndmp modify command, see the man pages.

#### **Related concepts**

[What Cluster Aware Backup extension does](#page-46-0) on page 47 [What SVM-scoped NDMP mode is](#page-27-0) on page 28

### **Related references**

Commands for managing SVM-scoped NDMP mode on page 46

#### **Related information**

[ONTAP concepts](https://docs.netapp.com/ontap-9/topic/com.netapp.doc.dot-cm-concepts/home.html) [System administration](https://docs.netapp.com/ontap-9/topic/com.netapp.doc.dot-cm-sag/home.html)

## **Commands for managing SVM-scoped NDMP mode**

You can use the vserver services ndmp commands to manage NDMP on each storage virtual machine (SVM, formerly known as Vserver).

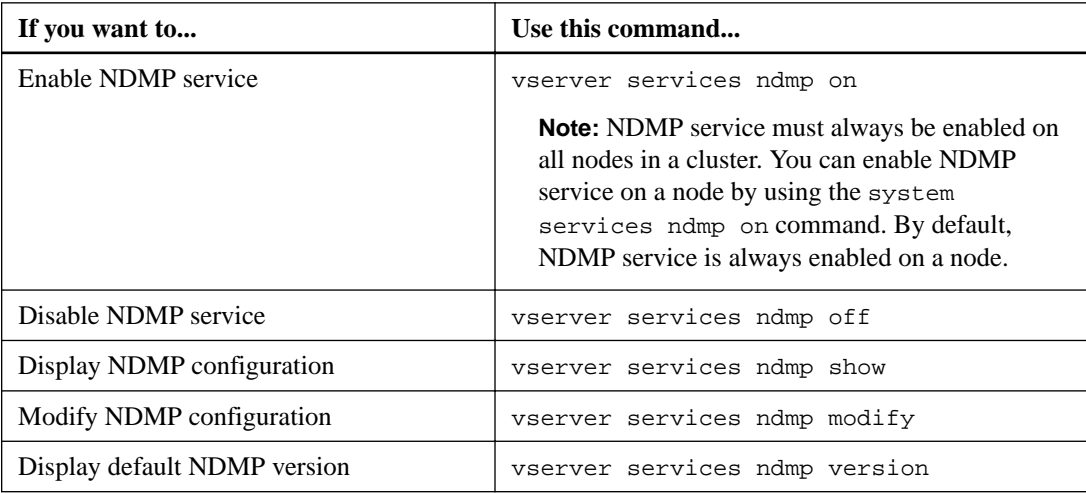

<span id="page-46-0"></span>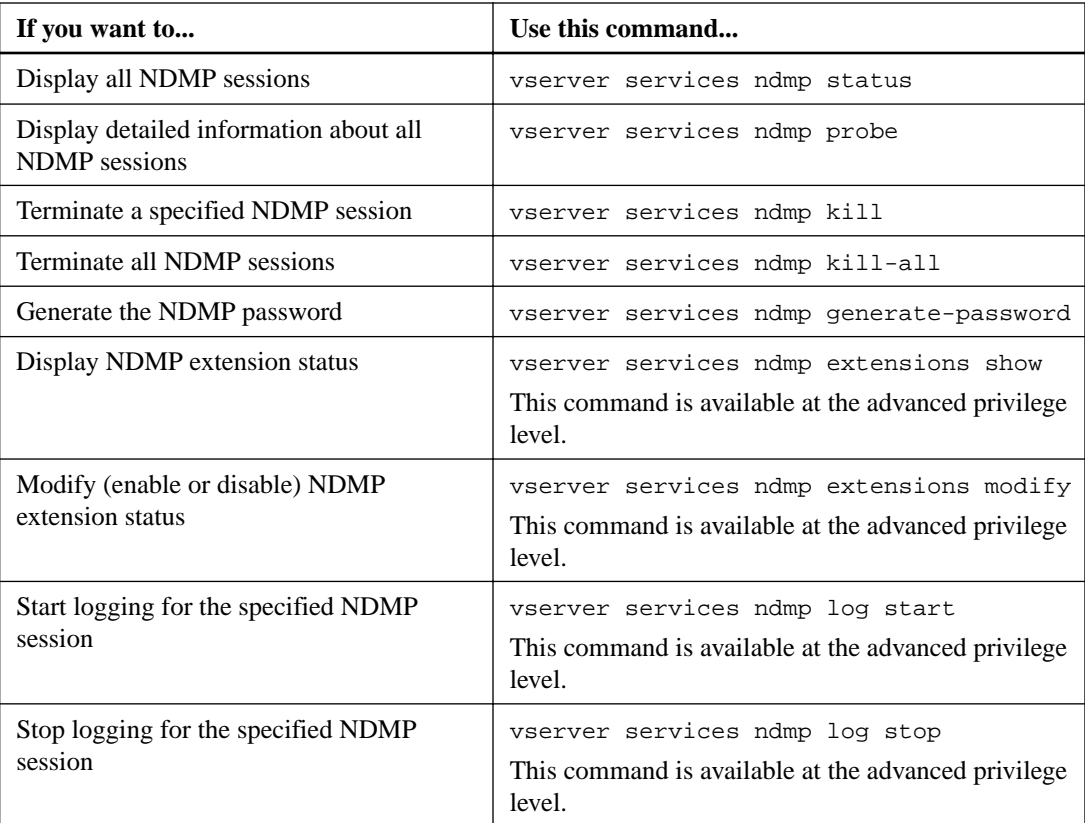

For more information about these commands, see the man pages for the vserver services ndmp commands.

## **What Cluster Aware Backup extension does**

CAB (Cluster Aware Backup) is an NDMP v4 protocol extension. This extension enables the NDMP server to establish a data connection on a node that owns a volume. This also enables the backup application to determine if volumes and tape devices are located on the same node in a cluster.

To enable the NDMP server to identify the node that owns a volume and to establish a data connection on such a node, the backup application must support the CAB extension. CAB extension requires the backup application to inform the NDMP server about the volume to be backed up or restored prior to establishing the data connection. This allows the NDMP server to determine the node that hosts the volume and appropriately establish the data connection.

With the CAB extension supported by the backup application, the NDMP server provides affinity information about volumes and tape devices. Using this affinity information, the backup application can perform a local backup instead of a three-way backup if a volume and tape device are located on the same node in a cluster.

## **Availability of volumes and tape devices for backup and restore on different LIF types**

You can configure a backup application to establish an NDMP control connection on any of the LIF types in a cluster. In the storage virtual machine (SVM)-scoped NDMP mode, you can determine the availability of volumes and tape devices for backup and restore operations depending upon these LIF types and the status of the CAB extension.

The following tables show the availability of volumes and tape devices for NDMP control connection LIF types and the status of the CAB extension:

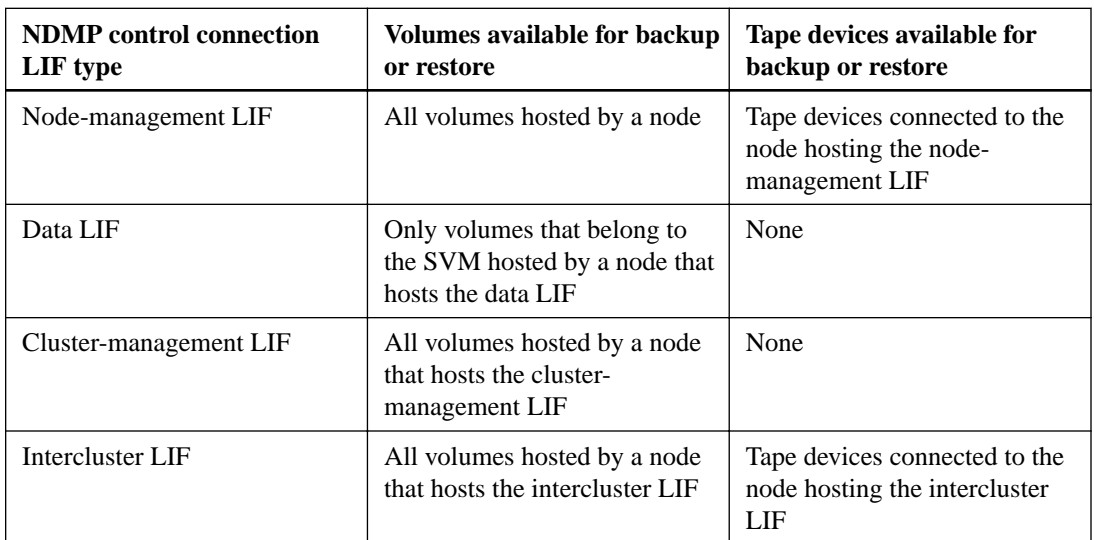

### **Availability of volumes and tape devices when CAB extension is not supported by the backup application**

### **Availability of volumes and tape devices when CAB extension is supported by the backup application**

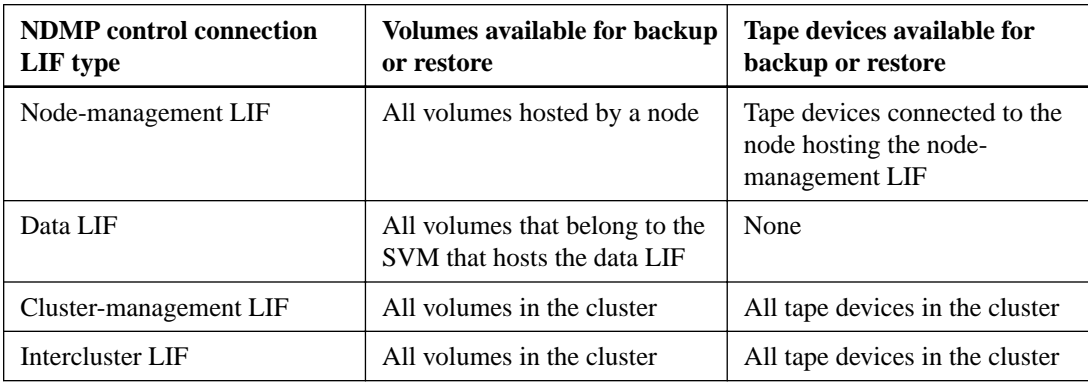

## **What affinity information is**

With the backup application being CAB aware, the NDMP server provides unique location information about volumes and tape devices. Using this affinity information, the backup application can perform a local backup instead of a three-way backup if a volume and a tape device share the same affinity.

If the NDMP control connection is established on a node management LIF, cluster management LIF, or an intercluster LIF, the backup application can use the affinity information to determine if a volume and tape device are located on the same node and then perform either a local or a three-way backup or restore operation. If the NDMP control connection is established on a data LIF, then the backup application always performs a three-way backup.

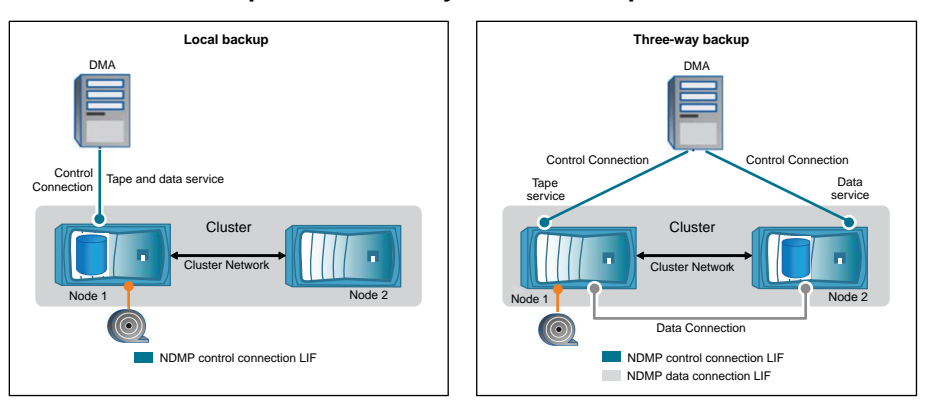

**Local NDMP backup and Three-way NDMP backup**

Using the affinity information about volumes and tape devices, the DMA (backup application) performs a local NDMP backup on the volume and tape device located on Node 1 in the cluster. If the volume moves from Node 1 to Node 2, affinity information about the volume and tape device changes. Hence, for a subsequent backup the DMA performs a three-way NDMP backup operation. This ensures continuity of the backup policy for the volume irrespective of the node to which the volume is moved to.

#### **Related concepts**

[What Cluster Aware Backup extension does](#page-46-0) on page 47

## **NDMP server supports secure control connections in SVMscoped mode**

A secure control connection can be established between the Data Management Application (DMA) and NDMP server by using secure sockets (SSL/TLS) as the communication mechanism. This SSL communication is based on the server certificates. The NDMP server listens on port 30000 (assigned by IANA for "ndmps" service).

After establishing the connection from the client on this port, the standard SSL handshake ensues where the server presents the certificate to the client. When the client accepts the certificate, the SSL handshake is complete. After this process is complete, all of the communication between the client and the server is encrypted. The NDMP protocol workflow remains exactly as before. The secure NDMP connection requires server- side certificate authentication only. A DMA can choose to establish a connection either by connecting to the secure NDMP service or the standard NDMP service.

By default, secure NDMP service is disabled for a storage virtual machine (SVM). You can enable or disable the secure NDMP service on a given SVM by using the **vserver services ndmp modify -vserver vserver -is-secure-control-connection-enabled [true|false]** command.

## **NDMP data connection types**

In the storage virtual machine (SVM)-scoped NDMP mode, the supported NDMP data connection types depend on the NDMP control connection LIF type and the status of the CAB extension. This NDMP data connection type indicates whether you can perform a local or a three-way NDMP backup or restore operation.

You can perform a three-way NDMP backup or restore operation over a TCP or TCP/IPv6 network. The following tables show the NDMP data connection types based on the NDMP control connection LIF type and the status of the CAB extension.

| <b>NDMP</b> control connection LIF type | <b>NDMP</b> data connection type |
|-----------------------------------------|----------------------------------|
| Node-management LIF                     | LOCAL, TCP, TCP/IPv6             |
| Data LIF                                | TCP, TCP/IPv6                    |
| Cluster-management LIF                  | LOCAL, TCP, TCP/IPv6             |
| Intercluster LIF                        | LOCAL, TCP, TCP/IPv6             |

<span id="page-49-0"></span>**NDMP data connection type when CAB extension is supported by the backup application**

### **NDMP data connection type when CAB extension is not supported by the backup application**

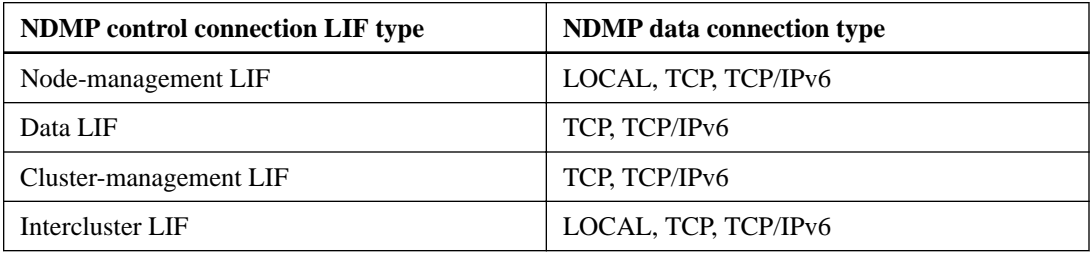

### **Related concepts**

[What Cluster Aware Backup extension does](#page-46-0) on page 47

### **Related information**

[Network and LIF management](https://docs.netapp.com/ontap-9/topic/com.netapp.doc.dot-cm-nmg/home.html)

## **User authentication in the SVM-scoped NDMP mode**

In the storage virtual machine (SVM)-scoped NDMP mode, NDMP user authentication is integrated with role-based access control. In the SVM context, the NDMP user must have either the "vsadmin" or "vsadmin-backup" role. In a cluster context, the NDMP user must have either the "admin" or "backup" role.

Apart from these pre-defined roles, a user account associated with a custom role can also be used for NDMP authentication provided that the custom role has the "vserver services ndmp" folder in its command directory and the access level of the folder is not "none". In this mode, you must generate an NDMP password for a given user account, which is created through role-based access control. Cluster users in an admin or backup role can access a node-management LIF, a cluster-management LIF, or an intercluster LIF. Users in a vsadmin-backup or vsadmin role can access only the data LIF for that SVM. Therefore, depending on the role of a user, the availability of volumes and tape devices for backup and restore operations vary.

This mode also supports user authentication for NIS and LDAP users. Therefore, NIS and LDAP users can access multiple SVMs with a common user ID and password. However, NDMP authentication does not support Active Directory users.

In this mode, a user account must be associated with the SSH application and the "User password" authentication method.

### **Related references**

[Commands for managing SVM-scoped NDMP mode](#page-45-0) on page 46

#### **Related information**

[System administration](https://docs.netapp.com/ontap-9/topic/com.netapp.doc.dot-cm-sag/home.html) [ONTAP concepts](https://docs.netapp.com/ontap-9/topic/com.netapp.doc.dot-cm-concepts/home.html)

## **Generating an NDMP-specific password for NDMP users**

In the storage virtual machine (SVM)-scoped NDMP mode, you must generate a password for a specific user ID. The generated password is based on the actual login password for the NDMP user. If the actual login password changes, you must generate the NDMP-specific password again.

### **Steps**

**1.** Use the vserver services ndmp generate-password command to generate an NDMPspecific password.

You can use this password in any current or future NDMP operation that requires password input.

**Note:** From the storage virtual machine (SVM, formerly known as Vserver) context, you can generate NDMP passwords for users belonging only to that SVM.

#### **Example**

The following example shows how to generate an NDMP-specific password for a user ID user1:

```
cluster1::vserver services ndmp> generate-password -vserver vs1 -user 
user1
Vserver: vs1
User: user1
Password: jWZiNt57huPOoD8d
```
**2.** If you change the password to your regular storage system account, repeat this procedure to obtain your new NDMP-specific password.

## **How tape backup and restore operations are affected during disaster recovery in MetroCluster configuration**

You can perform tape backup and restore operations simultaneously during disaster recovery in a MetroCluster configuration. You must understand how these operations are affected during disaster recovery.

If tape backup and restore operations are performed on a volume of an SVM in a disaster recovery relationship, then you can continue performing incremental tape backup and restore operations after a switchover and switchback.

# **Understanding dump engine for FlexVol volumes**

Dump is a Snapshot copy based backup and recovery solution from ONTAP that helps you to back up files and directories from a Snapshot copy to a tape device and restore the backed up data to a storage system.

You can back up your file system data, such as directories, files, and their associated security settings, to a tape device by using the dump backup. You can back up an entire volume, an entire qtree, or a subtree that is neither an entire volume nor an entire qtree.

Dump does not support backup and restore of Infinite Volumes.

You can perform a dump backup or restore by using NDMP-compliant backup applications.

When you perform a dump backup, you can specify the Snapshot copy to be used for a backup. If you do not specify a Snapshot copy for the backup, the dump engine creates a Snapshot copy for the backup. After the backup operation is completed, the dump engine deletes this Snapshot copy.

You can perform level-0, incremental, or differential backups to tape by using the dump engine.

**Note:** After reverting to a release earlier than Data ONTAP 8.3, you must perform a baseline backup operation before performing an incremental backup operation.

### **Related information**

[Upgrade, revert, or downgrade](https://docs.netapp.com/ontap-9/topic/com.netapp.doc.dot-cm-ug-rdg/home.html)

## **How a dump backup works**

A dump backup writes file system data from disk to tape using a predefined process. You can back up a volume, a qtree, or a subtree that is neither an entire volume nor an entire qtree.

The following table describes the process that ONTAP uses to back up the object indicated by the dump path:

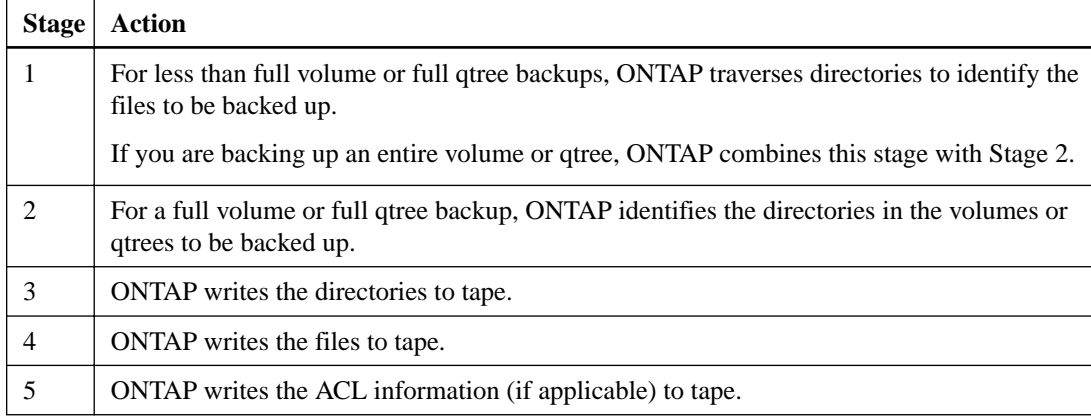

The dump backup uses a Snapshot copy of your data for the backup. Therefore, you do not have to take the volume offline before initiating the backup.

The dump backup names each Snapshot copy it creates as snapshot\_for\_backup.n, where n is an integer starting at 0. Each time the dump backup creates a Snapshot copy, it increments the integer by 1. The integer is reset to 0 after the storage system is rebooted. After the backup operation is completed, the dump engine deletes this Snapshot copy.

When ONTAP performs multiple dump backups simultaneously, the dump engine creates multiple Snapshot copies. For example, if ONTAP is running two dump backups simultaneously, you find the following Snapshot copies in the volumes from which data is being backed up: snapshot\_for\_backup.0 and snapshot\_for\_backup.1.

**Note:** When you are backing up from a Snapshot copy, the dump engine does not create an additional Snapshot copy.

## **Types of data that the dump engine backs up**

The dump engine enables you to back up data to tape to guard against disasters or controller disruptions. In addition to backing up data objects such as a files, directories, qtrees, or entire volumes, the dump engine can back up many types of information about each file. Knowing the types of data that the dump engine can back up and the restrictions to take into consideration can help you plan your approach to disaster recovery.

In addition to backing up data in files, the dump engine can back up the following information about each file, as applicable:

- UNIX GID, owner UID, and file permissions
- UNIX access, creation, and modification time
- File type
- File size
- DOS name, DOS attributes, and creation time
- Access control lists (ACLs) with 1,024 access control entries (ACEs)

**Note:** If you restore ACLs backed up from storage systems running Data ONTAP 8.2 to storage systems running Data ONTAP 8.1.x and earlier that have an ACE limit lower than 1,024, the default ACL is restored.

- Qtree information
- Junction paths Junction paths are backed up as symbolic links.
- LUN and LUN clones

You can back up an entire LUN object; however, you cannot back up a single file within the LUN object. Similarly, you can restore an entire LUN object but not a single file within the LUN.

**Note:** The dump engine backs up LUN clones as independent LUNs.

• VM-aligned files

Backup of VM-aligned files is not supported in releases earlier than Data ONTAP 8.1.2.

**Note:** When a snapshot-backed LUN clone is transitioned from Data ONTAP operating in 7-Mode to ONTAP, it becomes an inconsistent LUN. The dump engine does not back up inconsistent LUNs.

When you restore data to a volume, client I/O is restricted on the LUNs being restored. The LUN restriction is removed only when the dump restore operation is complete. Similarly, during a SnapMirror single file or LUN restore operation, client I/O is restricted on both files and LUNs being restored. This restriction is removed only when the single file or LUN restore operation is complete. If a dump backup is performed on a volume on which a dump restore or SnapMirror single file or LUN restore operation is being performed, then the files or LUNs that have client I/O restriction are

not included in the backup. These files or LUNs are included in a subsequent backup operation if the client I/O restriction is removed.

**Note:** A LUN running on Data ONTAP 8.3 that is backed up to tape can be restored only to 8.3 and later releases and not to an earlier release. If the LUN is restored to an earlier release, then the LUN is restored as a file.

When you back up a SnapVault secondary volume or a volume SnapMirror destination to tape, only the data on the volume is backed up. The associated metadata is not backed up. Therefore, when you try to restore the volume, only the data on that volume is restored. Information about the volume SnapMirror relationships is not available in the backup and therefore is not restored.

If you dump a file that has only Windows NT permissions and restore it to a UNIX-style qtree or volume, the file gets the default UNIX permissions for that qtree or volume.

If you dump a file that has only UNIX permissions and restore it to an NTFS-style qtree or volume, the file gets the default Windows permissions for that qtree or volume.

Other dumps and restores preserve permissions.

You can back up VM-aligned files and the **vm-align-sector** option. For more information about VM-aligned files, see the Logical Storage Management Guide.

[Logical storage management](https://docs.netapp.com/ontap-9/topic/com.netapp.doc.dot-cm-vsmg/home.html)

## **What increment chains are**

An increment chain is a series of incremental backups of the same path. Because you can specify any level of backup at any time, you must understand increment chains to be able to perform backups and restores effectively. You can perform 32 levels of incremental backup operations.

There are two types of increment chains:

- A consecutive increment chain, which is a sequence of incremental backups that starts with level 0 and is raised by 1 at each subsequent backup.
- A nonconsecutive increment chain, where incremental backups skip levels or have levels that are out of sequence, such as 0, 2, 3, 1, 4, or more commonly 0, 1, 1, 1 or 0, 1, 2, 1, 2.

Incremental backups are based on the most recent lower-level backup. For example, the sequence of backup levels 0, 2, 3, 1, 4 provides two increment chains: 0, 2, 3 and 0, 1, 4. The following table explains the bases of the incremental backups:

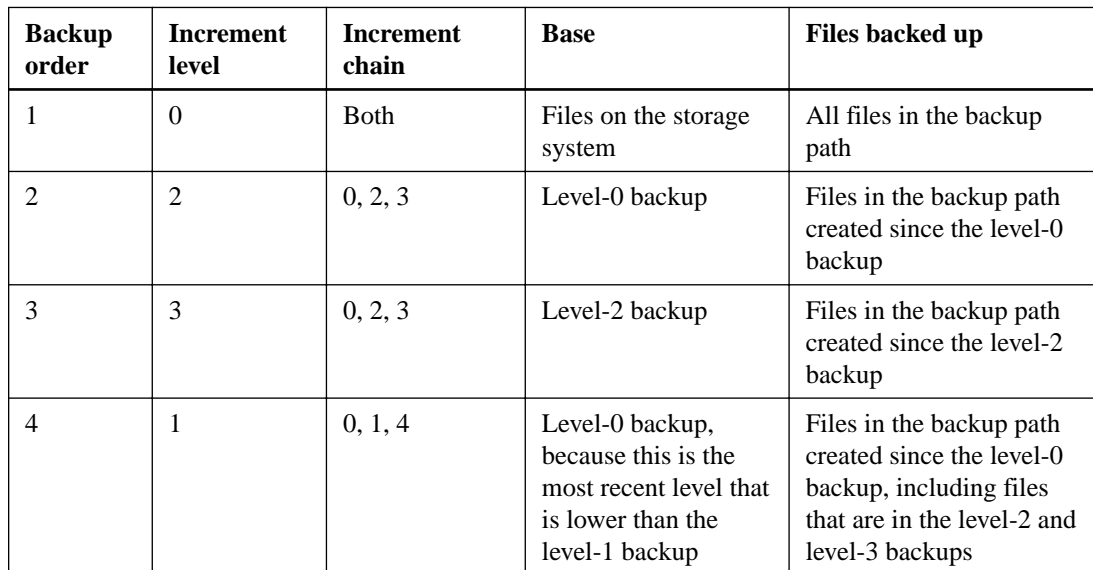

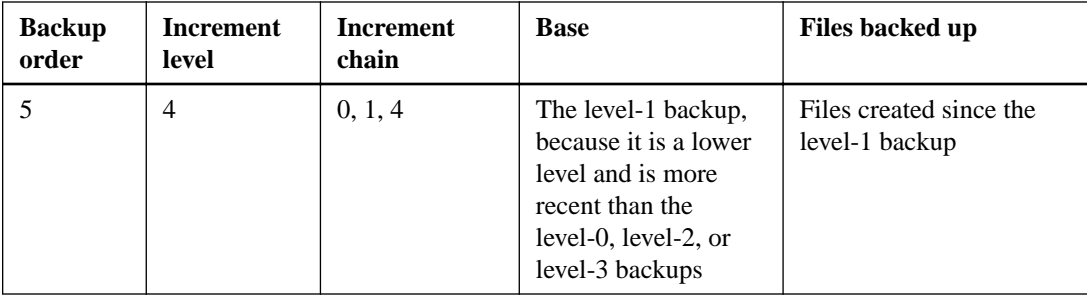

## **What the blocking factor is**

A tape block is 1,024 bytes of data. During a tape backup or restore, you can specify the number of tape blocks that are transferred in each read/write operation. This number is called the blocking factor.

You can use a blocking factor from 4 to 256. If you plan to restore a backup to a system other than the system that did the backup, the restore system must support the blocking factor that you used for the backup. For example, if you use a blocking factor of 128, the system on which you restore that backup must support a blocking factor of 128.

During an NDMP backup, the MOVER\_RECORD\_SIZE determines the blocking factor. ONTAP allows a maximum value of 256 KB for MOVER\_RECORD\_SIZE.

## **When to restart a dump backup**

A dump backup sometimes does not finish because of internal or external errors, such as tape write errors, power outages, accidental user interruptions, or internal inconsistency on the storage system. If your backup fails for one of these reasons, you can restart it.

You can choose to interrupt and restart a backup to avoid periods of heavy traffic on the storage system or to avoid competition for other limited resources on the storage system, such as a tape drive. You can interrupt a long backup and restart it later if a more urgent restore (or backup) requires the same tape drive. Restartable backups persist across reboots. You can restart an aborted backup to tape only if the following conditions are true:

- The aborted backup is in phase IV.
- All of the associated Snapshot copies that were locked by the dump command are available.
- The file history must be enabled.

When such a dump operation is aborted and left in a restartable state, the associated Snapshot copies are locked. These Snapshot copies are released after the backup context is deleted. You can view the list of backup contexts by using the vserver services ndmp restartable backup show command.

```
cluster::> vserver services ndmpd restartable-backup show
Vserver Context Identifier 1s Cleanup Pending?
----------- ------------------------------------ -------------------
vserver1 330e6739-0179-11e6-a299-005056bb4bc9 false
vserver1 481025c1-0179-11e6-a299-005056bb4bc9 false
vserver2 5cf10132-0179-11e6-a299-005056bb4bc9 false
3 entries were displayed.
cluster::> vserver services ndmpd restartable-backup show -vserver vserver1 -
context-id 330e6739-0179-11e6-a299-005056bb4bc9
                       Vserver: vserver1
            Context Identifier: 330e6739-0179-11e6-a299-005056bb4bc9
```

```
 Volume Name: /vserver1/vol1
            Is Cleanup Pending?: false
            Backup Engine Type: dump
Is Snapshot Copy Auto-created?: true
                      Dump Path: /vol/vol1
    Incremental Backup Level ID: 0
                      Dump Name: /vserver1/vol1
      Context Last Updated Time: 1460624875
              Has Offset Map?: true
                 Offset Verify: true
        Is Context Restartable?: true
              Is Context Busy?: false
                   Restart Pass: 4
              Status of Backup: 2
             Snapshot Copy Name: snapshot_for_backup.1
           State of the Context: 7
cluster::>"
```
## **How a dump restore works**

A dump restore writes file system data from tape to disk using a predefined process.

The process in the following table shows how the dump restore works:

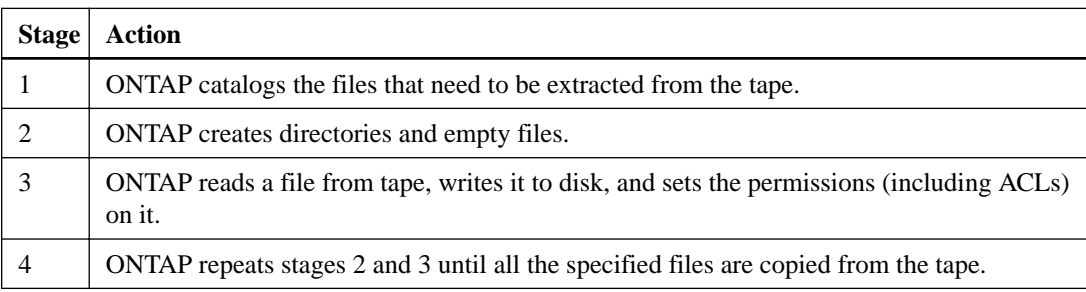

## **Types of data that the dump engine restores**

When a disaster or controller disruption occurs, the dump engine provides multiple methods for you to recover all of the data that you backed up, from single files, to file attributes, to entire directories. Knowing the types of data that dump engine can restore and when to use which method of recovery can help minimize downtime.

You can restore data to an online mapped LUN. However, host applications cannot access this LUN until the restore operation is complete. After the restore operation is complete, the host cache of the LUN data should be flushed to provide coherency with the restored data.

The dump engine can recover the following data:

- Contents of files and directories
- UNIX file permissions
- ACLs

If you restore a file that has only UNIX file permissions to an NTFS qtree or volume, the file has no Windows NT ACLs. The storage system uses only the UNIX file permissions on this file until you create a Windows NT ACL on it.

**Note:** If you restore ACLs backed up from storage systems running Data ONTAP 8.2 to storage systems running Data ONTAP 8.1.x and earlier that have an ACE limit lower than 1,024, a default ACL is restored.

• Qtree information

Qtree information is used only if a qtree is restored to the root of a volume. Qtree information is not used if a qtree is restored to a lower directory, such as /vs1/vol1/subdir/lowerdir, and it ceases to be a qtree.

- All other file and directory attributes
- Windows NT streams
- LUNs
	- A LUN must be restored to a volume level or a qtree level for it to remain as a LUN. If it is restored to a directory, it is restored as a file because it does not contain any valid metadata.
	- A 7-Mode LUN is restored as a LUN on an ONTAP volume.
- A 7-Mode volume can be restored to an ONTAP volume.
- VM-aligned files restored to a destination volume inherit the VM-align properties of the destination volume.

**Note:** Restore of VM-aligned files to destination volumes in releases earlier than Data ONTAP 8.1.2 is not supported.

• The destination volume for a restore operation might have files with mandatory or advisory locks. While performing restore operation to such a destination volume, the dump engine ignores these locks.

## **Considerations before restoring data**

You can restore backed-up data to its original path or to a different destination. If you are restoring backed-up data to a different destination, you must prepare the destination for the restore operation.

Before restoring data either to its original path or to a different destination, you must have the following information and meet the following requirements:

- The level of the restore
- The path to which you are restoring the data
- The blocking factor used during the backup
- If you are doing an incremental restore, all tapes must be in the backup chain
- A tape drive that is available and compatible with the tape to be restored from

Before restoring data to a different destination, you must perform the following operations:

- If you are restoring a volume, you must create a new volume.
- If you are restoring a qtree or a directory, you must rename or move files that are likely to have the same names as files you are restoring.

**Note:** In ONTAP 9, qtree names support the Unicode format. The earlier releases of ONTAP do not support this format. If a qtree with Unicode names in ONTAP 9 is copied to an earlier release of ONTAP using the ndmpcopy command or through restoration from a backup image in a tape, the qtree is restored as a regular directory and not as a qtree with Unicode format.

**Attention:** If a restored file has the same name as an existing file, the existing file is overwritten by the restored file. However, the directories are not overwritten.

To rename a file, directory, or qtree during restore without using DAR, you must set the EXTRACT environment variable to E.

### **Required space on the destination storage system**

You require about 100 MB more space on the destination storage system than the amount of data to be restored.

<span id="page-57-0"></span>**Attention:** The restore operation checks for volume space and inode availability on the destination volume when the restore operation starts. Setting the FORCE environment variable to **Y** causes the restore operation to skip the checks for volume space and inode availability on the destination path. If there is not enough volume space or inodes available on the destination volume, the restore operation recovers as much data allowed by the destination volume space and inode availability. The restore operation stops when there is no more volume space or inodes left.

## **Scalability limits for dump backup and restore sessions**

You must be aware of the maximum number of dump backup and restore sessions that can be performed simultaneously on storage systems of different system memory capacities. This maximum number depends on the system memory of a storage system.

The limits mentioned in the following table are for the dump or restore engine. The limits mentioned in the scalability limits for NDMP sessions are for the NDMP server, which are higher than the engine limits.

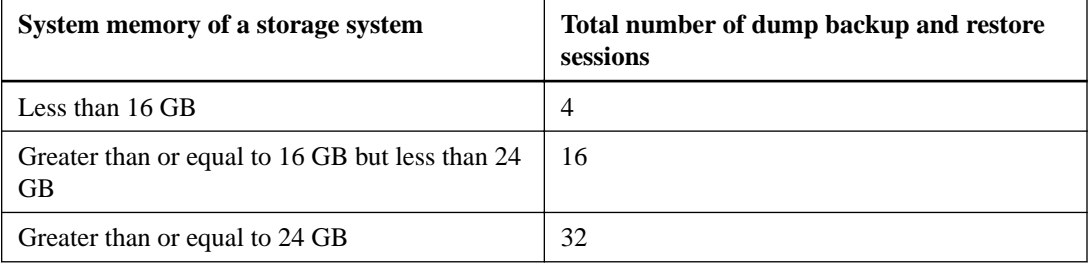

**Note:** If you use ndmpcopy command to copy data within storage systems, two NDMP sessions are established, one for dump backup and the other for dump restore.

You can obtain the system memory of your storage system by using the sysconfig -a command (available through the nodeshell). For more information about using this command, see the man pages.

#### **Related references**

[Scalability limits for NDMP sessions](#page-41-0) on page 42

## **Tape backup and restore support between Data ONTAP operating in 7-Mode and ONTAP**

You can restore data backed up from a storage system operating in 7-Mode or running ONTAP to a storage system either operating in 7-Mode or running ONTAP.

The following tape backup and restore operations are supported between Data ONTAP operating in 7-Mode and ONTAP:

- Backing up a 7-Mode volume to a tape drive connected to a storage system running ONTAP
- Backing up an ONTAP volume to a tape drive connected to a 7-Mode system
- Restoring backed-up data of a 7-Mode volume from a tape drive connected to a storage system running ONTAP
- Restoring backed-up data of an ONTAP volume from a tape drive connected to a 7-Mode system
- Restoring a 7-Mode volume to an ONTAP volume
- A 7-Mode LUN is restored as a LUN on an ONTAP volume.
- You should retain the ONTAP LUN identifiers when restoring a 7-Mode LUN to an existing ONTAP LUN.
- Restoring an ONTAP volume to a 7-Mode volume

**Note:** An ONTAP LUN is restored as a regular file on a 7-Mode volume.

## **Deleting restartable contexts**

If you want to start a backup instead of restarting a context, you can delete the context.

#### **About this task**

You can delete a restartable context using the vserver services ndmp restartable-backup delete command by providing the SVM name and the context ID.

#### **Step**

.

**1.** Delete a restartable context:

```
vserver services ndmp restartable-backup delete -vserver vserver-name -
context-id context identifier
```
#### **Example**

```
cluster::> vserver services ndmpd restartable-backup show
         Context Identifier Is Cleanup Pending?
----------- ------------------------------------ -------------------
vserver1 330e6739-0179-11e6-a299-005056bb4bc9 false
vserver1 481025c1-0179-11e6-a299-005056bb4bc9 false
vserver2 5cf10132-0179-11e6-a299-005056bb4bc9 false
3 entries were displayed.
cluster::>
cluster::> vserver services ndmp restartable-backup delete -vserver vserver1 -
context-id 481025c1-0179-11e6-a299-005056bb4bc9
cluster::> vserver services ndmpd restartable-backup show
Vserver Context Identifier
----------- ------------------------------------ -------------------
vserver1 330e6739-0179-11e6-a299-005056bb4bc9 false
vserver2 5cf10132-0179-11e6-a299-005056bb4bc9 false
3 entries were displayed.
cluster::>"
```
## **How dump works on a SnapVault secondary volume**

You can perform tape backup operations on data that is mirrored on the SnapVault secondary volume. You can back up only the data that is mirrored on the SnapVault secondary volume to tape, and not the SnapVault relationship metadata.

When you break the data protection mirror relationship (snapmirror break) or when a SnapMirror resynchronization occurs, you must always perform a baseline backup.

## **How dump works with storage failover and ARL operations**

Before you perform dump backup or restore operations, you should understand how these operations work with storage failover (takeover and giveback) or aggregate relocation (ARL) operations. The override-vetoes option determines the behavior of dump engine during a storage failover or ARL operation.

When a dump backup or restore operation is running and the -override-vetoes option is set to **false**, a user-initiated storage failover or ARL operation is stopped. However, if the –overridevetoes option is set to **true**, then the storage failover or ARL operation is continued and the dump backup or restore operation is aborted. When a storage failover or ARL operation is automatically initiated by the storage system, an active dump backup or restore operation is always aborted. You cannot restart dump backup and restore operations even after storage failover or ARL operations complete.

#### **Dump operations when CAB extension is supported**

If the backup application supports CAB extension, you can continue performing incremental dump backup and restore operations without reconfiguring backup policies after a storage failover or ARL operation.

### **Dump operations when CAB extension is not supported**

If the backup application does not support CAB extension, you can continue performing incremental dump backup and restore operations if you migrate the LIF configured in the backup policy to the node that hosts the destination aggregate. Otherwise, after the storage failover and ARL operation, you must perform a baseline backup prior to performing the incremental backup operation.

**Note:** For storage failover operations, the LIF configured in the backup policy must be migrated to the partner node.

#### **Related information**

[ONTAP concepts](https://docs.netapp.com/ontap-9/topic/com.netapp.doc.dot-cm-concepts/home.html) [High-availability configuration](https://docs.netapp.com/ontap-9/topic/com.netapp.doc.dot-cm-hacg/home.html)

## **How dump works with volume move**

Tape backup and restore operations and volume move can run in parallel until the final cutover phase is attempted by the storage system. After this phase, new tape backup and restore operations are not allowed on the volume that is being moved. However, the current operations continue to run until completion.

The following table describes the behavior of tape backup and restore operations after the volume move operation:

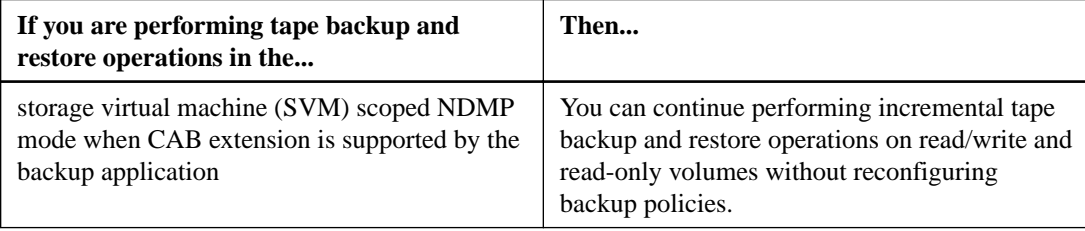

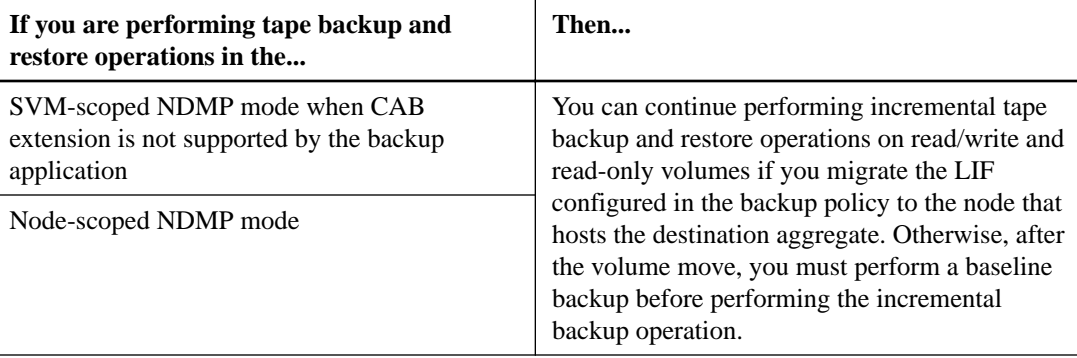

**Note:** When a volume move occurs, if the volume belonging to a different SVM on the destination node has the same name as that of the moved volume, then you cannot perform incremental backup operations of the moved volume.

### **Related information**

[ONTAP concepts](https://docs.netapp.com/ontap-9/topic/com.netapp.doc.dot-cm-concepts/home.html)

## **How dump works when a FlexVol volume is full**

Before performing an incremental dump backup operation, you must ensure that there is sufficient free space in the FlexVol volume.

If the operation fails, you must increase the free space in the Flex Vol volume either by increasing its size or deleting the Snapshot copies and then perform the incremental backup operation again.

## **How dump works when volume access type changes**

When a SnapMirror destination volume or a SnapVault secondary volume changes state from read/ write to read-only or from read-only to read/write, you must perform a baseline tape backup or restore operation.

SnapMirror destination and SnapVault secondary volumes are read-only volumes. If you perform tape backup and restore operations on such volumes, you must perform a baseline backup or restore operation whenever the volume changes state from read-only to read/write or from read/write to readonly.

#### **Related information**

**ONTAP** concepts

## **How dump works with SnapMirror single file or LUN restore**

Before you perform dump backup or restore operations on a volume to which a single file or LUN is restored by using SnapMirror technology, you must understand how dump operations work with a single file or LUN restore operation.

During a SnapMirror single file or LUN restore operation, client I/O is restricted on the file or LUN being restored. When the single file or LUN restore operation finishes, the I/O restriction on the file or LUN is removed. If a dump backup is performed on a volume to which a single file or LUN is restored, then the file or LUN that has client I/O restriction is not included in the dump backup. In a subsequent backup operation, this file or LUN is backed up to tape after the I/O restriction is removed.

You cannot perform a dump restore and a SnapMirror single file or LUN restore operation simultaneously on the same volume.

# **How dump backup and restore operations are affected in MetroCluster configurations**

Before you perform dump backup and restore operations in a MetroCluster configuration, you must understand how dump operations are affected when a switchover or switchback operation occurs.

### **Dump backup or restore operation followed by switchover**

Consider two clusters: cluster 1 and cluster 2. During a dump backup or restore operation on cluster 1, if a switchover is initiated from cluster 1 to cluster 2, then the following occurs:

- If the value of the override-vetoes option is **false**, then the switchover is aborted and the backup or restore operation continues.
- If the value of the option is **true**, then the dump backup or restore operation is aborted and the switchover continues.

### **Dump backup or restore operation followed by switchback**

A switchover is performed from cluster 1 to cluster 2 and a dump backup or restore operation is initiated on cluster 2. The dump operation backs up or restores a volume that is located on cluster 2. At this point, if a switchback is initiated from cluster 2 to cluster 1, then the following occurs:

- If the value of the override-vetoes option is **false**, then the switchback is cancelled and the backup or restore operation continues.
- If the value of the option is **true**, then the backup or restore operation is aborted and the switchback continues.

### **Dump backup or restore operation initiated during a switchover or switchback**

During a switchover from cluster 1 to cluster 2, if a dump backup or restore operation is initiated on cluster 1, then the backup or restore operation fails and the switchover continues.

During a switchback from cluster 2 to cluster 1, if a dump backup or restore operation is initiated from cluster 2, then the backup or restore operation fails and the switchback continues.

# **Understanding SMTape engine for FlexVol volumes**

SMTape is a disaster recovery solution from ONTAP that backs up blocks of data to tape. You can use SMTape to perform volume backups to tapes. However, you cannot perform a backup at the qtree or subtree level. SMTape supports baseline, differential, and incremental backups. SMTape does not require a license.

You can perform an SMTape backup and restore operation by using an NDMP-compliant backup application. You can choose SMTape to perform backup and restore operations only in the storage virtual machine (SVM) scoped NDMP mode.

**Note:** Reversion process is not supported when an SMTape backup or restore session is in progress. You must wait until the session finishes or you must abort the NDMP session.

Using SMTape, you can back up 255 Snapshot copies. For subsequent baseline, incremental, or differential backups, you must delete older backed-up Snapshot copies.

Before performing a baseline restore, the volume to which data is being restored must be of type **DP** and this volume must be in the restricted state. After a successful restore, this volume is automatically online. You can perform subsequent incremental or differential restores on this volume in the order in which the backups were performed.

## **Using Snapshot copies during SMTape backup**

You should understand how Snapshot copies are used during an SMTape baseline backup and an incremental backup. There are also considerations to keep in mind while performing a backup using SMTape.

### **Baseline backup**

While performing a baseline backup, you can specify the name of the Snapshot copy to be backed up to tape. If no Snapshot copy is specified, then depending on the access type of the volume (read/write or read-only), either a Snapshot copy is created automatically or existing Snapshot copies are used. When you specify a Snapshot copy for the backup, all the Snapshot copies older than the specified Snapshot copy are also backed up to tape.

If you do not specify a Snapshot copy for the backup, the following occurs:

- For a read/write volume, a Snapshot copy is created automatically. The newly created Snapshot copy and all the older Snapshot copies are backed up to tape.
- For a read-only volume, all the Snapshot copies, including the latest Snapshot copy, are backed up to tape.

Any new Snapshot copies created after the backup is started are not backed up.

#### **Incremental backup**

For SMTape incremental or differential backup operations, the NDMP-compliant backup applications create and manage the Snapshot copies.

You must always specify a Snapshot copy while performing an incremental backup operation. For a successful incremental backup operation, the Snapshot copy backed up during the previous backup operation (baseline or incremental) must be on the volume from which the backup is performed. To ensure that you use this backed-up Snapshot copy, you must consider the Snapshot policy assigned on this volume while configuring the backup policy.

#### **Considerations on SMTape backups on SnapMirror destinations**

• A data protection mirror relationship creates temporary Snapshot copies on the destination volume for replication.

You should not use these Snapshot copies for SMTape backup.

- If a SnapMirror update occurs on a destination volume in a data protection mirror relationship during an SMTape backup operation on the same volume, then the Snapshot copy that is backed up by SMTape must not be deleted on the source volume. During the backup operation, SMTape locks the Snapshot copy on the destination volume and if the corresponding Snapshot copy is deleted on the source volume, then the subsequent SnapMirror update operation fails.
- You should not use these Snapshot copies during incremental backup.

## **SMTape capabilities**

SMTape capabilities such as backup of Snapshot copies, incremental and differential backups, preservation of deduplication and compression features on restored volumes, and tape seeding help you optimize your tape backup and restore operations.

SMTape provides the following capabilities:

- Provides a disaster recovery solution
- Enables incremental and differential backups
- Backs up Snapshot copies
- Enables backup and restore of deduplicated volumes and preserves deduplication on the restored volumes
- Backs up compressed volumes and preserves compression on the restored volumes
- Enables tape seeding

SMTape supports the blocking factor in multiples of 4 KB, in the range of 4 KB through 256 KB.

**Note:** You can restore data to volumes created across up to two major consecutive ONTAP releases only.

## **Features not supported in SMTape**

SMTape does not support restartable backups and verification of backed-up files.

## **Scalability limits for SMTape backup and restore sessions**

While performing SMTape backup and restore operations through NDMP or CLI (tape seeding), you must be aware of the maximum number of SMTape backup and restore sessions that can be performed simultaneously on storage systems with different system memory capacities. This maximum number depends on the system memory of a storage system.

**Note:** SMTape backup and restore sessions scalability limits are different from NDMP session limits and dump session limits.

![](_page_64_Picture_162.jpeg)

You can obtain the system memory of your storage system by using the sysconfig  $-a$  command (available through the nodeshell). For more information about using this command, see the man pages.

#### **Related concepts**

[Scalability limits for dump backup and restore sessions](#page-57-0) on page 58

### **Related references**

[Scalability limits for NDMP sessions](#page-41-0) on page 42

## **What tape seeding is**

Tape seeding is an SMTape functionality that helps you initialize a destination FlexVol volume in a data protection mirror relationship.

Tape seeding enables you to establish a data protection mirror relationship between a source system and a destination system over a low-bandwidth connection.

Incremental mirroring of Snapshot copies from the source to the destination is feasible over a low bandwidth connection. However, an initial mirroring of the base Snapshot copy takes a long time over a low-bandwidth connection. In such cases, you can perform an SMTape backup of the source volume to a tape and use the tape to transfer the initial base Snapshot copy to the destination. You can then set up incremental SnapMirror updates to the destination system using the low-bandwidth connection.

### **Related information**

[ONTAP concepts](https://docs.netapp.com/ontap-9/topic/com.netapp.doc.dot-cm-concepts/home.html)

## **How SMTape works with storage failover and ARL operations**

Before you perform SMTape backup or restore operations, you should understand how these operations work with storage failover (takeover and giveback) or aggregate relocation (ARL) operation. The -override-vetoes option determines the behavior of SMTape engine during a storage failover or ARL operation.

When an SMTape backup or restore operation is running and the -override-vetoes option is set to **false**, a user-initiated storage failover or ARL operation is stopped and the backup or restore operation complete. If the backup application supports CAB extension, then you can continue performing incremental SMTape backup and restore operations without reconfiguring backup policies. However, if the –override-vetoes option is set to **true**, then the storage failover or ARL operation is continued and the SMTape backup or restore operation is aborted.

### **Related information**

[Network and LIF management](https://docs.netapp.com/ontap-9/topic/com.netapp.doc.dot-cm-nmg/home.html) [High-availability configuration](https://docs.netapp.com/ontap-9/topic/com.netapp.doc.dot-cm-hacg/home.html)

## **How SMTape works with volume move**

SMTape backup operations and volume move operations can run in parallel until the storage system attempts the final cutover phase. After this phase, new SMTape backup operations cannot run on the volume that is being moved. However, the current operations continue to run until completion.

Before the cutover phase for a volume is started, the volume move operation checks for active SMTape backup operations on the same volume. If there are active SMTape backup operations, then the volume move operation moves into a cutover deferred state and allows the SMTape backup operations to complete. After these backup operations are completed, you must manually restart the volume move operation.

If the backup application supports CAB extension, you can continue performing incremental tape backup and restore operations on read/write and read-only volumes without reconfiguring backup policies.

Baseline restore and volume move operations cannot be performed simultaneously; however, incremental restore can run in parallel with volume move operations, with the behavior similar to that of SMTape backup operations during volume move operations.

#### **Related information**

[ONTAP concepts](https://docs.netapp.com/ontap-9/topic/com.netapp.doc.dot-cm-concepts/home.html)

## **How SMTape works with volume rehost operations**

Starting with ONTAP 9, SMTape operations cannot commence when a volume rehost operation is in progress on a volume. When a volume is involved in a volume rehost operation, SMTape sessions should not be started on that volume.

If any volume rehost operation is in progress, then SMTape backup or restore fails. If an SMTape backup or restore is in progress, then volume rehost operations fail with an appropriate error message. This condition applies to both NDMP-based and CLI-based backup or restore operations.

## **How NDMP backup policy are affected during ADB**

When the automatic data balancer (ADB) is enabled, the balancer analyzes the usage statistics of aggregates to identify the aggregate that has exceeded the configured high-threshold usage percentage.

After identifying the aggregate that has exceeded the threshold, the balancer identifies a volume that can be moved to aggregates residing in another node in the cluster and attempts to move that volume. This situation affects the backup policy configured for this volume because if the data management application (DMA) is not CAB aware, then the user has to reconfigure the backup policy and run the baseline backup operation.

**Note:** If the DMA is CAB aware and the backup policy has been configured using specific interface, then the ADB is not affected.

## **How SMTape backup and restore operations are affected in MetroCluster configurations**

Before you perform SMTape backup and restore operations in a MetroCluster configuration, you must understand how SMTape operations are affected when a switchover or switchback operation occurs.

#### **SMTape backup or restore operation followed by switchover**

Consider two clusters: cluster 1 and cluster 2. During an SMTape backup or restore operation on cluster 1, if a switchover is initiated from cluster 1 to cluster 2, then the following occurs:

- If the value of the –override-vetoes option is **false**, then the switchover process is aborted and the backup or restore operation continues.
- If the value of the option is **true**, then the SMTape backup or restore operation is aborted and the switchover process continues.

#### **SMTape backup or restore operation followed by switchback**

A switchover is performed from cluster 1 to cluster 2 and an SMTape backup or restore operation is initiated on cluster 2. The SMTape operation backs up or restores a volume that is located on cluster 2. At this point, if a switchback is initiated from cluster 2 to cluster 1, then the following occurs:

- If the value of the –override-vetoes option is **false**, then the switchback process is aborted and the backup or restore operation continues.
- If the value of the option is **true**, then the backup or restore operation is aborted and the switchback process continues.

#### **SMTape backup or restore operation initiated during a switchover or switchback**

During a switchover process from cluster 1 to cluster 2, if an SMTape backup or restore operation is initiated on cluster 1, then the backup or restore operation fails and the switchover continues.

During a switchback process from cluster 2 to cluster 1, if an SMTape backup or restore operation is initiated from cluster 2, then the backup or restore operation fails and the switchback continues.

# **Monitoring tape backup and restore operations for FlexVol volumes**

You can view the event log files to monitor the tape backup and restore operations. ONTAP automatically logs significant backup and restore events and the time at which they occur in a log file named backup in the controller's /etc/log/ directory. By default, event logging is set to on.

You might want to view event log files for the following reasons:

- Checking whether a nightly backup was successful
- Gathering statistics on backup operations
- For using the information in past event log files to help diagnose problems with backup and restore operations

Once every week, the event log files are rotated. The  $/etc/log/backup$  file is renamed to /etc/log/backup.0, the /etc/log/backup.0 file is renamed to /etc/log/backup.1, and so on. The system saves the log files for up to six weeks; therefore, you can have up to seven message files (/etc/log/backup.[0-5] and the current /etc/log/backup file).

## **Accessing the event log files**

You can access the event log files for tape backup and restore operations in the /etc/log/ directory by using the rdfile command at the nodeshell. You can view these event log files to monitor tape backup and restore operations.

### **About this task**

With additional configurations, such as an access-control role with access to the **spi** web service or a user account set up with the **http** access method, you can also use a web browser to access these log files.

### **Steps**

**1.** To access the nodeshell, enter the following command:

**node run -node node\_name**

node\_name is the name of the node.

**2.** To access the event log files for tape backup and restore operations, enter the following command: **rdfile /etc/log/backup**

#### **Related information**

[System administration](https://docs.netapp.com/ontap-9/topic/com.netapp.doc.dot-cm-sag/home.html) [ONTAP concepts](https://docs.netapp.com/ontap-9/topic/com.netapp.doc.dot-cm-concepts/home.html)

## **What the dump and restore event log message format is**

For each dump and restore event, a message is written to the backup log file.

The format of the dump and restore event log message is as follows:

type timestamp identifier event (event\_info)

The following list describes the fields in the event log message format:

• Each log message begins with one of the type indicators described in the following table:

![](_page_68_Picture_215.jpeg)

- timestamp shows the date and time of the event.
- The *identifier* field for a dump event includes the dump path and the unique ID for the dump. The *identifier* field for a restore event uses only the restore destination path name as a unique identifier. Logging-related event messages do not include an identifier field.

## **What logging events are**

The event field of a message that begins with a log specifies the beginning of a logging or the end of a logging.

It contains one of the events shown in the following table:

![](_page_68_Picture_216.jpeg)

## **What dump events are**

The event field for a dump event contains an event type followed by event-specific information within parentheses.

The following table describes the events, their descriptions, and the related event information that might be recorded for a dump operation:

![](_page_68_Picture_217.jpeg)

## **What restore events are**

The event field for a restore event contains an event type followed by event-specific information in parentheses.

The following table provides information about the events, their descriptions, and the related event information that can be recorded for a restore operation:

![](_page_69_Picture_140.jpeg)

## **Enabling or disabling event logging**

You can turn the event logging on or off.

### **Step**

**1.** To enable or disable event logging, enter the following command at the clustershell:

**options -option-name backup.log.enable -option-value {on | off}**

on turns event logging on.

off turns event logging off.

**Note:** Event logging is turned on by default.

# **Error messages for tape backup and restore of FlexVol volumes**

You might encounter an error message when performing a dump backup or restore operation due to various reasons.

## **Backup and restore error messages**

You might encounter an error message while performing a tape backup or restore.

### **Resource limitation: no available thread**

### **Message**

Resource limitation: no available thread

### **Cause**

The maximum number of active local tape I/O threads is currently in use. You can have a maximum of 16 active local tape drives.

#### **Corrective action**

Wait for some tape jobs to finish before starting a new backup or restore job.

### **Tape reservation preempted**

### **Message**

Tape reservation preempted

### **Cause**

The tape drive is in use by another operation or the tape has been closed prematurely.

#### **Corrective action**

Ensure that the tape drive is not in use by another operation and that the DMA application has not aborted the job and then retry.

## **Could not initialize media**

#### **Message**

Could not initialize media

### **Cause**

You might get this error for one of the following reasons:

- The tape drive used for the backup is corrupt or damaged.
- The tape does not contain the complete backup or is corrupt.
- The maximum number of active local tape I/O threads is currently in use. You can have a maximum of 16 active local tape drives.

#### **Corrective action**

- If the tape drive is corrupt or damaged, retry the operation with a valid tape drive.
- If the tape does not contain the complete backup or is corrupt, you cannot perform the restore operation.

• If tape resources are not available, wait for some of the backup or restore jobs to finish and then retry the operation.

## **Maximum number of allowed dumps or restores (maximum session limit) in progress**

#### **Message**

Maximum number of allowed dumps or restores (maximum session limit) in progress

### **Cause**

The maximum number of backup or restore jobs is already running.

#### **Corrective action**

Retry the operation after some of the currently running jobs have finished.

### **Media error on tape write**

### **Message**

Media error on tape write

### **Cause**

The tape used for the backup is corrupted.

#### **Corrective action**

Replace the tape and retry the backup job.

### **Tape write failed**

### **Message**

Tape write failed

### **Cause**

The tape used for the backup is corrupted.

### **Corrective action**

Replace the tape and retry the backup job.

### **Tape write failed - new tape encountered media error**

#### **Message**

Tape write failed - new tape encountered media error

### **Cause**

The tape used for the backup is corrupted.

### **Corrective action**

Replace the tape and retry the backup.

### **Tape write failed - new tape is broken or write protected**

### **Message**

Tape write failed - new tape is broken or write protected

#### **Cause**

The tape used for the backup is corrupted or write-protected.

#### **Corrective action**

Replace the tape and retry the backup.
## <span id="page-72-0"></span>**Tape write failed - new tape is already at the end of media**

#### **Message**

Tape write failed - new tape is already at the end of media

#### **Cause**

There is not enough space on the tape to complete the backup.

#### **Corrective action**

Replace the tape and retry the backup.

#### **Tape write error**

#### **Message**

Tape write error - The previous tape had less than the required minimum capacity, size MB, for this tape operation, The operation should be restarted from the beginning

## **Cause**

The tape capacity is insufficient to contain the backup data.

#### **Corrective action**

Use tapes with larger capacity and retry the backup job.

#### **Media error on tape read**

#### **Message**

Media error on tape read

#### **Cause**

The tape from which data is being restored is corrupted and might not contain the complete backup data.

#### **Corrective action**

If you are sure that the tape has the complete backup, retry the restore operation. If the tape does not contain the complete backup, you cannot perform the restore operation.

## **Tape read error**

#### **Message**

Tape read error

#### **Cause**

The tape drive is damaged or the tape does not contain the complete backup.

#### **Corrective action**

If the tape drive is damaged, use another tape drive. If the tape does not contain the complete backup, you cannot restore the data.

### **Already at the end of tape**

## **Message**

Already at the end of tape

#### **Cause**

The tape does not contain any data or must be rewound.

#### <span id="page-73-0"></span>**Corrective action**

If the tape does not contain data, use the tape that contains the backup and retry the restore job. Otherwise, rewind the tape and retry the restore job.

## **Tape record size is too small. Try a larger size.**

#### **Message**

Tape record size is too small. Try a larger size.

#### **Cause**

The blocking factor specified for the restore operation is smaller than the blocking factor that was used during the backup.

#### **Corrective action**

Use the same blocking factor that was specified during the backup.

## **Tape record size should be block\_size1 and not block\_size2**

#### **Message**

Tape record size should be block size1 and not block size2

#### **Cause**

The blocking factor specified for the local restore is incorrect.

#### **Corrective action**

Retry the restore job with block\_size1 as the blocking factor.

## **Tape record size must be in the range between 4KB and 256KB**

#### **Message**

Tape record size must be in the range between 4KB and 256KB

#### **Cause**

The blocking factor specified for the backup or restore operation is not within the permitted range.

#### **Corrective action**

Specify a blocking factor in the range of 4 KB to 256 KB.

# **NDMP error messages**

You might encounter an error message while performing a tape backup or restore using NDMPenabled commercial backup applications.

## **Network communication error**

#### **Message**

Network communication error

#### **Cause**

Communication to a remote tape in an NDMP three-way connection has failed.

## **Corrective action**

Check the network connection to the remote mover.

## <span id="page-74-0"></span>**Message from Read Socket: error\_string**

#### **Message**

Message from Read Socket: error\_string

#### **Cause**

Restore communication from the remote tape in NDMP 3-way connection has errors.

#### **Corrective action**

Check the network connection to the remote mover.

## **Message from Write Dirnet: error\_string**

#### **Message**

Message from Write Dirnet: error\_string

#### **Cause**

Backup communication to a remote tape in an NDMP three-way connection has an error.

#### **Corrective action**

Check the network connection to the remote mover.

## **Read Socket received EOF**

#### **Message**

Read Socket received EOF

#### **Cause**

Attempt to communicate with a remote tape in an NDMP three-way connection has reached the End Of File mark. You might be attempting a three-way restore from a backup image with a larger block size.

## **Corrective action**

Specify the correct block size and retry the restore operation.

## **ndmpd invalid version number: version\_number**

#### **Message**

ndmpd invalid version number: version\_number

#### **Cause**

The NDMP version specified is not supported by the storage system.

#### **Corrective action**

Specify NDMP version 4.

## **ndmpd session session\_ID not active**

#### **Message**

ndmpd session session\_ID not active

#### **Cause**

The NDMP session might not exist.

#### **Corrective action**

Use the ndmpd status command to view the active NDMP sessions.

## <span id="page-75-0"></span>**Could not obtain vol ref for Volume volume\_name**

#### **Message**

Could not obtain vol ref for Volume vol\_name

#### **Cause**

The volume reference could not be obtained because the volume might be in use by other operations.

#### **Corrective action**

Retry the operation later.

# **Data connection type ["NDMP4\_ADDR\_TCP"|"NDMP4\_ADDR\_TCP\_IPv6"] not supported for ["IPv6"|"IPv4"] control connections**

#### **Message**

Data connection type ["NDMP4\_ADDR\_TCP"|"NDMP4\_ADDR\_TCP\_IPv6"] not supported for ["IPv6"|"IPv4"] control connections

#### **Cause**

In node-scoped NDMP mode, the NDMP data connection established must be of the same network address type (IPv4 or IPv6) as the NDMP control connection.

#### **Corrective action**

Contact your backup application vendor.

## **DATA LISTEN: CAB data connection prepare precondition error**

#### **Message**

DATA LISTEN: CAB data connection prepare precondition error

#### **Cause**

NDMP data listen fails when the backup application has negotiated the CAB extension with the NDMP server and there is a mismatch in the specified NDMP data connection address type between the NDMP\_CAB\_DATA\_CONN\_PREPARE and the NDMP\_DATA\_LISTEN messages.

#### **Corrective action**

Contact your backup application vendor.

## **DATA CONNECT: CAB data connection prepare precondition error**

#### **Message**

DATA CONNECT: CAB data connection prepare precondition error

#### **Cause**

NDMP data connect fails when the backup application has negotiated the CAB extension with the NDMP server and there is a mismatch in the specified NDMP data connection address type between the NDMP\_CAB\_DATA\_CONN\_PREPARE and the NDMP\_DATA\_CONNECT messages.

#### **Corrective action**

Contact your backup application vendor.

## **Error:show failed: Cannot get password for user '<username>'**

#### **Message**

Error: show failed: Cannot get password for user '<username>'

#### <span id="page-76-0"></span>**Cause**

Incomplete user account configuration for NDMP

#### **Corrective action**

Ensure that the user account is associated with the SSH access method and the authentication method is user password.

# **Dump error messages**

You might encounter an error message while performing a tape backup or restore using the dump engine.

## **Destination volume is read-only**

### **Message**

Destination volume is read-only

## **Cause**

The path to which the restore operation is attempted to is read-only.

#### **Corrective action**

Try restoring the data to a different location.

## **Destination qtree is read-only**

#### **Message**

Destination qtree is read-only

#### **Cause**

The qtree to which the restore is attempted to is read-only.

#### **Corrective action**

Try restoring the data to a different location.

## **Dumps temporarily disabled on volume, try again**

#### **Message**

Dumps temporarily disabled on volume, try again

## **Cause**

NDMP dump backup is attempted on a SnapMirror destination volume that is part of either a snapmirror break or a snapmirror resync operation.

#### **Corrective action**

Wait for the snapmirror break or snapmirror resync operation to finish and then perform the dump operation.

**Note:** Whenever the state of a SnapMirror destination volume changes from read/write to read-only or from read-only to read/write, you must perform a baseline backup.

## **No files were created**

#### **Message**

No files were created

#### **Cause**

A directory DAR was attempted without enabling the enhanced DAR functionality.

#### <span id="page-77-0"></span>**Corrective action**

Enable the enhanced DAR functionality and retry the DAR.

## **Restore of the file <file name> failed**

## **Message**

Restore of the file file name failed

## **Cause**

When a DAR (Direct Access Recovery) of a file whose file name is the same as that of a LUN on the destination volume is performed, then the DAR fails.

#### **Corrective action**

Retry DAR of the file.

## **Truncation failed for src inode <inode number>...**

#### **Message**

Truncation failed for src inode <inode number>. Error <error number>. Skipping inode.

#### **Cause**

Inode of a file is deleted when the file is being restored.

#### **Corrective action**

Wait for the restore operation on a volume to complete before using that volume.

## **Unable to lock a snapshot needed by dump**

#### **Message**

Unable to lock a snapshot needed by dump

#### **Cause**

The Snapshot copy specified for the backup is not available.

#### **Corrective action**

Retry the backup with a different Snapshot copy.

Use the snap list command to see the list of available Snapshot copies.

## **Unable to locate bitmap files**

#### **Message**

Unable to locate bitmap files

#### **Cause**

The bitmap files required for the backup operation might have been deleted. In this case, the backup cannot be restarted.

#### **Corrective action**

Perform the backup again.

## **Volume is temporarily in a transitional state**

### **Message**

Volume is temporarily in a transitional state

#### **Cause**

The volume being backed up is temporarily in an unmounted state.

### <span id="page-78-0"></span>**Corrective action**

Wait for some time and perform the backup again.

# **SMTape error messages**

You might encounter an error message while performing a tape backup or restore using SMTape.

## **Chunks out of order**

#### **Message**

Chunks out of order

## **Cause**

The backup tapes are not being restored in the correct sequence.

#### **Corrective action**

Retry the restore operation and load the tapes in the correct sequence.

## **Chunk format not supported**

#### **Message**

Chunk format not supported

#### **Cause**

The backup image is not of SMTape.

#### **Corrective action**

If the backup image is not of SMTape, retry the operation with a tape that has the SMTape backup.

## **Failed to allocate memory**

#### **Message**

Failed to allocate memory

### **Cause**

The system has run out of memory.

#### **Corrective action**

Retry the job later when the system is not too busy.

## **Failed to get data buffer**

#### **Message**

Failed to get data buffer

## **Cause**

The storage system ran out of buffers.

#### **Corrective action**

Wait for some storage system operations to finish and then retry the job.

## **Failed to find snapshot**

#### **Message**

Failed to find snapshot

#### <span id="page-79-0"></span>**Cause**

The Snapshot copy specified for the backup is unavailable.

## **Corrective action**

Check if the specified Snapshot copy is available. If not, retry with the correct Snapshot copy.

## **Failed to create snapshot**

## **Message**

Failed to create snapshot

## **Cause**

The volume already contains the maximum number of Snapshot copies.

#### **Corrective action**

Delete some Snapshot copies and then retry the backup operation.

## **Failed to lock snapshot**

#### **Message**

Failed to lock snapshot

### **Cause**

The Snapshot copy is either in use or has been deleted.

## **Corrective action**

If the Snapshot copy is in use by another operation, wait for that operation to finish and then retry the backup. If the Snapshot copy has been deleted, you cannot perform the backup.

## **Failed to delete snapshot**

#### **Message**

Failed to delete snapshot

#### **Cause**

The auto Snapshot copy could not be deleted because it is in use by other operations.

#### **Corrective action**

Use the snap command to determine the status of the Snapshot copy. If the Snapshot copy is not required, delete it manually.

## **Failed to get latest snapshot**

#### **Message**

Failed to get latest snapshot

#### **Cause**

The latest Snapshot copy might not exist because the volume is being initialized by SnapMirror.

## **Corrective action**

Retry after initialization is complete.

## **Failed to load new tape**

#### **Message**

Failed to load new tape

#### <span id="page-80-0"></span>**Cause**

Error in tape drive or media.

### **Corrective action**

Replace the tape and retry the operation.

## **Failed to initialize tape**

#### **Message**

Failed to initialize tape

#### **Cause**

You might get this error message for one of the following reasons:

- The backup image is not of SMTape.
- The tape blocking factor specified is incorrect.
- The tape is corrupt or damaged.
- The wrong tape is loaded for restore.

#### **Corrective action**

- If the backup image is not of SMTape, retry the operation with a tape that has SMTape backup.
- If the blocking factor is incorrect, specify the correct blocking factor and retry the operation.
- If the tape is corrupt, you cannot perform the restore operation.
- If the wrong tape is loaded, retry the operation with the correct tape.

## **Failed to initialize restore stream**

#### **Message**

```
Failed to initialize restore stream
```
#### **Cause**

You might get this error message for one of the following reasons:

- The backup image is not of SMTape.
- The tape blocking factor specified is incorrect.
- The tape is corrupt or damaged.
- The wrong tape is loaded for restore.

#### **Corrective action**

- If the backup image is not of SMTape, retry the operation with a tape that has the SMTape backup.
- If the blocking factor is incorrect, specify the correct blocking factor and retry the operation.
- If the tape is corrupt, you cannot perform the restore operation.
- If the wrong tape is loaded, retry the operation with the correct tape.

# <span id="page-81-0"></span>**Failed to read backup image**

#### **Message**

Failed to read backup image

## **Cause**

The tape is corrupt.

### **Corrective action**

If the tape is corrupt, you cannot perform the restore operation.

## **Image header missing or corrupted**

#### **Message**

Image header missing or corrupted

#### **Cause**

The tape does not contain a valid SMTape backup.

#### **Corrective action**

Retry with a tape containing a valid backup.

## **Internal assertion**

#### **Message**

Internal assertion

### **Cause**

There is an internal SMTape error.

#### **Corrective action**

Report the error and send the etc/log/backup file to technical support.

## **Invalid backup image magic number**

#### **Message**

Invalid backup image magic number

#### **Cause**

The backup image is not of SMTape.

#### **Corrective action**

If the backup image is not of SMTape, retry the operation with a tape that has the SMTape backup.

## **Invalid backup image checksum**

#### **Message**

Invalid backup image checksum

## **Cause**

The tape is corrupt.

#### **Corrective action**

If the tape is corrupt, you cannot perform the restore operation.

## <span id="page-82-0"></span>**Invalid input tape**

#### **Message**

Invalid input tape

### **Cause**

The signature of the backup image is not valid in the tape header. The tape has corrupted data or does not contain a valid backup image.

#### **Corrective action**

Retry the restore job with a valid backup image.

## **Invalid volume path**

#### **Message**

Invalid volume path

#### **Cause**

The specified volume for the backup or restore operation is not found.

#### **Corrective action**

Retry the job with a valid volume path and volume name.

## **Mismatch in backup set ID**

### **Message**

Mismatch in backup set ID

### **Cause**

The tape loaded during a tape change is not a part of the backup set.

#### **Corrective action**

Load the correct tape and retry the job.

## **Mismatch in backup time stamp**

#### **Message**

Mismatch in backup time stamp

## **Cause**

The tape loaded during a tape change is not a part of the backup set.

## **Corrective action**

Use the smtape restore -h command to verify the header information of a tape.

## **Job aborted due to shutdown**

#### **Message**

Job aborted due to shutdown

## **Cause**

The storage system is being rebooted.

#### **Corrective action**

Retry the job after the storage system reboots.

## <span id="page-83-0"></span>**Job aborted due to Snapshot autodelete**

### **Message**

Job aborted due to Snapshot autodelete

#### **Cause**

The volume does not have enough space and has triggered the automatic deletion of Snapshot copies.

#### **Corrective action**

Free up space in the volume and retry the job.

## **Tape is currently in use by other operations**

#### **Message**

Tape is currently in use by other operations

#### **Cause**

The tape drive is in use by another job.

#### **Corrective action**

Retry the backup after the currently active job is finished.

## **Tapes out of order**

#### **Message**

Tapes out of order

### **Cause**

The first tape of the tape sequence for the restore operation does not have the image header.

## **Corrective action**

Load the tape with the image header and retry the job.

## **Transfer failed (Aborted due to MetroCluster operation)**

#### **Message**

Transfer failed (Aborted due to MetroCluster operation)

#### **Cause**

The SMTape operation is aborted because of a switchover or switchback operation.

#### **Corrective action**

Perform the SMTape operation after the switchover or switchback operation finishes.

## **Transfer failed (ARL initiated abort)**

#### **Message**

Transfer failed (ARL initiated abort)

#### **Cause**

While an SMTape operation is in progress if an aggregate relocation is initiated, then the SMTape operation is aborted.

#### **Corrective action**

Perform the SMTape operation after the aggregate relocation operation finishes.

## <span id="page-84-0"></span>**Transfer failed (CFO initiated abort)**

#### **Message**

Transfer failed (CFO initiated abort)

## **Cause**

The SMTape operation is aborted because of a storage failover (takeover and giveback) operation of a CFO aggregate.

#### **Corrective action**

Perform the SMTape operation after the storage failover of the CFO aggregate finishes.

## **Transfer failed (SFO initiated abort)**

#### **Message**

Transfer failed (SFO initiated abort)

#### **Cause**

The SMTape operation is aborted because of a storage failover (takeover and giveback) operation.

#### **Corrective action**

Perform the SMTape operation after the storage failover (takeover and giveback) operation finishes.

## **Underlying aggregate under migration**

#### **Message**

Underlying aggregate under migration

#### **Cause**

If an SMTape operation is initiated on an aggregate that is under migration (storage failover or aggregate relocation), then the SMTape operation fails.

## **Corrective action**

Perform the SMTape operation after the aggregate migration finishes.

## **Volume is currently under migration**

#### **Message**

Volume is currently under migration

#### **Cause**

Volume migration and SMTape backup cannot run simultaneously.

#### **Corrective action**

Retry the backup job after the volume migration is complete.

## **Volume offline**

#### **Message**

Volume offline

#### **Cause**

The volume being backed up is offline.

#### **Corrective action**

Bring the volume online and retry the backup.

# <span id="page-85-0"></span>**Volume not restricted**

### **Message**

Volume not restricted

## **Cause**

The destination volume to which data is being restored is not restricted.

## **Corrective action**

Restrict the volume and retry the restore operation.

# **Copyright**

Copyright © 2019 NetApp, Inc. All rights reserved. Printed in the U.S.

No part of this document covered by copyright may be reproduced in any form or by any means graphic, electronic, or mechanical, including photocopying, recording, taping, or storage in an electronic retrieval system—without prior written permission of the copyright owner.

Software derived from copyrighted NetApp material is subject to the following license and disclaimer:

THIS SOFTWARE IS PROVIDED BY NETAPP "AS IS" AND WITHOUT ANY EXPRESS OR IMPLIED WARRANTIES, INCLUDING, BUT NOT LIMITED TO, THE IMPLIED WARRANTIES OF MERCHANTABILITY AND FITNESS FOR A PARTICULAR PURPOSE, WHICH ARE HEREBY DISCLAIMED. IN NO EVENT SHALL NETAPP BE LIABLE FOR ANY DIRECT, INDIRECT, INCIDENTAL, SPECIAL, EXEMPLARY, OR CONSEQUENTIAL DAMAGES (INCLUDING, BUT NOT LIMITED TO, PROCUREMENT OF SUBSTITUTE GOODS OR SERVICES; LOSS OF USE, DATA, OR PROFITS; OR BUSINESS INTERRUPTION) HOWEVER CAUSED AND ON ANY THEORY OF LIABILITY, WHETHER IN CONTRACT, STRICT LIABILITY, OR TORT (INCLUDING NEGLIGENCE OR OTHERWISE) ARISING IN ANY WAY OUT OF THE USE OF THIS SOFTWARE, EVEN IF ADVISED OF THE POSSIBILITY OF SUCH DAMAGE.

NetApp reserves the right to change any products described herein at any time, and without notice. NetApp assumes no responsibility or liability arising from the use of products described herein, except as expressly agreed to in writing by NetApp. The use or purchase of this product does not convey a license under any patent rights, trademark rights, or any other intellectual property rights of NetApp.

The product described in this manual may be protected by one or more U.S. patents, foreign patents, or pending applications.

Data contained herein pertains to a commercial item (as defined in FAR 2.101) and is proprietary to NetApp, Inc. The U.S. Government has a non-exclusive, non-transferrable, non-sublicensable, worldwide, limited irrevocable license to use the Data only in connection with and in support of the U.S. Government contract under which the Data was delivered. Except as provided herein, the Data may not be used, disclosed, reproduced, modified, performed, or displayed without the prior written approval of NetApp, Inc. United States Government license rights for the Department of Defense are limited to those rights identified in DFARS clause 252.227-7015(b).

# **Trademark**

NETAPP, the NETAPP logo, and the marks listed on the NetApp Trademarks page are trademarks of NetApp, Inc. Other company and product names may be trademarks of their respective owners.

<http://www.netapp.com/us/legal/netapptmlist.aspx>

# <span id="page-88-0"></span>**How to send comments about documentation and receive update notifications**

You can help us to improve the quality of our documentation by sending us your feedback. You can receive automatic notification when production-level (GA/FCS) documentation is initially released or important changes are made to existing production-level documents.

If you have suggestions for improving this document, send us your comments by email.

## [doccomments@netapp.com](mailto:doccomments@netapp.com)

To help us direct your comments to the correct division, include in the subject line the product name, version, and operating system.

If you want to be notified automatically when production-level documentation is released or important changes are made to existing production-level documents, follow Twitter account @NetAppDoc.

You can also contact us in the following ways:

- NetApp, Inc., 1395 Crossman Ave., Sunnyvale, CA 94089 U.S.
- Telephone: +1 (408) 822-6000
- Fax:  $+1$  (408) 822-4501
- Support telephone: +1 (888) 463-8277

# <span id="page-89-0"></span>**Index**

## **A**

ADB how the NDMP backup policy is affected during [66](#page-65-0) affinity information about [48](#page-47-0) ARL how it works with dump backup and restore operations [60](#page-59-0) how it works with SMTape backup and restore operations [65](#page-64-0) assigning tape aliases [12](#page-11-0) automatic data balancers how the NDMP backup policy is affected during [66](#page-65-0)

# **B**

backup (incremental), what increment chain is [54](#page-53-0) backup and restore sessions, SMTape scalability limits for [64](#page-63-0) backup engines choosing [9](#page-8-0) dump and SMTape  $8$ backup operation Data ONTAP operating in 7-Mode [58](#page-57-0) ONTAP [58](#page-57-0) backup or restore sessions simultaneous, supported number of [19](#page-18-0) backup policies, NDMP how they are affected during ADB [66](#page-65-0) backups types of data that the dump engine backs up  $53$ VM-aligned files backed up by the dump engine  $53$ backups, dump how they work  $52$ when to restart  $55$ baseline backup SMTape, how Snapshot copies are used  $63$ between Data ONTAP operating in 7-Mode and ONTAP [58](#page-57-0) blocking factor described [55](#page-54-0) bridges maximum number supported for tape backup and restore [19](#page-18-0)

# **C**

**CAB** about [47](#page-46-0) NDMP v4 protocol extension [47](#page-46-0) CAB extension how SMTape works with volume move operations [66](#page-65-0) how storage failover and ARL works with dump  $60$ 

how storage failover and ARL works with SMTape [65](#page-64-0) capabilities provided by SMTape [64](#page-63-0) cause and corrective action [84](#page-83-0) challenge supported NDMP authentication method [41](#page-40-0) Cluster Aware Backup extension See CAB collocation of volumes and tapes detecting [48](#page-47-0) commands for managing node-scoped NDMP mode [44](#page-43-0) for managing, tape drives, media changers, and tape drive operations [10](#page-9-0) for verifying tape library connections  $13$ options for ndmpcopy [24](#page-23-0) comments how to send feedback about documentation [89](#page-88-0) considerations for using NDMP [28](#page-27-0) contexts, restartable deleting [59](#page-58-0)

## **D**

data types of data that the dump engine backs up [53](#page-52-0) DATA CONNECT: CAB data connection prepare precondition error cause and corrective action [76](#page-75-0) DATA LISTEN: CAB data connection prepare precondition error cause and corrective action [76](#page-75-0) data restores considerations before performing [57](#page-56-0) types of data that the dump engine restores [56](#page-55-0) data transfer using ndmpcopy [23](#page-22-0) data, file system how dump backups write from disk to tape [52](#page-51-0) deleting restartable contexts [59](#page-58-0) tape aliases [12](#page-11-0) different LIF types volumes and tape devices available on [47](#page-46-0) disaster recovery SMTape as a disaster recovery solution [63](#page-62-0) disk to tape how dump backups write file system data from [52](#page-51-0) documentation how to receive automatic notification of changes to [89](#page-88-0) how to send feedback about [89](#page-88-0) dump about [52](#page-51-0) backing up directories using [52](#page-51-0) backing up files using [52](#page-51-0) use cases for [9](#page-8-0)

dump and restore events viewing log messages for [69](#page-68-0) dump and volume move operations interoperability of  $60$ dump backup introduction to  $8$ dump backup and restore sessions scalability limits for [58](#page-57-0) dump backup from SnapVault secondary volume about [59](#page-58-0) dump backups how they work  $52$ when to restart [55](#page-54-0) dump engine how it works with SnapMirror single file or LUN restore [61](#page-60-0) how it works with storage failover and ARL [60](#page-59-0) what it restores [56](#page-55-0) See also [dump](#page-89-0) dump error messages destination qtree is read-only [77](#page-76-0) destination volume is read-only [77](#page-76-0) no files were created [77](#page-76-0) restore of the file <file name> failed [78](#page-77-0) truncation failed for src inode <inode number>... [78](#page-77-0) unable to locate bitmap files [78](#page-77-0) unable to lock a snapshot needed by dump [78](#page-77-0) volume is temporarily in a transitional state [78](#page-77-0) dump events about [69](#page-68-0) dump operations how switchover and switchback operations affect  $62$ dump restores about [56](#page-55-0) dumps temporarily disabled on volume cause and corrective action for the error message [77](#page-76-0)

# **E**

enabling tape reservations [13](#page-12-0) enhanced DAR functionality about [42](#page-41-0) environment variables descriptions of [29](#page-28-0) uses [29](#page-28-0) error messages DATA CONNECT: CAB data connection prepare precondition error [76](#page-75-0) DATA LISTEN: CAB data connection prepare precondition error [76](#page-75-0) dumps temporarily disabled on volume, try again [77](#page-76-0) maximum number of allowed dumps or restores in progress [72](#page-71-0) transfer failed (aborted due to MetroCluster operation) [84](#page-83-0) transfer failed (ARL initiated abort) [84](#page-83-0) transfer failed (CFO initiated abort) [85](#page-84-0) transfer failed (SFO initiated abort) [85](#page-84-0) underlying aggregate under migration [85](#page-84-0) event log files accessing to monitor tape backup and restore operations [68](#page-67-0)

event logging enabling or disabling  $70$ 

# **F**

feedback how to send comments about documentation [89](#page-88-0) file system data how dump backups write from disk to tape  $\frac{52}{2}$  $\frac{52}{2}$  $\frac{52}{2}$ files types of data that the dump engine backs up  $53$ FlexVol volumes how dump works with a full volume  $61$ tape backup and restore workflow for  $8$ tape backup of  $8$ format of dump and restore event log messages about [68](#page-67-0)

# **I**

increment chains described [54](#page-53-0) incremental backup SMTape, how Snapshot copies are used [63](#page-62-0) what increment chain is  $54$ incremental backup levels understanding [54](#page-53-0) incremental dump backups when a FlexVol volume is full  $61$ Infinite Volumes where to find information about restore [9](#page-8-0) where to find information about tape backup [9](#page-8-0) information how to send feedback about improving documentation [89](#page-88-0) interoperability between dump and SnapMirror single file or LUN restore [61](#page-60-0) between dump and storage failover or ARL [60](#page-59-0) between SMTape and storage failover or ARL [65](#page-64-0) dump with switchover and switchback operations  $62$ SMTape with switchover and switchback operations [67](#page-66-0)

## **L**

limits, scalability for dump backup and restore sessions [58](#page-57-0) NDMP session [42](#page-41-0) SMTape backup and restore session [64](#page-63-0)

## **M**

managing tape backup and restore operations using environment variables for [29](#page-28-0) maximum number of allowed dumps or restores in progress cause and corrective action for the message [72](#page-71-0) media changers commands for managing  $10$ medium changers

simultaneously supported for tape backup and restore [19](#page-18-0) MetroCluster configuration how switchback or switchover affects SMTape operations [67](#page-66-0) how tape operations are affected during disaster recovery using [51](#page-50-0) MetroCluster configurations how switchover and switchback affect dump operations [62](#page-61-0) mode, node-scoped NDMP commands for managing [44](#page-43-0) monitoring tape backup and restore operations  $68$ multipath tape access considerations when configuring [21](#page-20-0)

## **N**

NDMP about [27](#page-26-0) common tape backup topologies [41](#page-40-0) data connection types  $49$ transferring data using ndmpcopy [23](#page-22-0) NDMP authentication methods specifying [41](#page-40-0) NDMP backup policies how they are affected during ADB [66](#page-65-0) NDMP control connections about [47](#page-46-0) NDMP error messages could not obtain vol ref for Volume volume\_name [76](#page-75-0) DATA CONNECT: CAB data connection prepare precondition error [76](#page-75-0) data connection type not supported [76](#page-75-0) DATA LISTEN: CAB data connection prepare precondition error [76](#page-75-0) Error:show failed: Cannot get password for user '<username>' [76](#page-75-0) message from Read Socket: error\_string [75](#page-74-0) message from Write Dirnet: error\_string [75](#page-74-0) ndmpd invalid version number: version\_number [75](#page-74-0) ndmpd session session\_ID not active. [75](#page-74-0) network communication error [74](#page-73-0) read Socket received EOF [75](#page-74-0) NDMP extensions Cluster Aware Backup [42](#page-41-0) Connection Address Extension [42](#page-41-0) Extension class 0x2050 [42](#page-41-0) supported by ONTAP  $42$ supported in ONTAP  $42$ NDMP mode managing node-scoped [44](#page-43-0) NDMP mode, node-scoped commands for managing [44](#page-43-0) NDMP modes SVM scoped, understanding [28](#page-27-0) NDMP modes of operation understanding [27](#page-26-0) NDMP restartable backup extension

supported by ONTAP  $42$ NDMP server support secure control connections in SVM-scoped mode [49](#page-48-0) NDMP sessions scalability limits for [42](#page-41-0) NDMP user in node-scoped mode authenticating [45](#page-44-0) NDMP-specific password generating [51](#page-50-0) ndmpcopy transferring data using [23](#page-22-0) ndmpcopy command options for [24](#page-23-0) node-scoped NDMP mode about [27](#page-26-0) commands for managing [44](#page-43-0) managing [44](#page-43-0) performing tape backup and restore operations [27](#page-26-0) understanding [27](#page-26-0) nonqualified tape drives using [11](#page-10-0)

## **O**

options backup.log.enable (turns event logging on or off) [70](#page-69-0) for the ndmpcopy command [24](#page-23-0)

## **P**

physical path names described [20](#page-19-0) plaintext supported NDMP authentication method [41](#page-40-0) policies, NDMP backup how they are affected during ADB [66](#page-65-0) PPNs See physical path names protocols list adding NDMP [46](#page-45-0)

# **Q**

qualified tape drives description of [15](#page-14-0)

# **R**

removing tape aliases [12](#page-11-0) requirements before restoring data [57](#page-56-0) restartable contexts deleting [59](#page-58-0) restarting dump backups when to perform  $55$ restoration [58](#page-57-0) restore events about [70](#page-69-0) restore operation 7-Mode volume to ONTAP volume [58](#page-57-0)

<span id="page-92-0"></span>Data ONTAP operating in 7-Mode [58](#page-57-0) ONTAP [58](#page-57-0) restores, data types of data that the dump engine restores  $56$ role-based user authentication in  $50$ role-based authentication SVM-scoped NDMP mode [50](#page-49-0) routers simultaneously supported for tape backup and restore [19](#page-18-0)

## **S**

scalability limits for dump backup and restore sessions [58](#page-57-0) NDMP session  $42$ SMTape backup and restore session [64](#page-63-0) secondary volumes SnapVault, what you can back up [59](#page-58-0) secure control connection establish between Data Management Application (DMA) and NDMP server [49](#page-48-0) establish using secure sockets (SSL/TLS) [49](#page-48-0) serial numbers about  $20$ sessions, dump backup and restore scalability limits for [58](#page-57-0) sessions, NDMP scalability limits for [42](#page-41-0) sessions, SMTape backup and restore scalability limits for [64](#page-63-0) single file restore through SnapMirror, how it works with dump  $61$ SMTape capabilities provided by [64](#page-63-0) description of tape-based disaster recovery solution [63](#page-62-0) features not supported [64](#page-63-0) how it works with volume move operations [66](#page-65-0) use cases for [9](#page-8-0) what tape seeding is  $65$ SMTape backup considerations for performing an  $63$ introduction to  $8$ using Snapshot copies during [63](#page-62-0) SMTape backup and restore sessions scalability limits for [64](#page-63-0) SMTape engine how it works with storage failover and ARL [65](#page-64-0) SMTape error messages chunk format not supported [79](#page-78-0) chunks out of order [79](#page-78-0) failed to allocate memory [79](#page-78-0) failed to create snapshot  $80$ failed to delete snapshot  $80$ failed to find snapshot [79](#page-78-0) failed to get data buffer [79](#page-78-0) failed to get latest snapshot  $80$ failed to initialize restore stream  $81$ failed to initialize tape  $81$ failed to load new tape [80](#page-79-0) failed to lock snapshot  $80$ 

failed to read backup image [82](#page-81-0) image header missing or corrupted [82](#page-81-0) internal assertion [82](#page-81-0) invalid backup image checksum [82](#page-81-0) invalid backup image magic number [82](#page-81-0) invalid input tape [83](#page-82-0) invalid volume path [83](#page-82-0) job aborted due to shutdown [83](#page-82-0) job aborted due to Snapshot autodelete [84](#page-83-0) mismatch in backup set ID  $83$ mismatch in backup time stamp  $83$ tape is currently in use by other operations  $84$ tapes out of order [84](#page-83-0) transfer failed (aborted due to MetroCluster operation) [84](#page-83-0) transfer failed (ARL initiated abort) [84](#page-83-0) transfer failed (CFO initiated abort) [85](#page-84-0) transfer failed (SFO initiated abort)  $85$ underlying aggregate under migration [85](#page-84-0) volume is currently under migration [85](#page-84-0) volume not restricted [86](#page-85-0) volume offline [85](#page-84-0) SMTape operations cannot commence with volume rehost operations [66](#page-65-0) how switchover and switchback operations affect [67](#page-66-0) SnapMirror single file restore how it works with dump backup and restore operations [61](#page-60-0) SnapMirror single LUN restore how it works with dump backup and restore operations [61](#page-60-0) Snapshot copies considerations while using  $63$ SMTape backup using  $63$ SnapVault secondary volumes what you can back up from  $59$ SSL communication mechanism to create secured control connection [49](#page-48-0) storage failover how it works with dump backup and restore operations [60](#page-59-0) how it works with SMTape backup and restore operations [65](#page-64-0) storage systems adding Fiber Channel-attached drives dynamically to [21](#page-20-0) considerations when using NDMP [28](#page-27-0) dynamically adding tape drives and libraries to [21](#page-20-0) suggestions how to send feedback about documentation [89](#page-88-0) SVM disaster recovery how tape backup and restore operations are affected during SVM level performing backup and restore operations at [46](#page-45-0) SVM-scoped NDMP mode about [27](#page-26-0) commands for managing  $46$ generating passwords [51](#page-50-0) managing [46](#page-45-0) understanding [28](#page-27-0) user authentication in  $50$ 

understanding NDMP mode for [28](#page-27-0) switchback how it affects dump backup and restore operations [62](#page-61-0) how it affects SMTape backup and restore operations [67](#page-66-0) switchover how it affects dump backup and restore operations [62](#page-61-0) how it affects SMTape backup and restore operations [67](#page-66-0) system data, file how dump backups write from disk to tape [52](#page-51-0)

# **T**

tape access considerations when configuring multipath [21](#page-20-0) tape aliases assigning [12](#page-11-0) definition [19](#page-18-0) removing [12](#page-11-0) using serial numbers for [20](#page-19-0) tape backup blocking factor described [55](#page-54-0) common NDMP topologies [41](#page-40-0) using NDMP [27](#page-26-0) tape backup and recovery NDMP support for  $8$ of FlexVol volumes  $8$ using NDMP [27](#page-26-0) using the dump engine  $52$ tape backup and restore how these operations are affected during SVM disaster recovery Infinite Volumes, where to find information about [9](#page-8-0) performing on FlexVol volumes  $8$ tape backup and restore error messages already at the end of tape [73](#page-72-0) could not initialize media [71](#page-70-0) maximum number of allowed dumps or restores in progress [72](#page-71-0) media error on tape read [73](#page-72-0) media error on tape write [72](#page-71-0) resource limitation: no available thread [71](#page-70-0) tape read error [73](#page-72-0) tape record size is too small [74](#page-73-0) tape record size must be in the range between 4KB and 256KB [74](#page-73-0) tape record size should be block\_size1 and not block size2 [74](#page-73-0) tape reservation preempted [71](#page-70-0) tape write error [73](#page-72-0) tape write failed [72](#page-71-0) tape write failed - new tape encountered media error [72](#page-71-0) tape write failed - new tape is already at the end of media [73](#page-72-0) tape write failed - new tape is broken or write protected [72](#page-71-0) tape backup and restore operations accessing event log files to monitor  $\frac{68}{ }$  $\frac{68}{ }$  $\frac{68}{ }$ 

how dump works with volume access changes [61](#page-60-0)

monitoring [68](#page-67-0) performing per SVM basis [46](#page-45-0) tape backup engines choosing [9](#page-8-0) types of  $8$ tape configuration files accessing [15](#page-14-0) format of [15](#page-14-0) tape device name format described [17](#page-16-0) tape devices described [17](#page-16-0) tape drive connections supported number of [19](#page-18-0) tape drive qualification using tape configuration file [15](#page-14-0) tape drives dynamically adding to storage systems [21](#page-20-0) how they are qualified dynamically [17](#page-16-0) managing [10](#page-9-0) physical path names described [20](#page-19-0) qualifying [15](#page-14-0) understanding [15](#page-14-0) using nonqualified [11](#page-10-0) tape drives and tape drive operations commands for managing  $10$ tape libraries commands for verifying connections [13](#page-12-0) dynamically adding to storage systems [21](#page-20-0) tape reservations described [21](#page-20-0) disabling [13](#page-12-0) enabling [13](#page-12-0) tape restore blocking factor described [55](#page-54-0) tape seeding described [65](#page-64-0) transfer failed (Aborted due to MetroCluster operation) cause and corrective action [84](#page-83-0) transfer failed (ARL initiated abort) [84](#page-83-0) transfer failed (CFO initiated abort) cause and corrective action [85](#page-84-0) transfer failed (SFO initiated abort) cause and corrective action [85](#page-84-0) **Twitter** how to receive automatic notification of documentation changes [89](#page-88-0)

# **U**

underlying aggregate under migration cause and corrective action [85](#page-84-0) unsupported features in SMTape [64](#page-63-0) user authentication in SVM-scoped mode [50](#page-49-0)

## **V**

VM-aligned files types of data that the dump engine backs up  $53$ volume access type change

how dump works with  $61$ volume move how it works with dump  $60$ volume move operations how SMTape works with [66](#page-65-0) volume rehost operations SMTape operations cannot commence during  $66$ volumes and tape devices for backup and restore operations

determining availability of [47](#page-46-0) Vservers See [SVMs](#page-92-0)

## **W**

workflows

tape backup and restore of FlexVol volumes  $8$